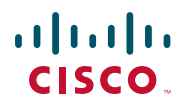

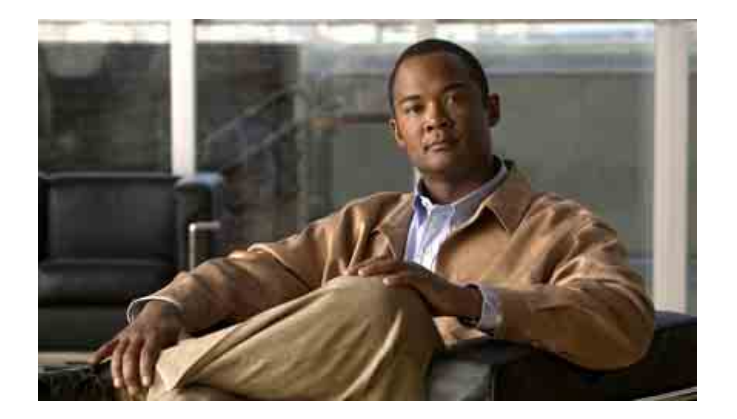

## **Manuel du téléphone IP Cisco Unified 7906G/7911G pour Cisco Unified Communications Manager 6.0 (SCCP et SIP)**

### **Siège social aux États-Unis**

Cisco Systems, Inc. 170 West Tasman Drive San Jose, CA 95134-1706 États-Unis <http://www.cisco.com> Tél. : +1 408 526-4000 +1 800 553-NETS (6387) Fax : +1 408 527-0883

### <span id="page-2-1"></span>**Tâches téléphoniques courantes**

<span id="page-2-2"></span>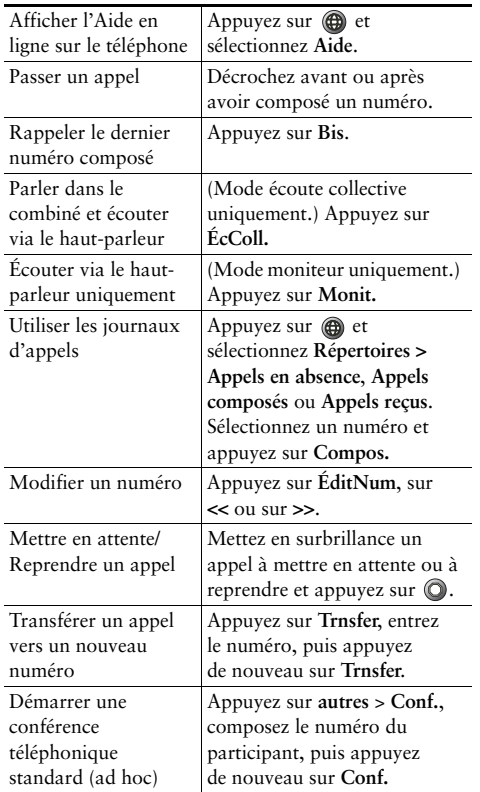

### ahah CISCO.

Cisco, Cisco Systems, and the Cisco Systems logo are registered trademarks or trademarks of Cisco Systems, Inc. and/or its affiliates in the United States and certain other countries. All other trademarks mentioned in this document or Website are the property of their respective owners. The use of the word partner does not imply a partnership relationship between Cisco and any other company. (0610R)

© 2007 Cisco Systems, Inc. All rights reserved.

OL-13282-01

## $\mathbf{d}$  and  $\mathbf{d}$ **CISCO**

#### **LIVRET DE RÉFÉRENCE**

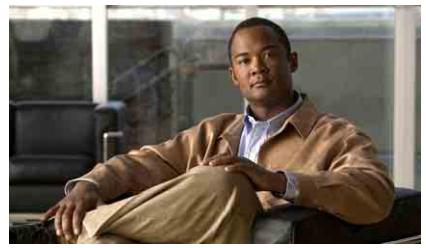

**Téléphone IP Cisco Unified 7906G/7911G pour Cisco Unified Communications Manager 6.0 (SCCP et SIP)**

[Définition des touches dynamiques](#page-2-0) [Icônes de l'écran du téléphone](#page-3-0) [Icônes des boutons](#page-3-1)[Numérotation abrégée](#page-3-2) [Tâches téléphoniques courantes](#page-2-1)

### <span id="page-2-0"></span>**Définition des touches dynamiques**

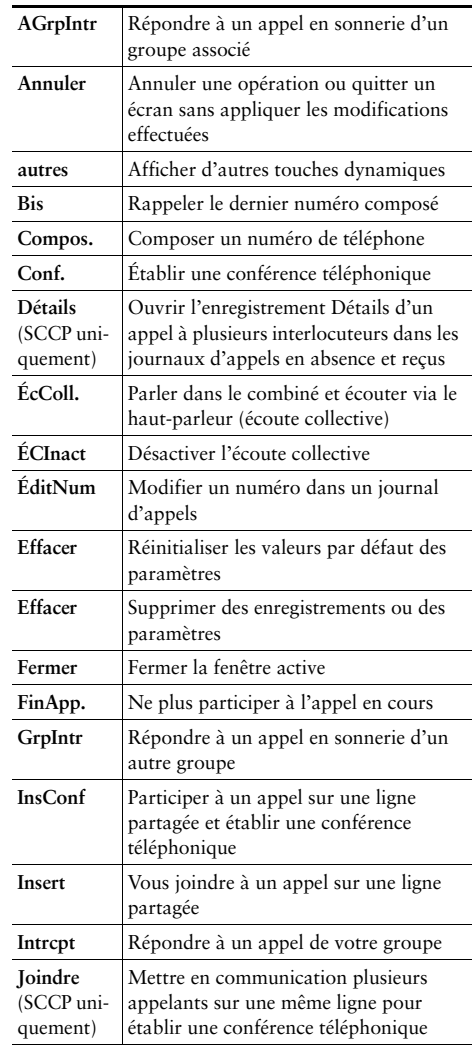

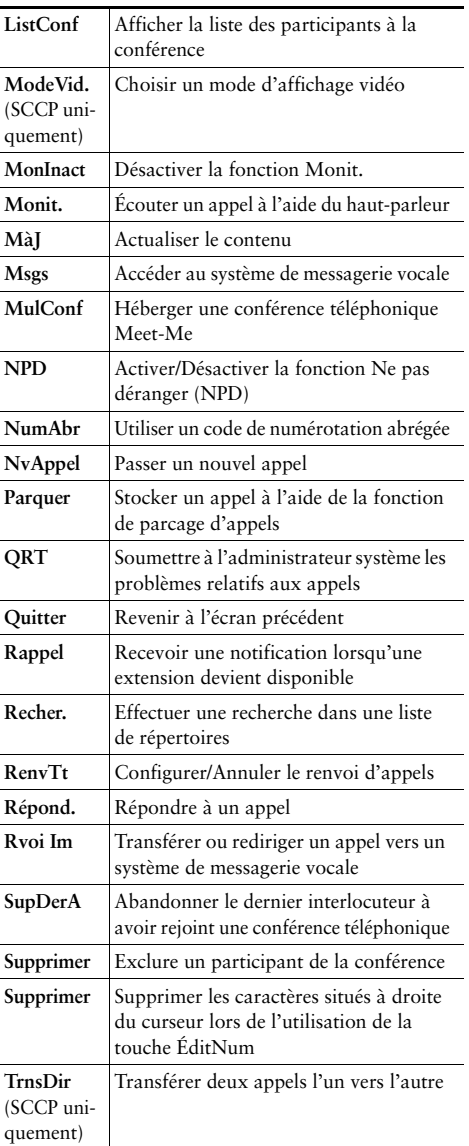

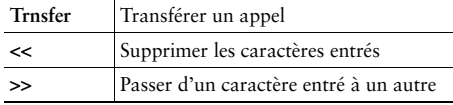

### <span id="page-3-0"></span>**Icônes de l'écran du téléphone**

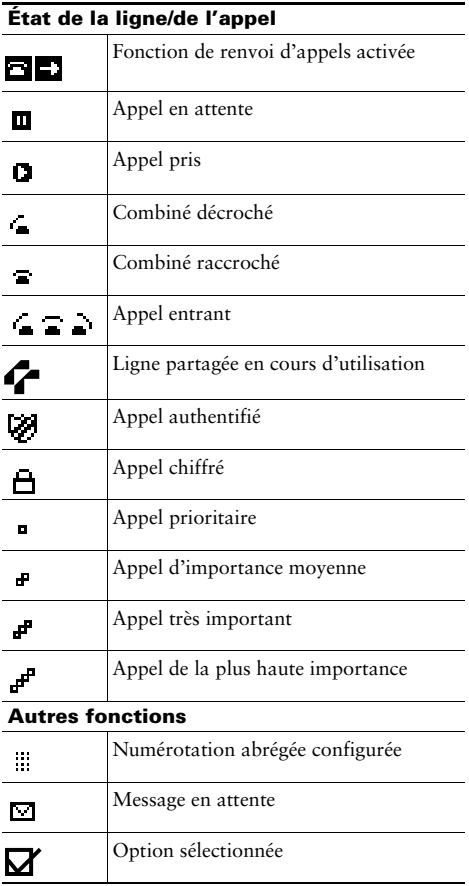

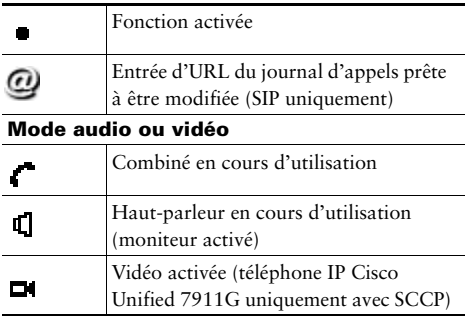

### <span id="page-3-1"></span>**Icônes des boutons**

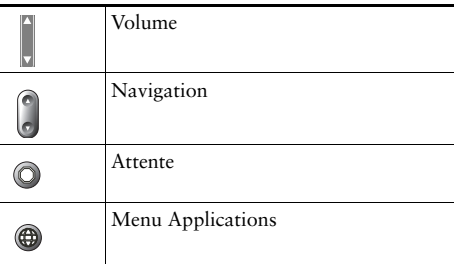

### <span id="page-3-2"></span>**Numérotation abrégée**

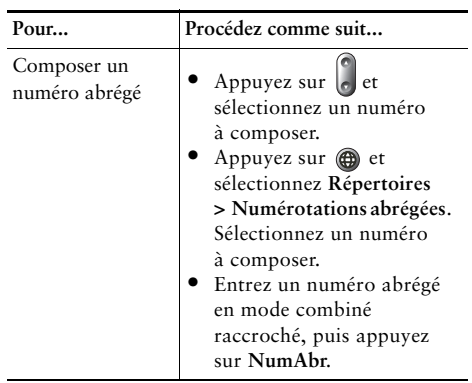

### **Table des matières**

#### **[Mise en route](#page-8-0) 1**

[Utilisation de ce manuel](#page-8-1) **1** [Recherche d'informations supplémentaires](#page-9-0) **2** [Informations relatives à la sécurité et aux performances](#page-9-1) **2** [Présentation de la sécurité des produits Cisco](#page-10-0) **3** [Fonctions d'accessibilité](#page-10-1) **3**

### **[Raccordement du téléphone](#page-11-0) 4**

### **[Présentation de votre téléphone](#page-15-0) 8**

[Présentation des boutons et du matériel](#page-15-1) **8** [Explication de la différence entre une ligne et un appel](#page-17-0) **10** [Présentation des icônes de lignes et d'appels](#page-17-1) **10** [Accès au menu Applications](#page-18-0) **11** [Accès au système d'aide du téléphone](#page-19-0) **12** [Explications relatives à la disponibilité des fonctions](#page-19-1) **12** [Différence entre le protocole SIP et le protocole SCCP](#page-19-2) **12**

#### **[Gestion de base des appels](#page-20-0) 13**

[Établissement d'un appel : options de base](#page-20-1) **13** [Établissement d'un appel : options supplémentaires](#page-21-0) **14** [Réponse à un appel](#page-23-0) **16** [Fin d'un appel](#page-25-0) **18** [Utilisation des fonctions Attente et Reprise](#page-25-1) **18** [Passage d'un appel à un autre](#page-26-0) **19** [Transfert d'un appel en cours vers un autre téléphone](#page-26-1) **19** [Affichage de plusieurs appels](#page-27-0) **20** [Transfert d'appels](#page-27-1) **20** [Transfert d'un appel vers un système de messagerie vocale](#page-28-0) **21** [Renvoi de tous les appels vers un autre numéro](#page-29-0) **22**

[Utilisation de la fonction Ne pas déranger](#page-30-0) **23** [Établissement de conférences téléphoniques](#page-31-0) **24** [Présentation des différents types de conférences téléphoniques](#page-31-1) **24** [Établissement d'une conférence téléphonique standard et connexion à elle](#page-32-0) **25** [Établissement d'une conférence téléphonique Meet-Me ou connexion à elle](#page-34-0) **27**

### **[Gestion avancée des appels](#page-35-0) 28**

[Numérotation abrégée](#page-35-1) **28** [Interception d'un appel redirigé sur votre téléphone](#page-36-0) **29** [Stockage et récupération d'appels parqués](#page-37-0) **30** [Déconnexion de groupes de recherche](#page-38-0) **31** [Utilisation d'une ligne partagée](#page-39-0) **32** [Présentation des lignes partagées](#page-39-1) **32** [Procédure destinée à vous joindre à un appel sur une ligne partagée](#page-40-0) **33** [Procédure destinée à empêcher d'autres membres d'une ligne partagée d'afficher](#page-41-0)  [vos appels ou de s'y joindre](#page-41-0) **34** [Établissement et réception d'appels sécurisés](#page-41-1) **34** [Suivi des appels suspects](#page-42-0) **35** [Attribution de la priorité aux appels critiques](#page-43-0) **36** [Utilisation de la fonction de substitution de poste de Cisco](#page-44-0) **37** [Gestion des appels professionnels à l'aide d'un seul numéro de téléphone](#page-45-0) **38**

### **[Utilisation d'un combiné, d'un casque et d'un haut-parleur](#page-48-0) 41**

[Utilisation du mode écoute collective](#page-48-1) **41** [Utilisation du mode moniteur](#page-49-0) **42** [Utilisation et obtention d'un casque](#page-50-0) **43** [Utilisation du mode réponse automatique](#page-50-1) **43**

### **[Modification des paramètres du téléphone](#page-51-0) 44**

[Personnalisation des sonneries et des indicateurs de message](#page-51-1) **44** [Personnalisation de l'écran du téléphone](#page-52-0) **45**

#### **[Utilisation des journaux d'appels et des répertoires](#page-53-0) 46**

[Utilisation des journaux d'appels](#page-53-1) **46** [Composition depuis le répertoire](#page-55-0) **48** [Utilisation du répertoire d'entreprise sur le téléphone](#page-56-0) **49** [Utilisation du répertoire personnel sur le téléphone](#page-57-0) **50**

#### **[Accès aux messages vocaux](#page-60-0) 53**

### **[Utilisation des pages Web Options utilisateur](#page-61-0) 54**

[Accès à vos pages Web Options utilisateur](#page-61-1) **54** [Configuration des fonctions et des services sur le Web](#page-62-0) **55** [Utilisation du répertoire personnel sur le Web](#page-62-1) **55** [Utilisation de votre carnet d'adresses personnel sur le Web](#page-63-0) **56** [Configuration de numéros abrégés de contacts personnels sur le Web](#page-63-1) **56** [Utilisation de l'outil de synchronisation du carnet d'adresses](#page-64-0) **57** [Configuration de numéros abrégés sur le Web](#page-65-0) **58** [Configuration de services téléphoniques sur le Web](#page-66-0) **59** [Contrôle des paramètres utilisateur sur le Web](#page-67-0) **60** [Contrôle des paramètres de ligne sur le Web](#page-68-0) **61** [Utilisation de Cisco WebDialer](#page-70-0) **63** [Configuration des téléphones et des listes d'accès pour la connexion mobile](#page-72-0) **65**

#### **[Présentation des options de configuration supplémentaires](#page-74-0) 67**

#### **[Dépannage de votre téléphone](#page-76-0) 69**

[Informations générales de dépannage](#page-76-1) **69** [Affichage des données d'administration de votre téléphone](#page-77-0) **70** [Utilisation de l'outil de génération de rapports qualité](#page-77-1) **70**

### **[Conditions générales de la garantie matérielle limitée à un an de Cisco](#page-78-0) 71**

**[Index](#page-80-0) 73**

## <span id="page-8-0"></span>**Mise en route**

## <span id="page-8-1"></span>**Utilisation de ce manuel**

Ce manuel propose une présentation générale des fonctions disponibles sur votre téléphone. Lisez-le dans son intégralité pour prendre connaissance de toutes les possibilités de votre téléphone. En particulier, le tableau ci-dessous permet d'accéder d'un seul clic aux sections les plus utilisées.

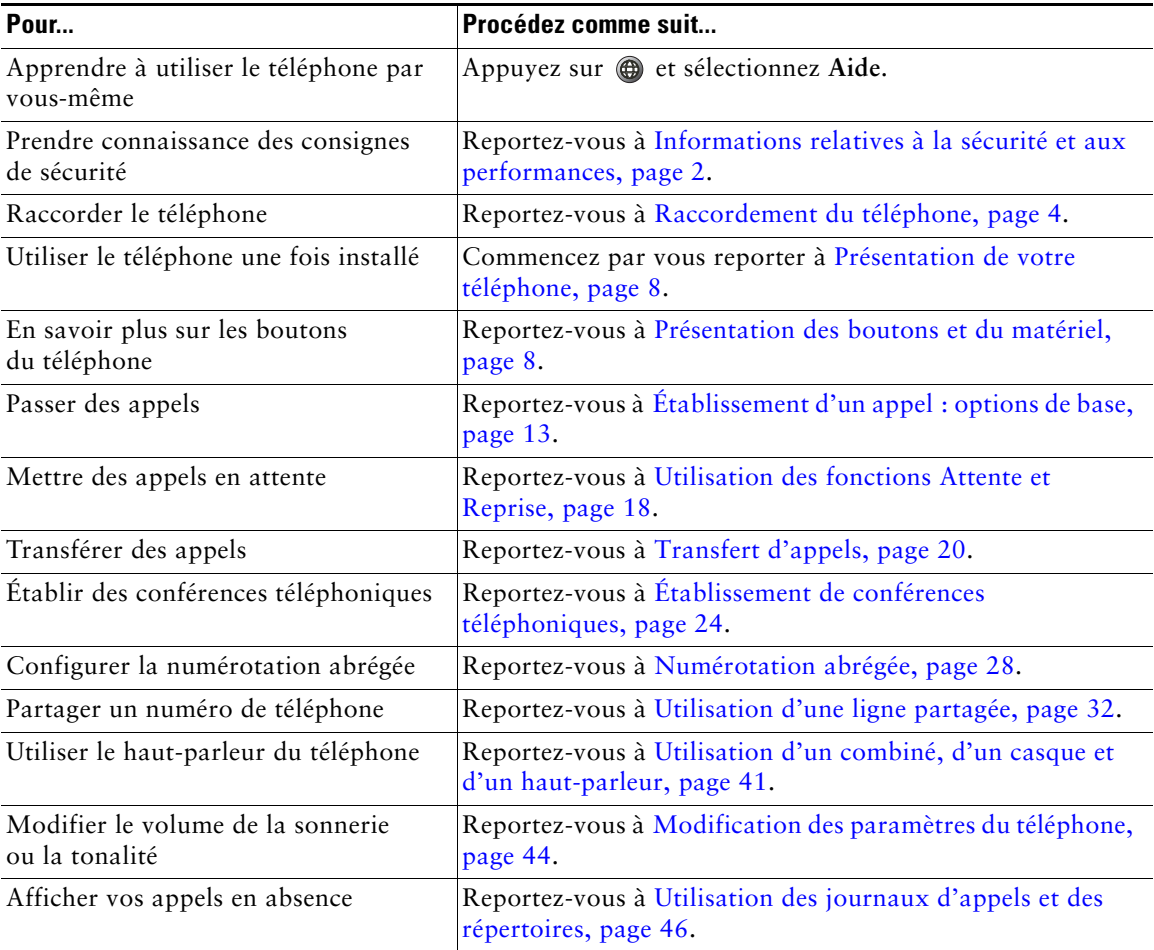

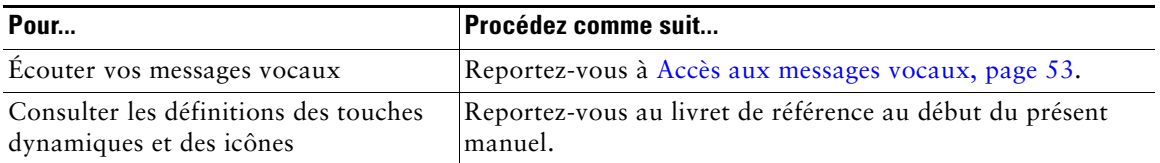

## <span id="page-9-0"></span>**Recherche d'informations supplémentaires**

Pour obtenir la documentation la plus récente de Cisco, reportez-vous au site Web suivant : [http://www.cisco.com/en/US/products/hw/phones/ps379/tsd\\_products\\_support\\_series\\_home.htm](http://www.cisco.com/en/US/products/hw/phones/ps379/tsd_products_support_series_home.htm) Vous pouvez accéder au site Web de Cisco à l'adresse suivante : [http://www.cisco.com/](http://www.cisco.com)

Les sites Web de Cisco pour chaque pays sont accessibles à l'adresse suivante : [http://www.cisco.com/public/countries\\_languages.shtml](http://www.cisco.com/public/countries_languages.shtml)

## <span id="page-9-1"></span>**Informations relatives à la sécurité et aux performances**

Cette section décrit l'impact des pannes d'électricité et des autres périphériques sur votre téléphone IP Cisco Unified.

### **Panne d'électricité**

Selon votre téléphone, vous avez peut-être directement accès au service d'urgence. Si l'alimentation est interrompue, le service d'appel d'urgence et de réparation sera indisponible pendant toute la durée de la coupure. Il se peut que vous deviez réinitialiser ou reconfigurer votre téléphone pour pouvoir utiliser le service d'appel d'urgence et de réparation.

### **Utilisation de périphériques externes**

Les informations suivantes s'appliquent lorsque vous utilisez des périphériques externes avec le téléphone IP Cisco Unified :

Cisco recommande d'utiliser des périphériques externes de bonne qualité (casques) blindés contre les interférences produites par les signaux de fréquences radio (RF) et audio (AF).

Selon la qualité de ces périphériques et leur proximité par rapport à d'autres périphériques, tels que des téléphones portables ou des radios bidirectionnelles, des parasites sonores peuvent toujours se produire. Dans ce cas, Cisco vous recommande d'effectuer une ou plusieurs des opérations suivantes :

- **•** Éloignez le périphérique externe de la source émettrice des signaux de fréquences radio et audio.
- **•** Maintenez les câbles du périphérique externe éloignés de la source émettrice des signaux de fréquences radio et audio.
- **•** Utilisez des câbles blindés pour le périphérique externe ou des câbles dotés d'un blindage supérieur et d'un meilleur connecteur.
- **•** Raccourcissez le câble du périphérique externe.
- **•** Utilisez des structures en ferrite ou d'autres dispositifs de ce type pour les câbles du périphérique externe.

La société Cisco ne peut pas garantir les performances du système car elle ne dispose d'aucun moyen de contrôle sur la qualité des périphériques externes, des câbles et des connecteurs utilisés. Le système fonctionne de manière adéquate lorsque les périphériques appropriés sont connectés à l'aide de câbles et de connecteurs de bonne qualité.

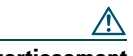

**Avertissement** Dans les pays de l'Union européenne, utilisez uniquement des casques conformes à la directive 89/336/CE sur la compatibilité électromagnétique (CEM).

## <span id="page-10-0"></span>**Présentation de la sécurité des produits Cisco**

Ce produit contient des fonctions cryptographiques et est soumis aux lois des États-Unis et des autres pays, qui régissent l'importation, l'exportation, le transfert et l'utilisation. La fourniture de produits cryptographiques Cisco n'autorise pas un tiers à importer, exporter, distribuer ou utiliser le chiffrement. Les importateurs, exportateurs, distributeurs et utilisateurs sont responsables du respect des lois américaines et des autres pays. En utilisant ce produit, vous vous engagez à respecter les lois et réglementations applicables. Si vous n'êtes pas en mesure de respecter les lois américaines et des autres pays, renvoyez-nous ce produit immédiatement.

Vous trouverez un récapitulatif des lois américaines régissant les produits cryptographiques Cisco à l'adresse [http://www.cisco.com/wwl/export/crypto/tool/stqrg.html.](http://www.cisco.com/wwl/export/crypto/tool/stqrg.html) Si vous avez besoin d'aide supplémentaire, contactez-nous en nous envoyant un e-mail à l'adresse export@cisco.com.

## <span id="page-10-1"></span>**Fonctions d'accessibilité**

Une liste des fonctions d'accessibilité est disponible sur demande.

## <span id="page-11-1"></span><span id="page-11-0"></span>**Raccordement du téléphone**

Votre administrateur système va probablement raccorder votre nouveau téléphone IP Cisco Unified au réseau de téléphonie IP de votre entreprise. Si tel n'est pas le cas, reportez-vous à l'illustration ci-dessous pour raccorder le téléphone.

L'illustration et le tableau suivants vous montrent comment brancher le téléphone IP Cisco Unified 7906G :

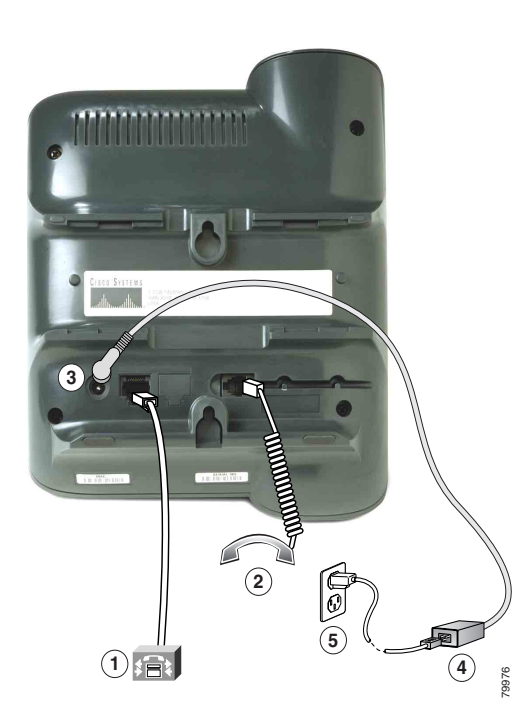

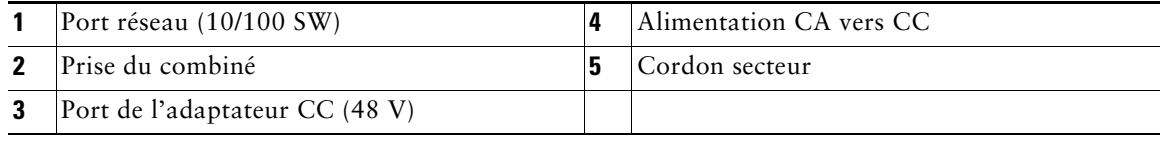

L'illustration et le tableau suivants vous montrent comment brancher le téléphone IP Cisco Unified 7911G :

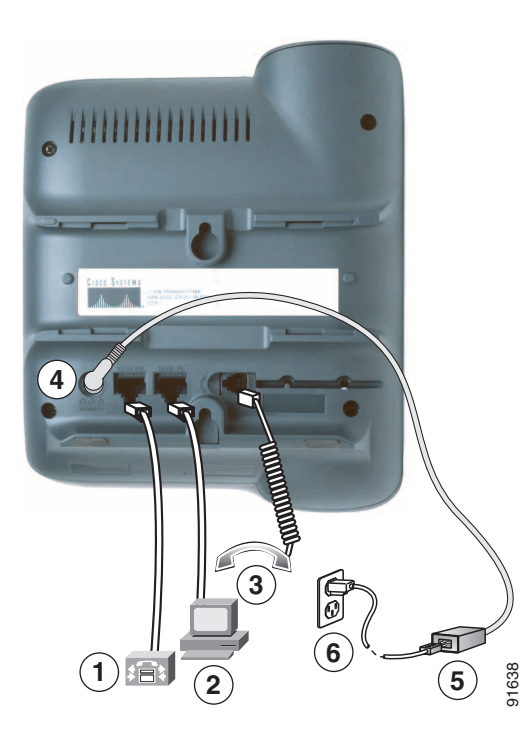

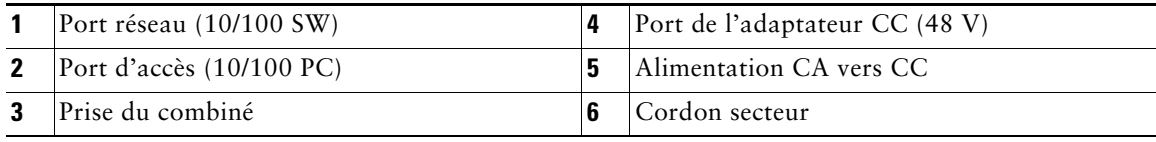

### **Réglage du support du combiné**

Lorsque vous raccordez votre téléphone, vous pouvez régler le support du combiné pour éviter que ce dernier ne tombe. Pour en connaître la procédure, reportez-vous au tableau ci-dessous.

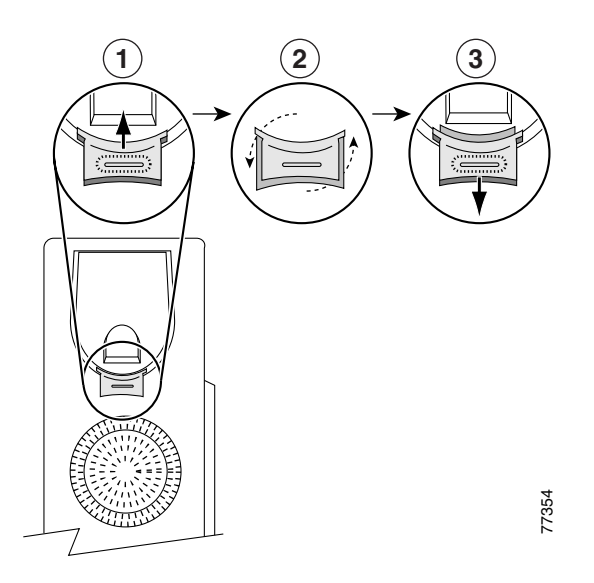

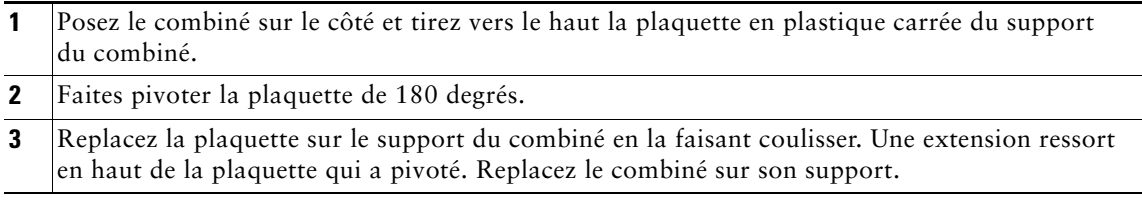

### **Enregistrement à l'aide de l'outil TAPS**

Une fois votre téléphone raccordé au réseau, votre administrateur système peut vous demander d'enregistrer automatiquement votre téléphone à l'aide de l'outil TAPS (outil d'assistance des téléphones enregistrés automatiquement). Cet outil peut être utilisé aussi bien pour un nouveau téléphone que pour un téléphone de remplacement.

Pour enregistrer un téléphone à l'aide de l'outil TAPS, décrochez le combiné, entrez l'extension TAPS fournie par votre administrateur système et suivez les instructions vocales. Il se peut que vous ayez à entrer la totalité de votre extension, y compris l'indicatif régional. Lorsque votre téléphone affiche un message de confirmation, raccrochez. Le téléphone se réinitialise.

#### **Informations sur le casque**

Avant d'utiliser un casque, assurez-vous de la déconnexion du combiné, puis branchez le casque sur la prise du combiné située à l'arrière du téléphone.

Vous pourriez avoir besoin d'un amplificateur externe : cela dépend des recommandations du fabricant de casques. Pour en savoir plus, reportez-vous à la documentation produit du fabricant.

Bien que Cisco Systems réalise des essais internes sur des casques de fournisseurs tiers utilisés avec les téléphones IP Cisco Unified, Cisco ne certifie, ni ne promeut de produits de fournisseurs de casques ou de combinés. En raison des différences environnementales et matérielles liées aux sites de déploiement des téléphones IP Cisco Unified, il n'existe pas de solution optimale unique pour tous les environnements. Cisco recommande à ses clients de tester les casques qui fonctionnent le mieux dans leur environnement avant de les déployer à grande échelle sur leur réseau.

Dans certains cas, les pièces mécaniques ou les composants électroniques de différents casques peuvent provoquer un écho sur le poste des interlocuteurs des utilisateurs de téléphones IP Cisco Unified.

Cisco Systems recommande d'utiliser des périphériques externes de bonne qualité (casques) blindés contre les interférences produites par les signaux de fréquences radio (RF) et audio (AF). En fonction de la qualité de ces périphériques et de leur proximité par rapport à d'autres appareils, tels que des téléphones portables et des radios bidirectionnelles, des parasites sonores peuvent toujours se produire.

Pour déterminer si un casque convient au téléphone IP Cisco Unified, vérifiez avant tout qu'il ne provoque pas de ronflement. Ce ronflement peut être entendu soit par votre interlocuteur uniquement, soit par votre interlocuteur et par vous (utilisateur du téléphone IP Cisco Unified). Certains ronflements ou bourdonnements potentiels peuvent être dus à de nombreuses causes extérieures (par exemple, l'éclairage électrique, la proximité de moteurs électriques ou de grands écrans de PC). Dans certains cas, il est possible de réduire ou d'éliminer le ronflement entendu par un utilisateur à l'aide d'un groupe amplificateur de puissance local ou d'un injecteur de puissance.

#### **Qualité audio à l'appréciation de l'utilisateur**

Au delà des performances physiques, mécaniques et techniques, la qualité audio d'un casque doit sembler bonne à votre interlocuteur et à vous (utilisateur). Le son est un facteur subjectif. Par conséquent, Cisco ne peut pas garantir les performances d'un casque ou d'un combiné. Toutefois, certains des casques et combinés disponibles sur les sites indiqués ci-dessous semblent fonctionner correctement sur les téléphones IP Cisco Unified.

Néanmoins, il appartient en dernier ressort au client de tester cet équipement dans son propre environnement pour déterminer si ses performances sont acceptables.

Pour plus d'informations sur les casques, reportez-vous à :

[http://www.vxicorp.com/cisco](http://vxicorp.com/cisco) [http://www.plantronics.com](http://plantronics.com) <http://www.jabra.com>

## <span id="page-15-2"></span><span id="page-15-0"></span>**Présentation de votre téléphone**

Les téléphones IP Cisco Unified 7906G et 7911G sont des téléphones haut de gamme qui permettent une communication vocale via le réseau de données utilisé par votre ordinateur. Ainsi, vous pouvez passer et recevoir des appels, mettre des communications en attente, effectuer un transfert, établir des conférences téléphoniques, etc.

Vos téléphones IP Cisco Unified 7906G et 7911G peuvent disposer de certaines fonctions de téléphonie spécialisées ou avancées, qui permettent d'étendre les capacités de base de gestion des appels de votre périphérique. Selon la configuration de votre téléphone, celui-ci peut prendre en charge :

- **•** l'accès aux données du réseau, aux applications XML et aux services Web ;
- **•** la personnalisation en ligne des fonctions et services du téléphone à partir de vos pages Web Options utilisateur.

## <span id="page-15-3"></span><span id="page-15-1"></span>**Présentation des boutons et du matériel**

Pour identifier les boutons et les composants matériels du téléphone, reportez-vous à l'illustration ci-dessous.

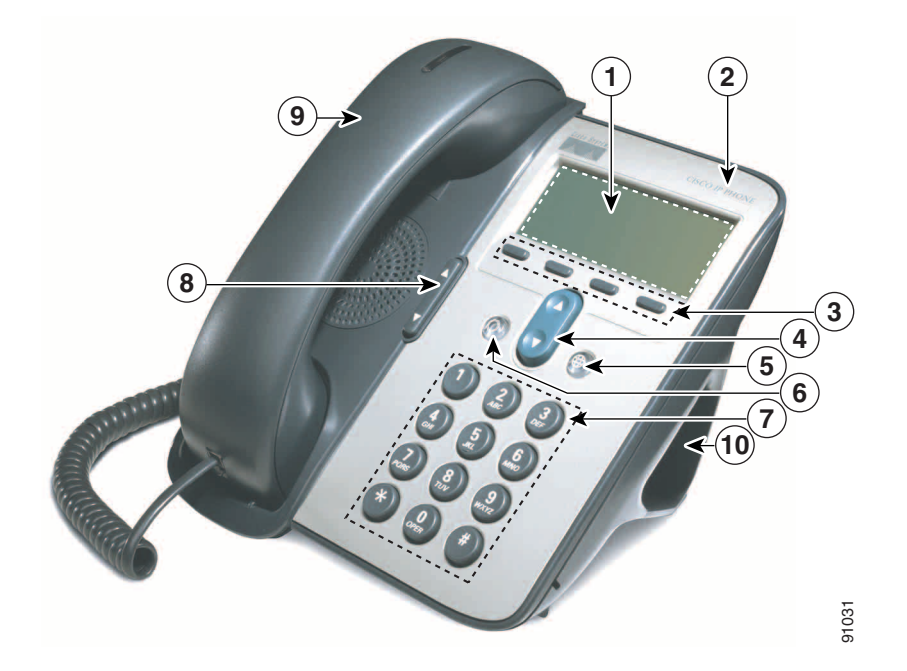

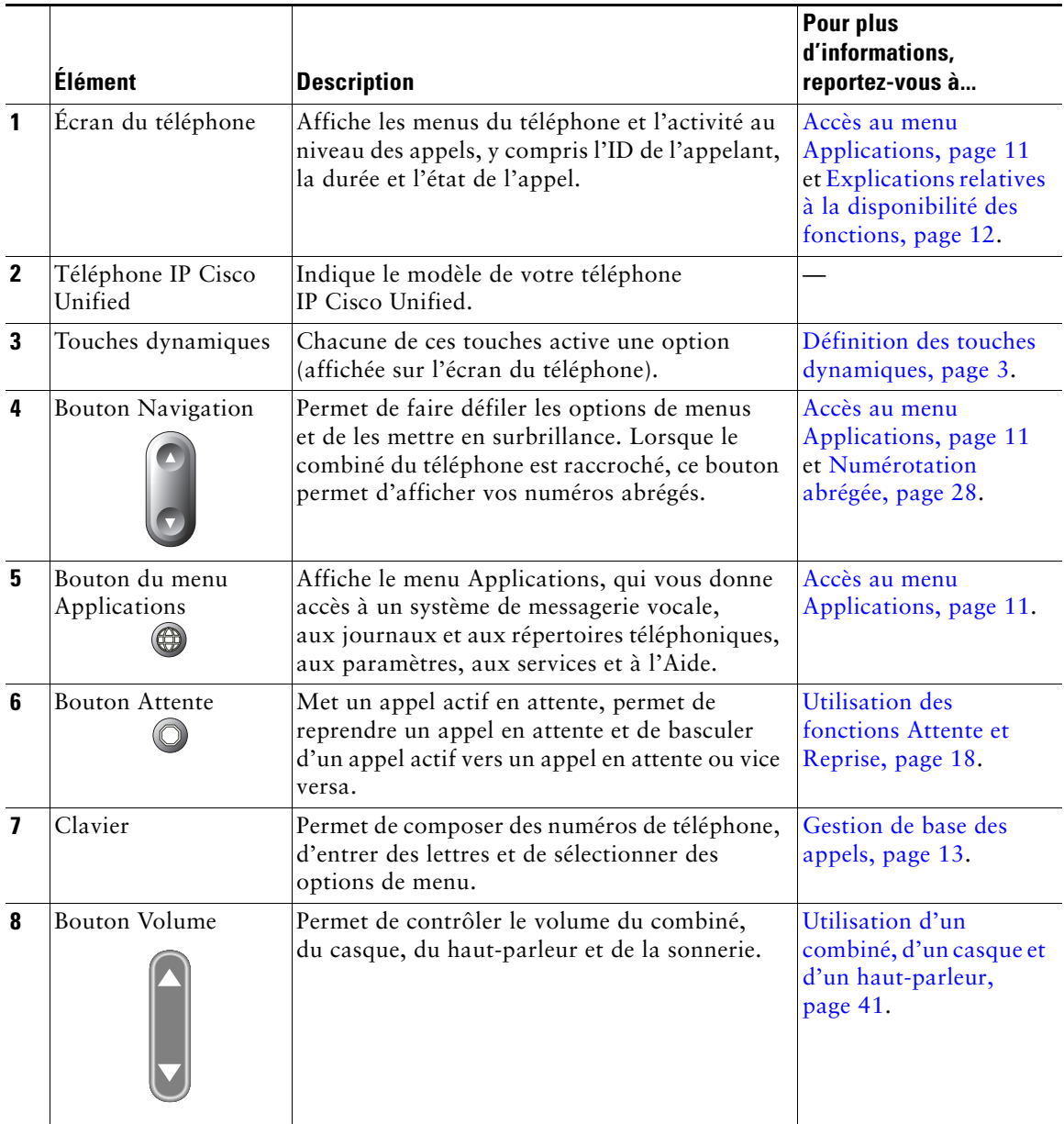

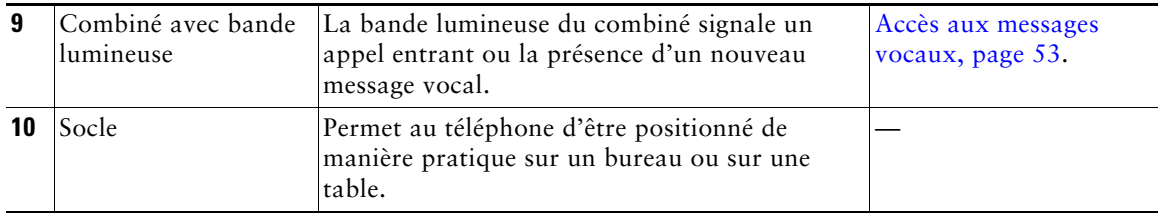

## <span id="page-17-0"></span>**Explication de la différence entre une ligne et un appel**

Pour éviter toute confusion entre une ligne et un appel, reportez-vous aux définitions suivantes.

- **•** Ligne : chaque ligne est associée à un numéro de téléphone (ou d'extension) que les autres peuvent utiliser pour vous appeler. Votre téléphone ne prend en charge qu'une seule ligne.
- **•** Appels : chaque ligne peut prendre en charge plusieurs appels. Par défaut, votre téléphone prend en charge jusqu'à six appels, mais l'administrateur système peut adapter ce nombre à vos besoins. Un seul appel peut être actif à un moment donné ; tous les autres appels sont automatiquement mis en attente.

### <span id="page-17-1"></span>**Présentation des icônes de lignes et d'appels**

Votre téléphone affiche des icônes vous permettant de déterminer l'état de l'appel et de la ligne (si le combiné est raccroché, si l'appel est en attente, si le téléphone sonne, si la communication est établie, etc.).

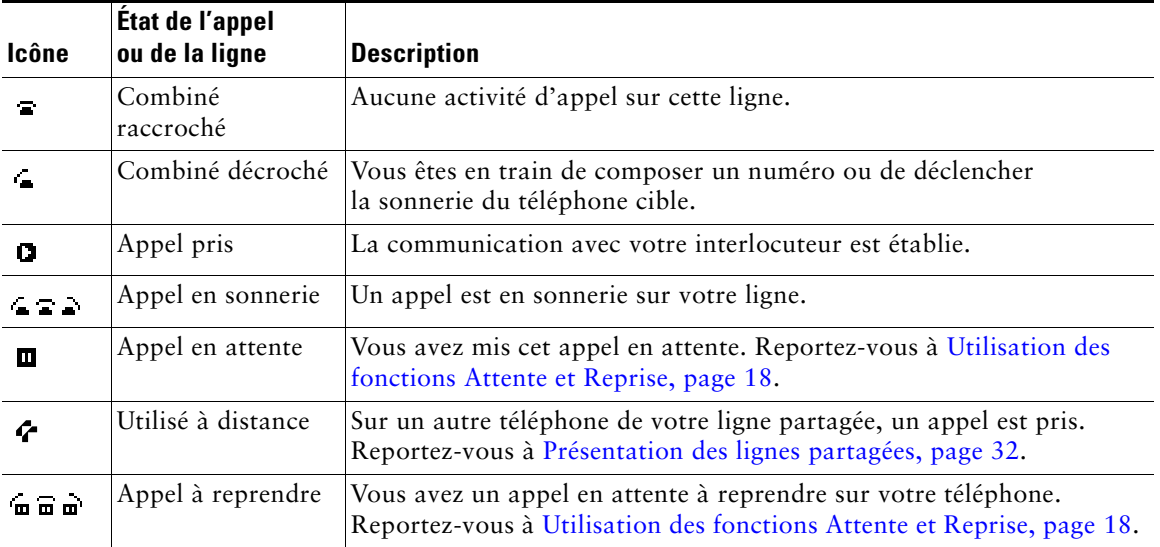

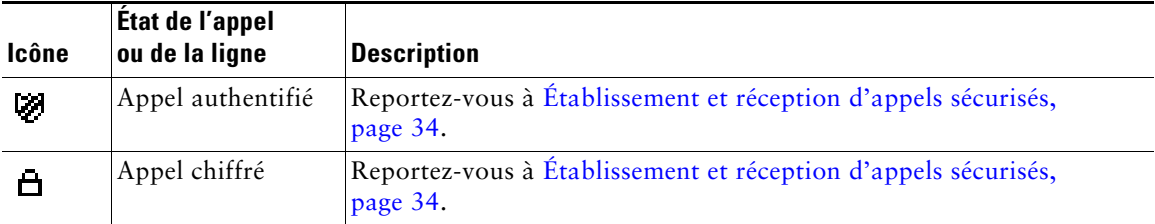

## <span id="page-18-0"></span>**Accès au menu Applications**

Utilisez le menu Applications pour accéder aux fonctions du téléphone.

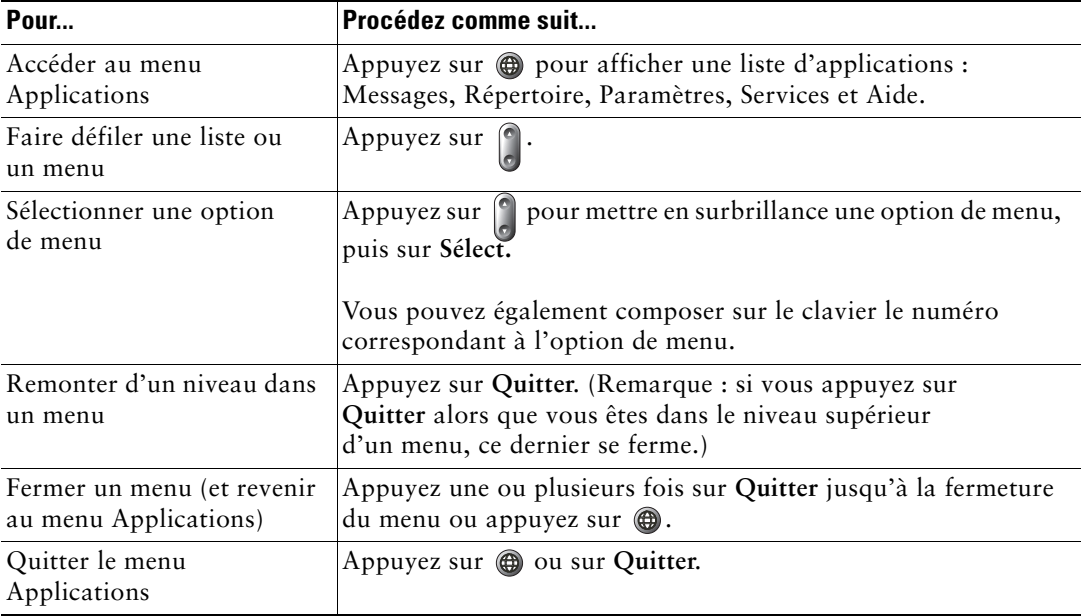

Remarque Lorsque vous appuyez sur @, le témoin devient vert et reste allumé tant que vous utilisez le menu Applications. Si vous quittez une application sans avoir préalablement appuyé sur **@** ou sur Quitter (pour répondre à un nouvel appel par exemple), l'affichage de l'écran du téléphone change, mais le bouton  $\bigoplus$  reste vert. Si vous appuyez de nouveau sur  $\bigcirc$ , l'application précédemment utilisée est réactivée (au point avant interruption).

## <span id="page-19-0"></span>**Accès au système d'aide du téléphone**

Les téléphones IP Cisco Unified 7906G et 7911G proposent un système d'aide en ligne complet. Pour afficher l'aide du téléphone, appuyez sur **et** et sélectionnez Aide.

## <span id="page-19-1"></span>**Explications relatives à la disponibilité des fonctions**

Selon la configuration de votre système téléphonique, certaines fonctions décrites dans ce manuel sont susceptibles de ne pas être disponibles dans votre cas ou de fonctionner différemment. Pour connaître le fonctionnement ou la disponibilité des fonctions, contactez un membre de l'équipe d'assistance ou votre administrateur système.

## <span id="page-19-2"></span>**Différence entre le protocole SIP et le protocole SCCP**

Votre téléphone peut être configuré pour fonctionner avec l'un des deux protocoles de signalisation suivants : SIP (Session Initiation Protocol) ou SCCP (Skinny Call Control Protocol). Cette configuration est déterminée par votre administrateur système.

Les fonctions disponibles sur le téléphone dépendent du protocole choisi. Le présent manuel indique la fonction spécifique de tel ou tel protocole. Pour déterminer le protocole configuré sur votre téléphone, vous pouvez contacter votre administrateur système ou sélectionner les options  $\textcircled{3}$  > Caractéristiques **> Protocole de contrôle d'appel** sur votre téléphone.

## <span id="page-20-3"></span><span id="page-20-0"></span>**Gestion de base des appels**

Les tâches de gestion de base des appels s'appuient sur un ensemble de fonctions et de services. La disponibilité des fonctions peut varier. Pour plus d'informations, contactez votre administrateur système.

## <span id="page-20-2"></span><span id="page-20-1"></span>**Établissement d'un appel : options de base**

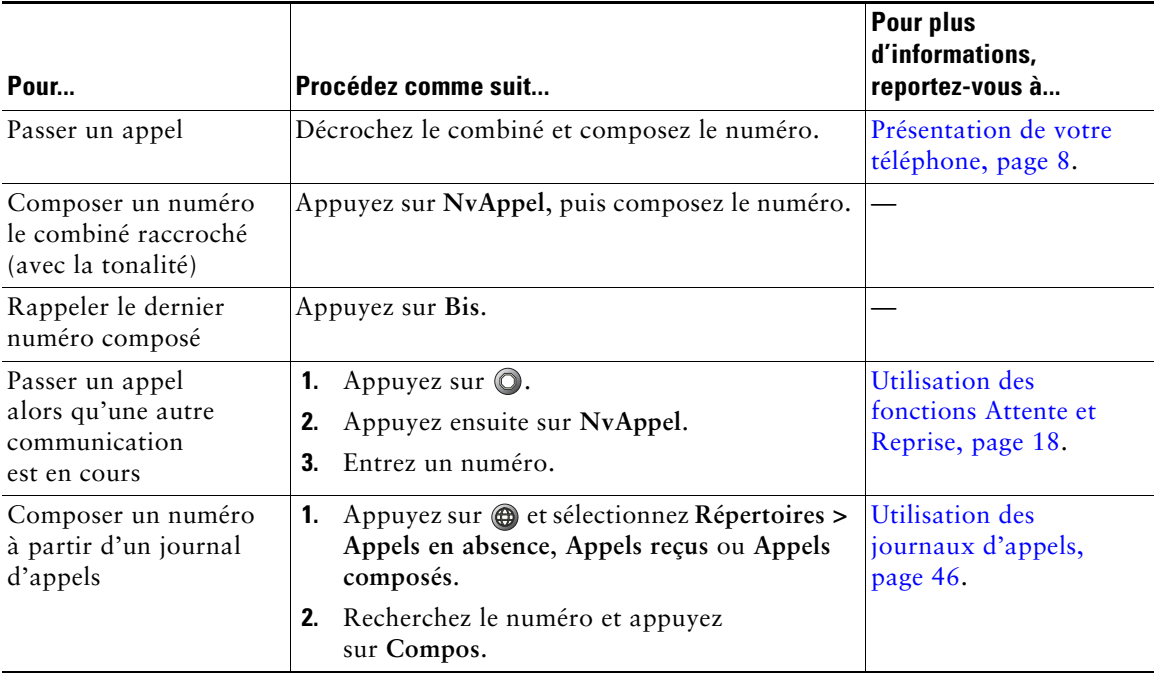

Voici quelques méthodes simples pour passer un appel sur votre téléphone IP Cisco Unified.

### **Conseils**

- **•** Vous pouvez composer un numéro avec le combiné raccroché et sans tonalité (prénumérotation). Pour la prénumérotation, entrez un numéro, puis décrochez en soulevant le combiné ou en appuyant sur **Compos**.
- **•** En cas de prénumérotation, le téléphone tente d'anticiper le numéro en cours de composition. Pour ce faire, il utilise le journal d'appels passés pour afficher les numéros correspondants (s'ils sont disponibles). Cette opération s'appelle la numérotation automatique. Pour appeler un numéro en utilisant cette fonction, recherchez le numéro, appuyez sur **Compos.**, puis décrochez le combiné.
- Si vous commettez une erreur pendant la numérotation, appuyez sur  $\ll$  pour effacer des chiffres.
- **•** Si les interlocuteurs d'un appel entendent un bip, l'appel peut être surveillé ou enregistré. Pour plus d'informations, contactez votre administrateur système.

## <span id="page-21-0"></span>**Établissement d'un appel : options supplémentaires**

Vous pouvez passer des appels à l'aide des fonctions spéciales et services éventuellement disponibles sur votre téléphone. Pour plus d'informations sur ces options supplémentaires, contactez votre administrateur système.

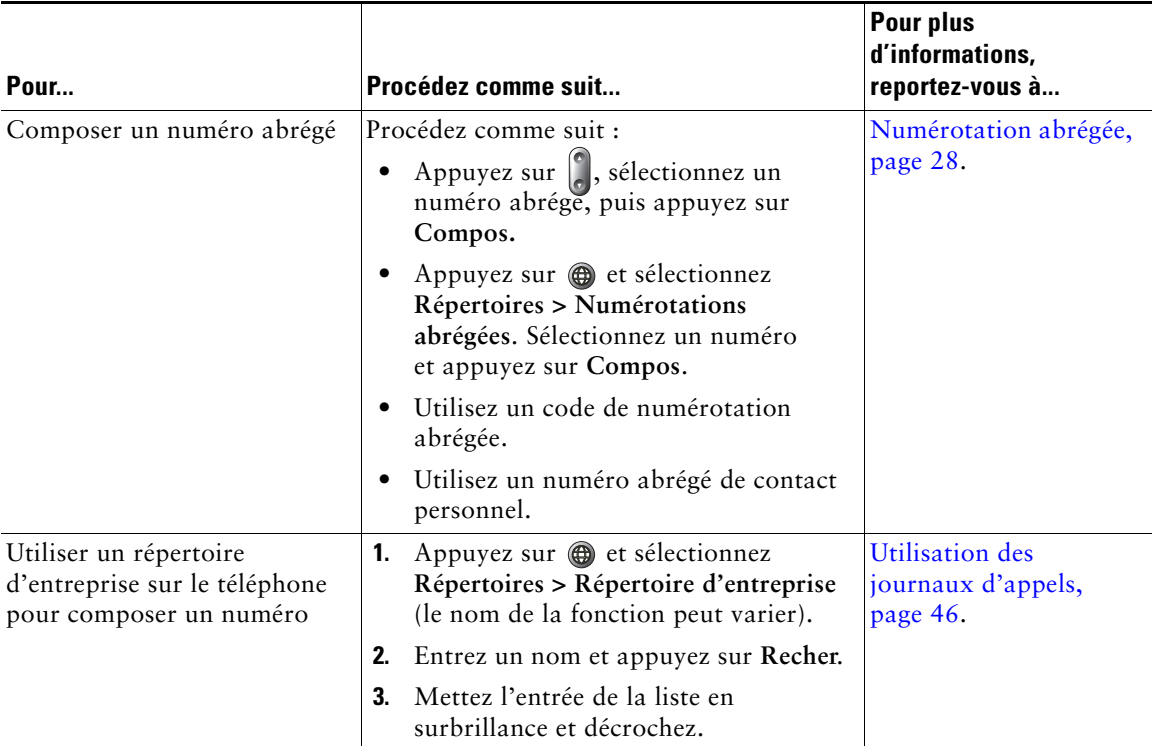

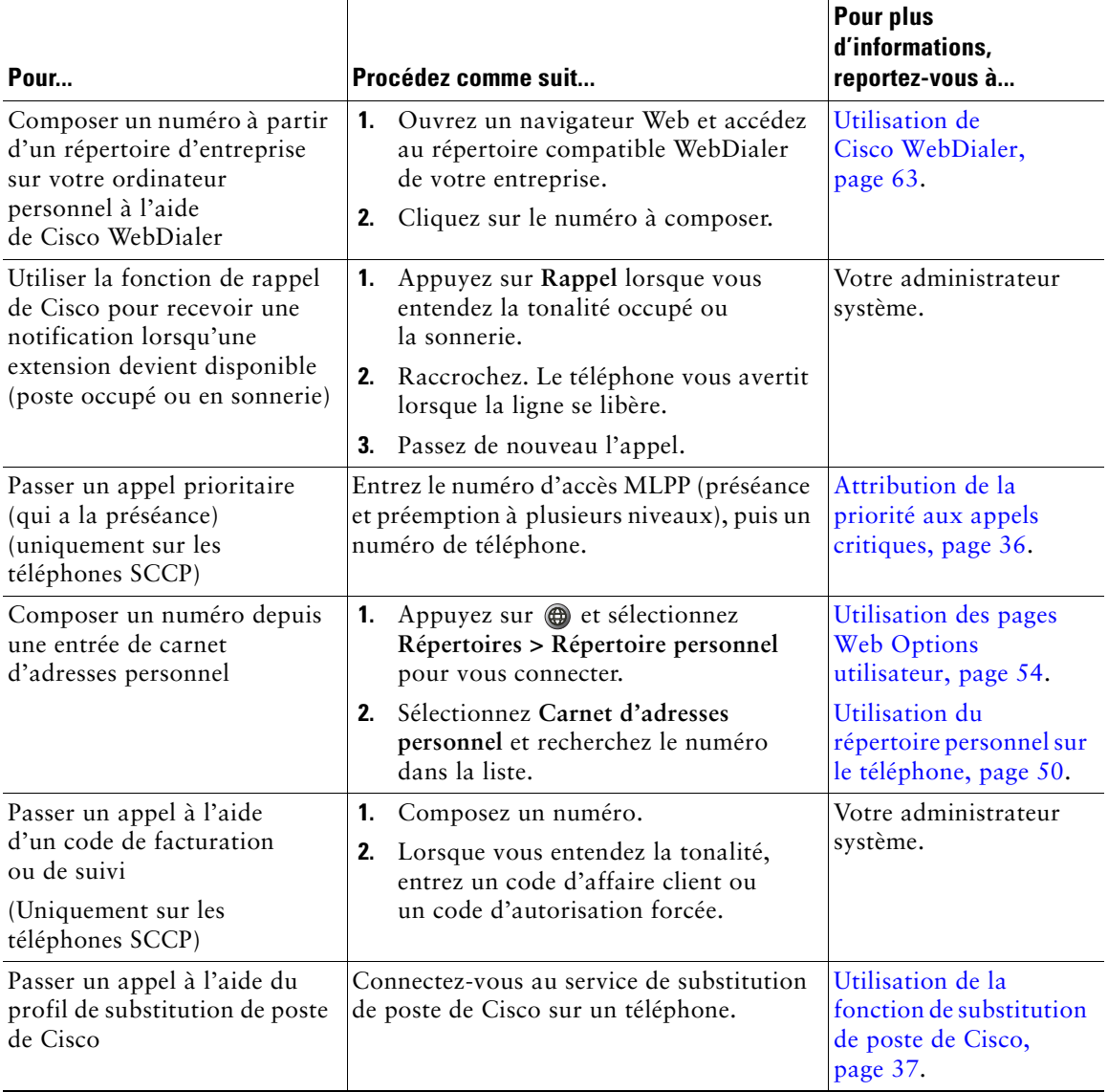

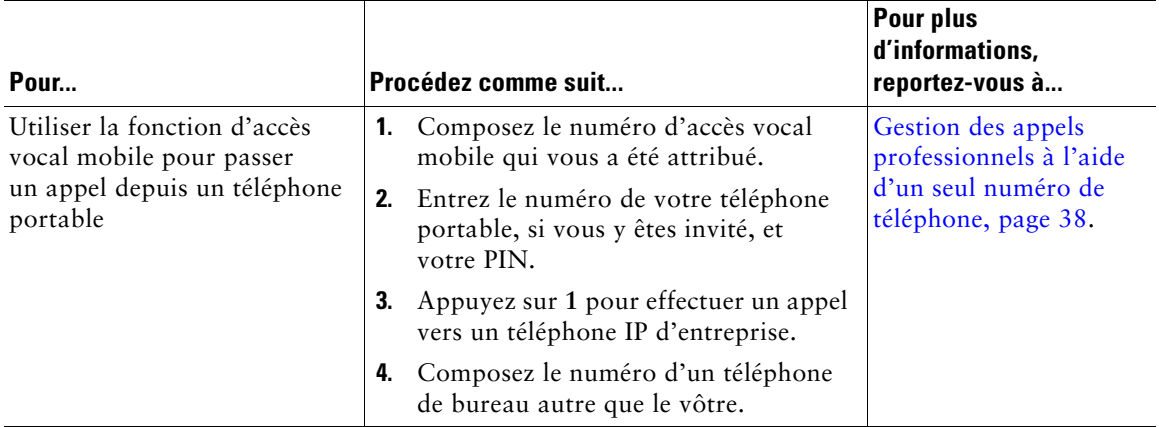

### **Conseil**

Avant d'effectuer un appel à l'aide de la fonction d'accès vocal mobile, procurez-vous les informations suivantes auprès de votre administrateur système :

- **•** Numéro d'accès vocal mobile
- **•** PIN de l'utilisateur final

## <span id="page-23-0"></span>**Réponse à un appel**

Vous pouvez répondre à un appel en décrochant simplement le combiné ou utiliser d'autres options éventuellement disponibles sur le téléphone.

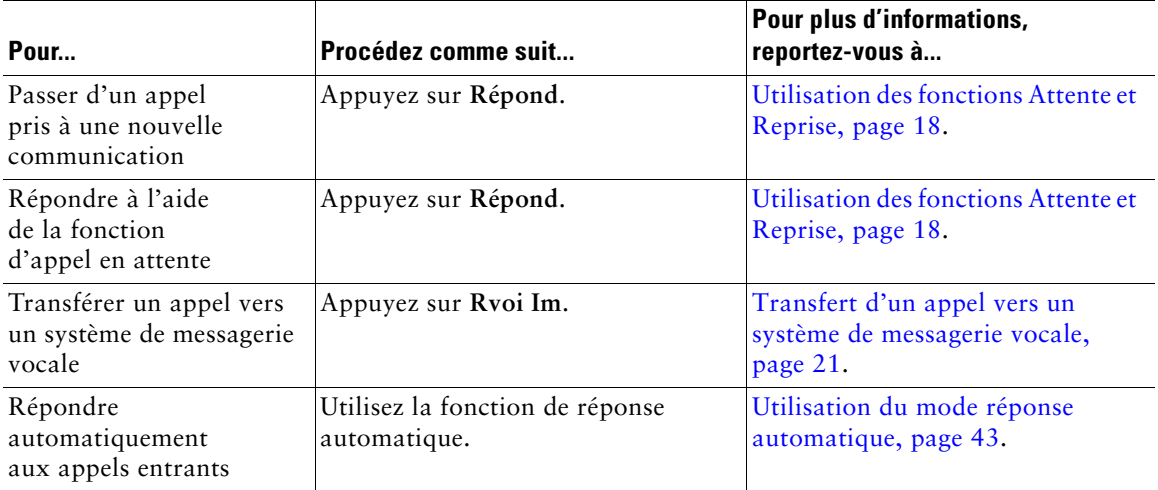

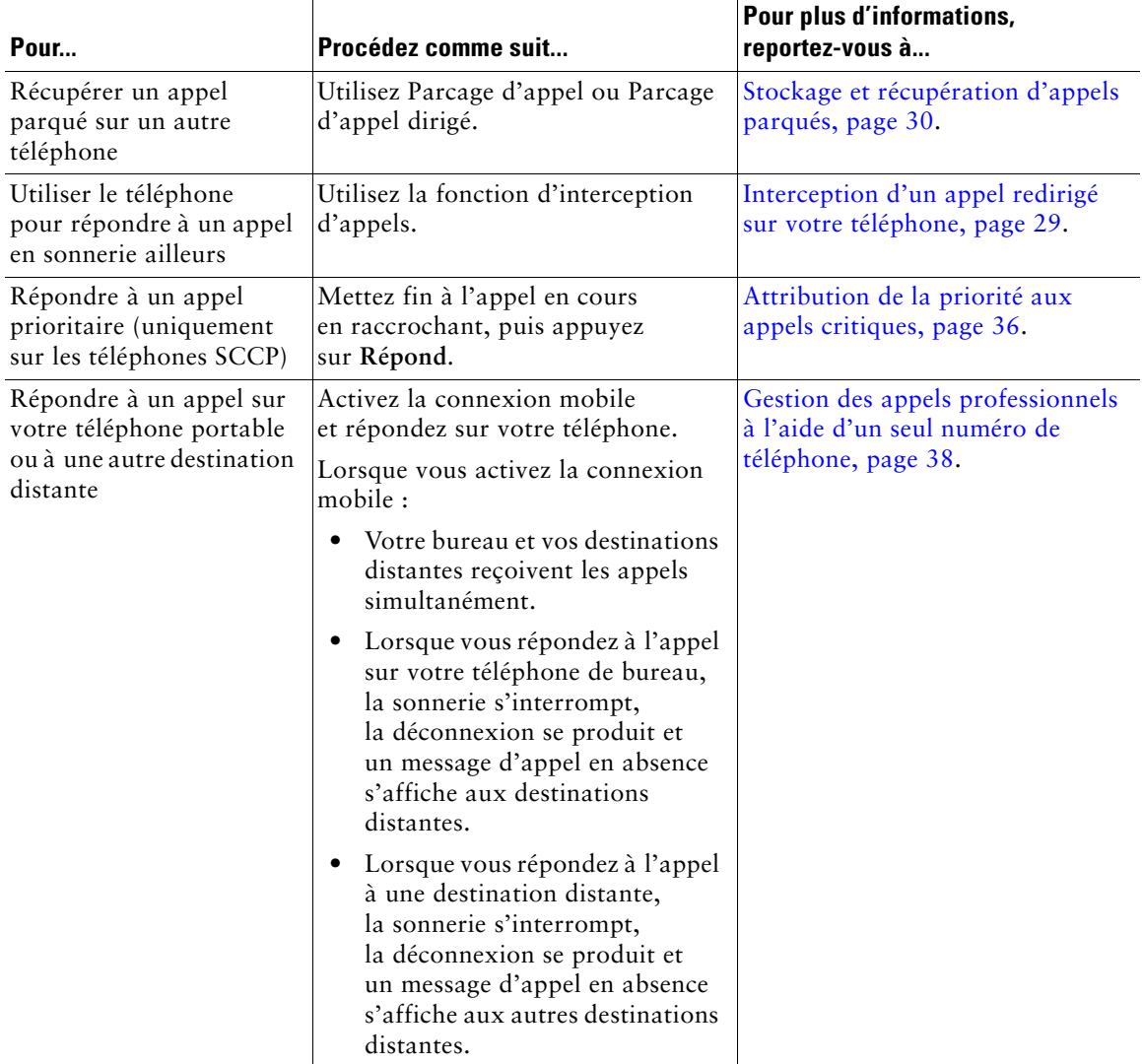

### **Conseil**

Si les interlocuteurs d'un appel entendent un bip, l'appel peut être surveillé ou enregistré. Pour plus d'informations, contactez votre administrateur système.

## <span id="page-25-0"></span>**Fin d'un appel**

Pour mettre fin à un appel, raccrochez. Le tableau ci-dessous en présente les détails.

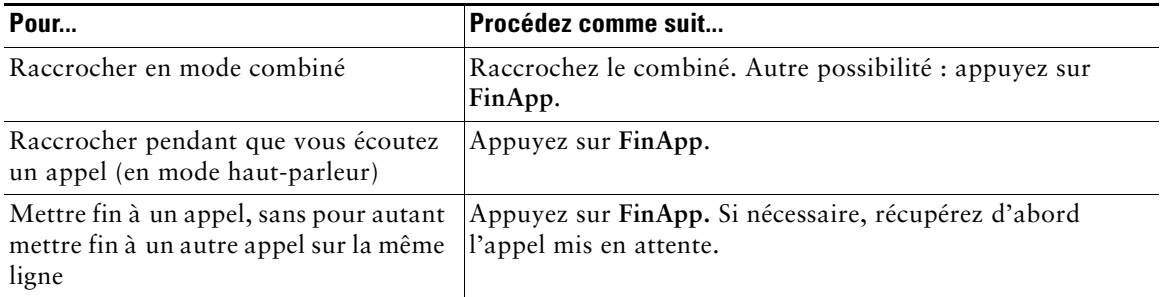

## <span id="page-25-2"></span><span id="page-25-1"></span>**Utilisation des fonctions Attente et Reprise**

Vous pouvez mettre en attente et reprendre des appels. Lorsque vous mettez un appel en attente, l'icône Attente  $\mathbf{m}$  apparaît en regard de l'ID de l'appelant et le bouton Attente  $\mathbf{Q}$  s'éclaire (en rouge).

Si votre téléphone a la fonction Récupérer l'appel en attente activée, il se met à nouveau à sonner au bout d'un certain délai pour les appels laissés en attente. Ces appels restent en attente tant que vous ne les reprenez pas.

Votre téléphone peut vous indiquer la présence d'un appel à reprendre de diverses manières :

- **•** En vous avertissant à intervalles réguliers par une sonnerie (ou par un clignotement ou un bip, selon le paramètre de votre ligne téléphonique)
- **•** En affichant brièvement Récupérer l'appel en attente dans la barre d'état, en bas de l'écran du téléphone
- En affichant l'icône animée Récupérer l'appel en attente  $\overline{m}$   $\overline{m}$  en regard de l'ID de l'appelant correspondant à l'appel

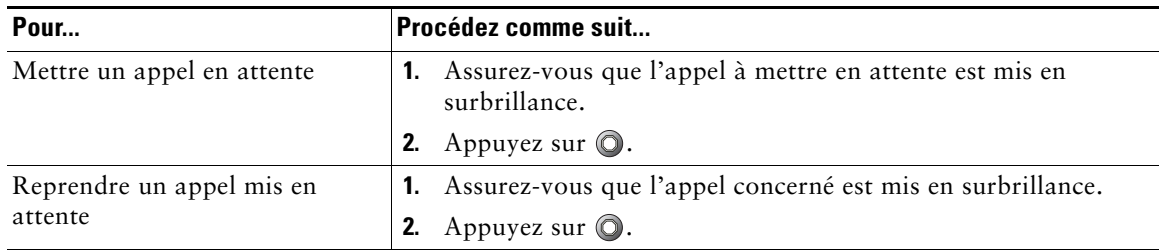

### **Conseils**

- **•** Habituellement, l'activation de la fonction de mise en attente génère de la musique ou un bip.
- Lorsqu'un appel en attente est mis en surbrillance, le bouton Attente  $\bigcirc$  s'illumine (en rouge). Lorsqu'un appel qui n'est pas en attente est mis en surbrillance et qu'il existe des appels en attente sur la ligne, le bouton (rouge) Attente se met à clignoter.
- **•** Si vous êtes informé au même moment de l'arrivée d'un appel entrant et d'un appel à reprendre, l'écran de votre téléphone affiche en priorité l'appel entrant (par défaut). Votre administrateur système peut modifier ce paramètre de priorité.
- **•** Si vous utilisez une ligne partagée, la fonction Récupérer l'appel en attente permet d'appliquer la sonnerie uniquement au téléphone ayant mis l'appel en attente et non aux autres téléphones de ce réseau.
- **•** Votre administrateur système détermine le délai entre les alertes de la fonction Récupérer l'appel en attente.

## <span id="page-26-0"></span>**Passage d'un appel à un autre**

Vous pouvez passer d'un appel à l'autre sur votre téléphone.

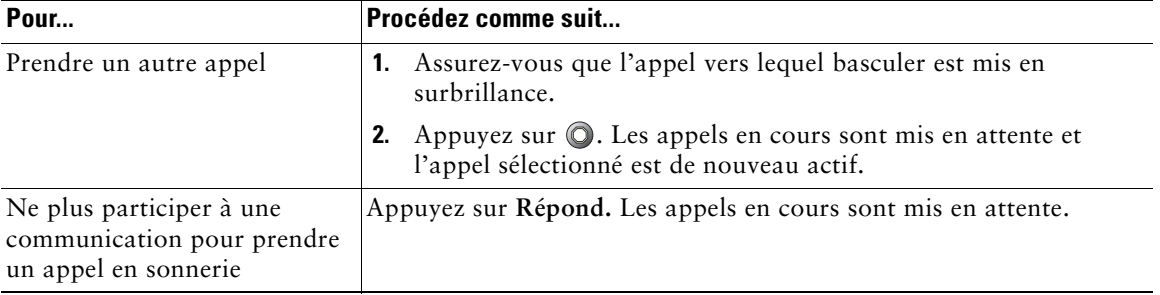

## <span id="page-26-1"></span>**Transfert d'un appel en cours vers un autre téléphone**

Vous pouvez transférer l'appel en cours de votre téléphone de bureau vers votre portable ou une autre destination distante.

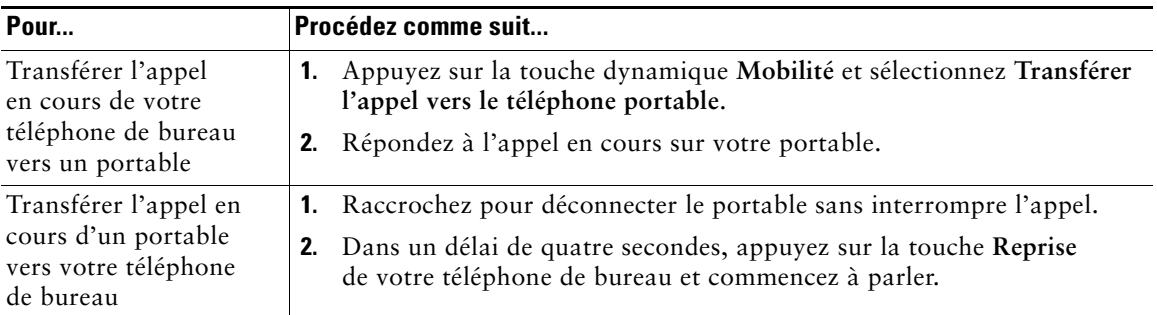

## <span id="page-27-0"></span>**Affichage de plusieurs appels**

Si vous comprenez comment plusieurs appels peuvent être affichés sur votre téléphone, vous serez mieux à même d'organiser la gestion de vos appels.

Votre téléphone affiche les appels dans l'ordre suivant :

- **•** Les appels ayant le niveau de priorité le plus élevé et dont la durée est la plus longue figurent en haut de la liste.
- **•** Les appels du même type sont regroupés. Par exemple, les appels déjà passés en mode interactif sont regroupés au début de la liste, alors que les appels en attente sont regroupés à la fin.

## <span id="page-27-2"></span><span id="page-27-1"></span>**Transfert d'appels**

Le transfert permet de rediriger un appel pris. La *cible* est le numéro vers lequel transférer l'appel.

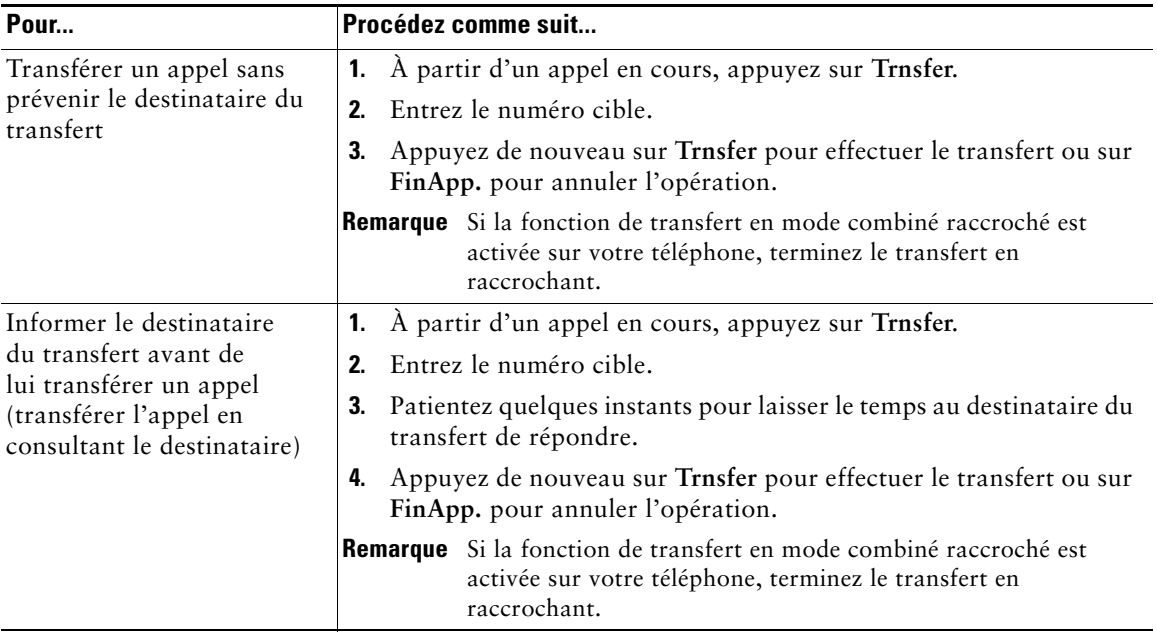

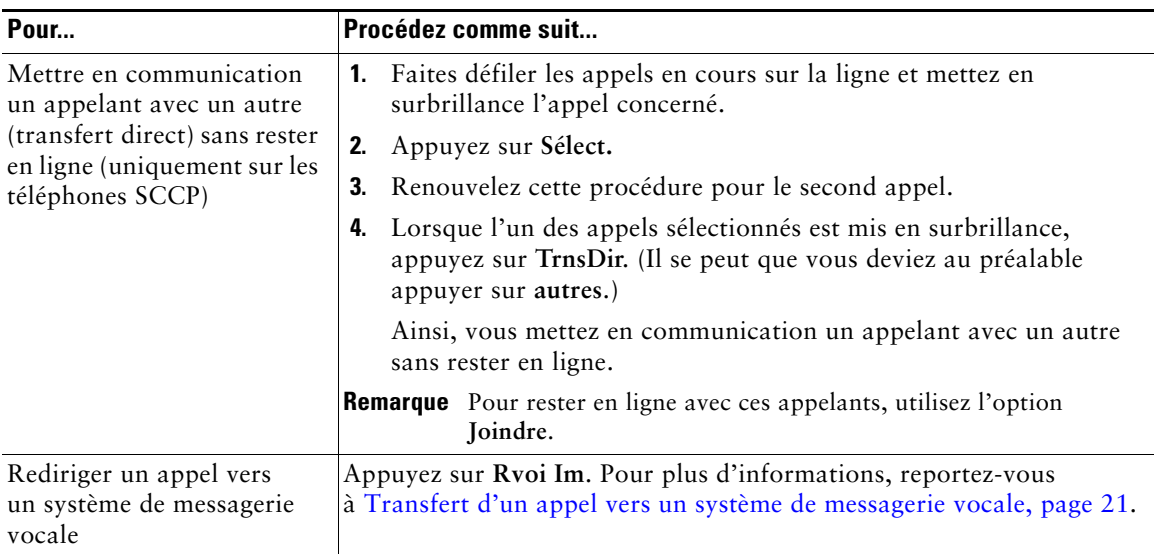

### **Conseils**

- **•** Si le transfert en mode combiné raccroché est activé sur votre téléphone, vous pouvez soit raccrocher pour mettre fin à l'appel, soit appuyer sur **Trnsfer** puis raccrocher.
- **•** Dans le cas *contraire*, l'appel est mis en attente si vous raccrochez sans avoir appuyé de nouveau sur **Trnsfer**.
- **•** Vous ne pouvez pas utiliser la touche **Trnsfer** pour rediriger un appel en attente. Appuyez de nouveau sur  $\bigcirc$  pour le reprendre avant de le transférer.

## <span id="page-28-0"></span>**Transfert d'un appel vers un système de messagerie vocale**

Vous pouvez utiliser la touche **Rvoi Im** pour transférer un appel actif, en sonnerie ou en attente vers votre système de messagerie vocale. Selon le type d'appel et la configuration de votre téléphone, vous pouvez également utiliser cette touche pour transférer l'appel vers le système de messagerie vocale d'un autre interlocuteur.

- **•** Si le téléphone d'une autre personne sonne, **Rvoi Im** vous permet de rediriger l'appel soit vers votre propre système de messagerie vocale, soit vers celui du destinataire initial. Votre administrateur système doit au préalable avoir activé cette option pour vous.
- **•** Si l'appel vous est directement destiné (sans être transféré ou redirigé vers votre poste) ou si votre téléphone ne prend pas en charge l'option décrite ci-dessus, le fait d'appuyer sur la touche **Rvoi Im** vous permet de rediriger l'appel vers votre système de messagerie vocale.

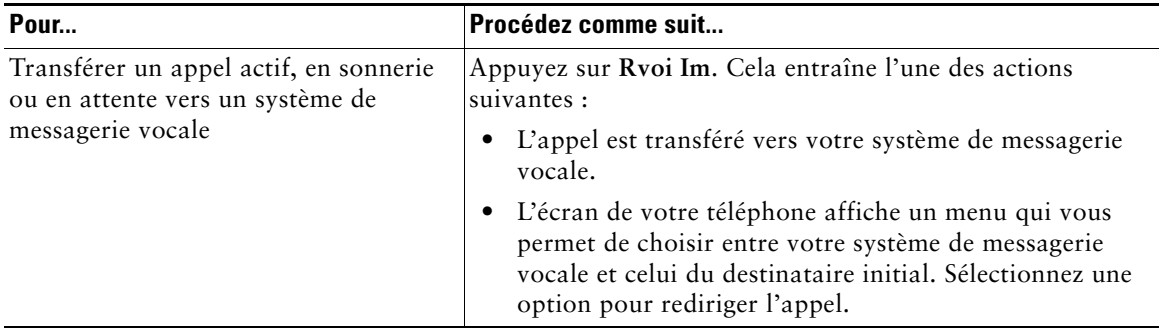

### **Conseil**

Si le menu disparaît avant que vous ayez pu faire votre choix, appuyez de nouveau sur **Rvoi Im** pour qu'il se réaffiche. Vous pouvez également demander à votre administrateur système qu'il définisse une valeur de temporisation plus longue.

## <span id="page-29-0"></span>**Renvoi de tous les appels vers un autre numéro**

La fonction Renvoi de tous les appels vous permet de rediriger tous les appels entrants de votre téléphone vers un autre numéro.

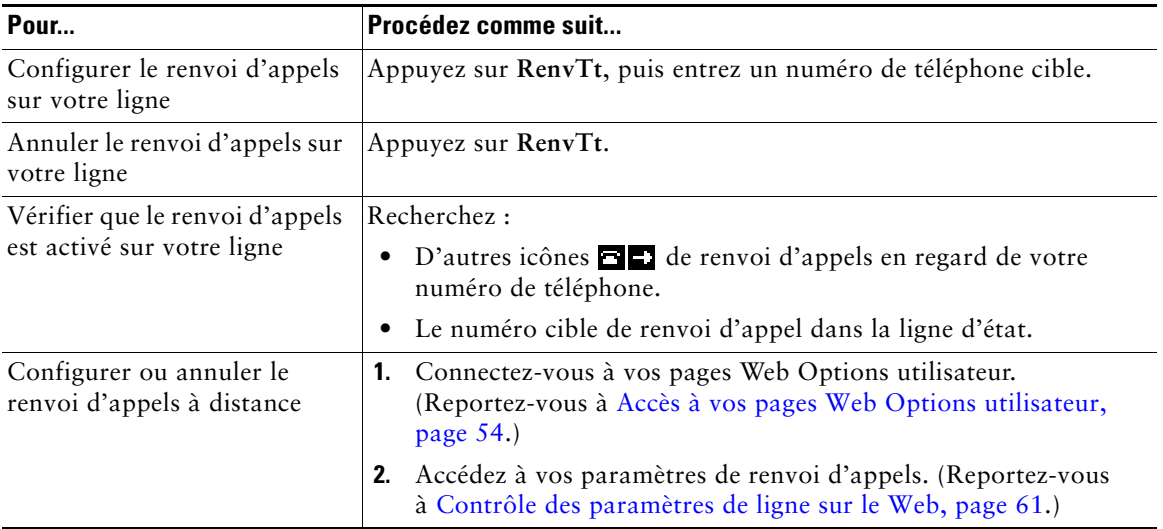

### **Conseils**

- **•** Entrez le numéro cible de renvoi d'appel exactement comme si vous le composiez sur le téléphone. Par exemple, le cas échéant, entrez un code d'accès ou l'indicatif régional.
- **•** Vous pouvez renvoyer vos appels vers un téléphone analogique traditionnel ou vers un autre téléphone IP, même si votre administrateur système peut limiter la fonction de renvoi des appels aux numéros utilisés au sein de votre société.
- **•** Le renvoi d'appels dépend de la ligne téléphonique. Si un appel arrive sur une ligne où la fonction de renvoi n'est pas activée, la sonnerie est normale.
- **•** Votre administrateur système peut activer une fonction d'annulation de transfert qui permet à la personne qui reçoit vos appels transférés de vous joindre. Lorsque cette fonction est activée, un appel passé à partir du téléphone cible vers votre poste n'est pas transféré, mais votre poste sonne.
- **•** L'administrateur système peut modifier les modalités de renvoi d'appels sur votre ligne téléphonique.

## <span id="page-30-0"></span>**Utilisation de la fonction Ne pas déranger**

Vous pouvez utiliser Ne pas déranger (NPD) pour empêcher les appels entrants de déclencher la sonnerie de votre téléphone. L'activation de cette fonction requiert l'intervention de votre administrateur système.

Lorsque les fonctions NPD et Renvoi de tous les appels sont activées sur votre téléphone, les appels sont renvoyés et l'appelant n'entend pas de tonalité occupé.

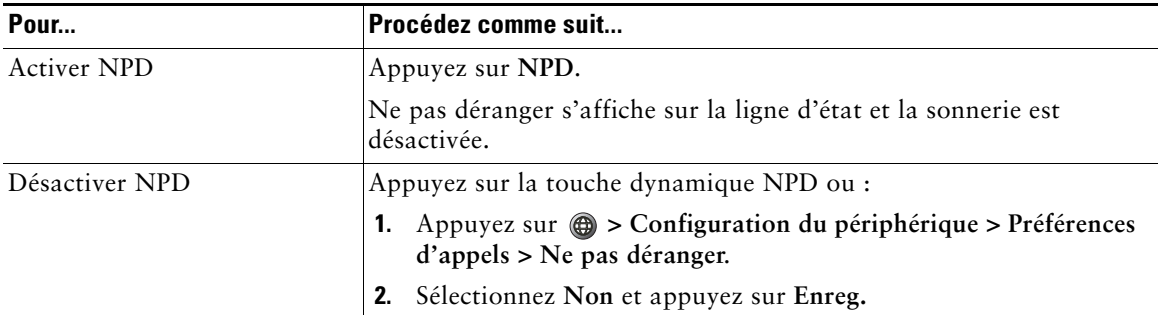

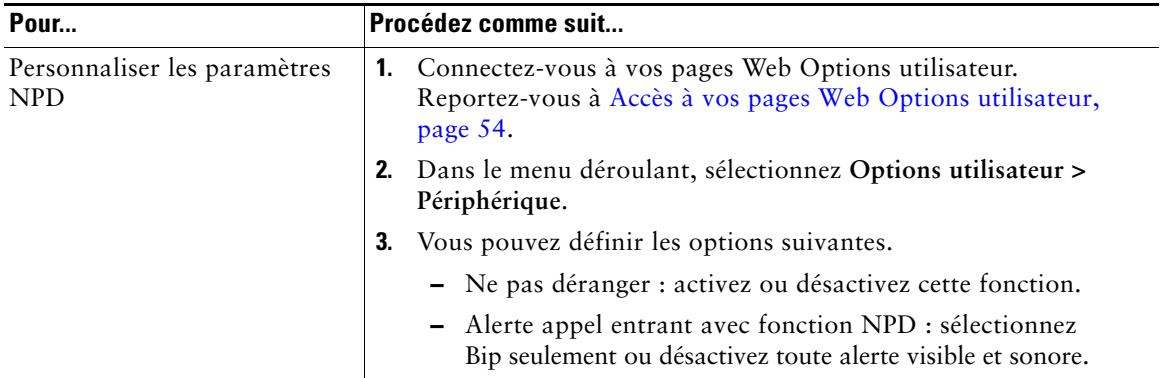

# <span id="page-31-2"></span><span id="page-31-0"></span>**Établissement de conférences téléphoniques**

Votre téléphone IP Cisco Unified vous permet de réunir trois personnes ou plus lors d'une même conversation téléphonique en établissant une conférence.

### <span id="page-31-1"></span>**Présentation des différents types de conférences téléphoniques**

Il existe deux types de conférences téléphoniques : standard (ad hoc) et Meet-Me.

### **Conférences téléphoniques standard**

Selon vos besoins et les touches dynamiques disponibles sur votre téléphone, vous disposez de plusieurs moyens pour établir une conférence standard.

- **• Conf.** : cette touche dynamique permet d'appeler chaque participant en vue d'établir une conférence standard. La conférence téléphonique standard est une fonction par défaut disponible sur la plupart des téléphones.
- **• Joindre** : cette touche dynamique permet de mettre en communication des appelants avec d'autres en vue d'établir une conférence standard (uniquement sur les téléphones SCCP).
- **• InsConf** : cette touche dynamique permet de vous joindre à un appel existant sur une ligne partagée et de transformer l'appel en conférence téléphonique standard. Cette fonction est disponible uniquement sur les téléphones qui utilisent des lignes partagées.

Pour obtenir des instructions supplémentaires, reportez-vous à [Établissement d'une conférence](#page-32-0)  [téléphonique standard et connexion à elle, page 25](#page-32-0).

### **Conférences téléphoniques Meet-Me**

Vous pouvez établir une conférence Meet-Me en composant le numéro de conférence à l'heure prévue. Pour obtenir des instructions supplémentaires, reportez-vous à [Établissement d'une conférence](#page-34-0)  [téléphonique Meet-Me ou connexion à elle, page 27](#page-34-0).

### <span id="page-32-0"></span>**Établissement d'une conférence téléphonique standard et connexion à elle**

Une conférence téléphonique standard (ad hoc) permet à trois participants au moins de prendre part à un appel unique.

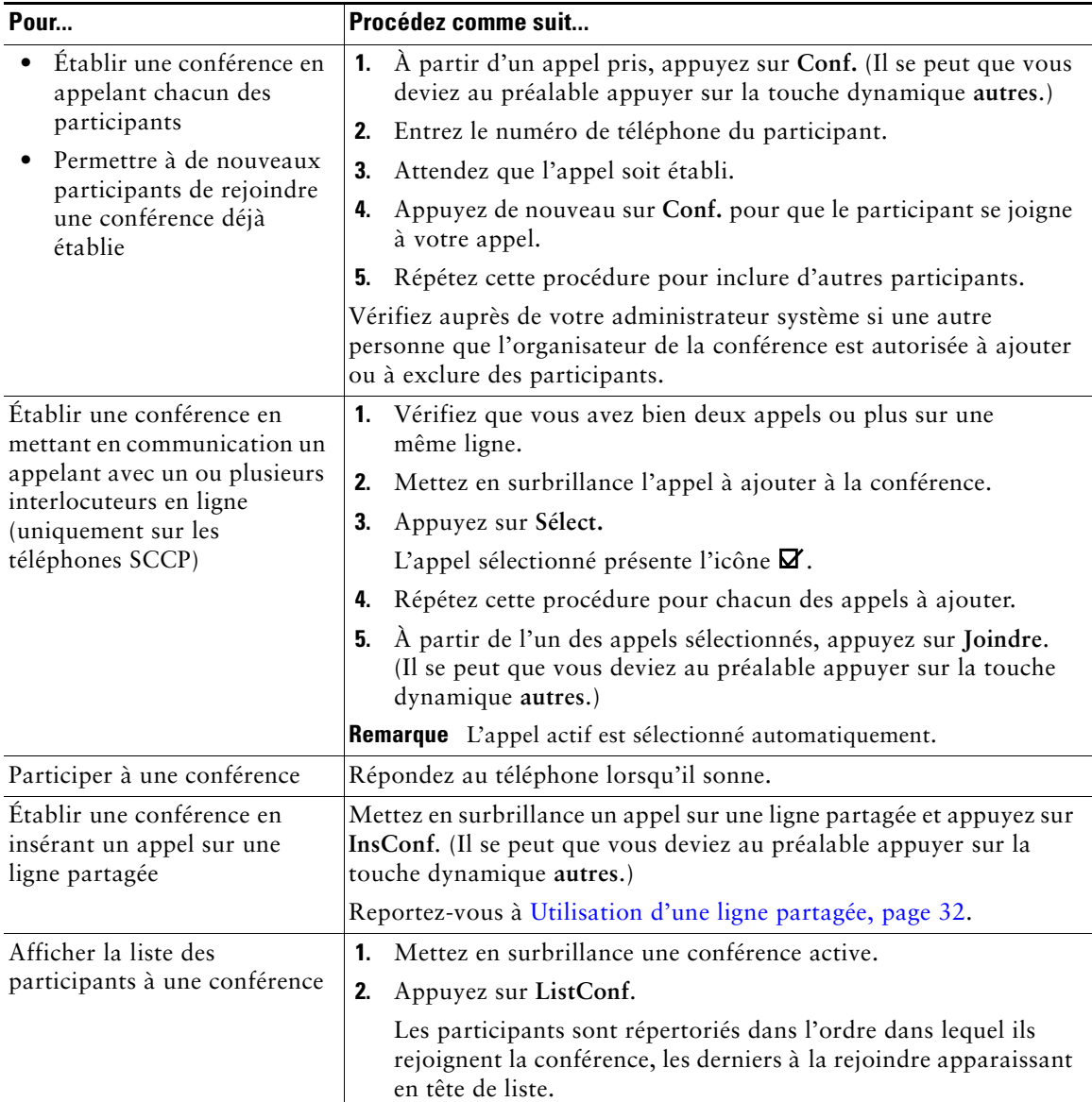

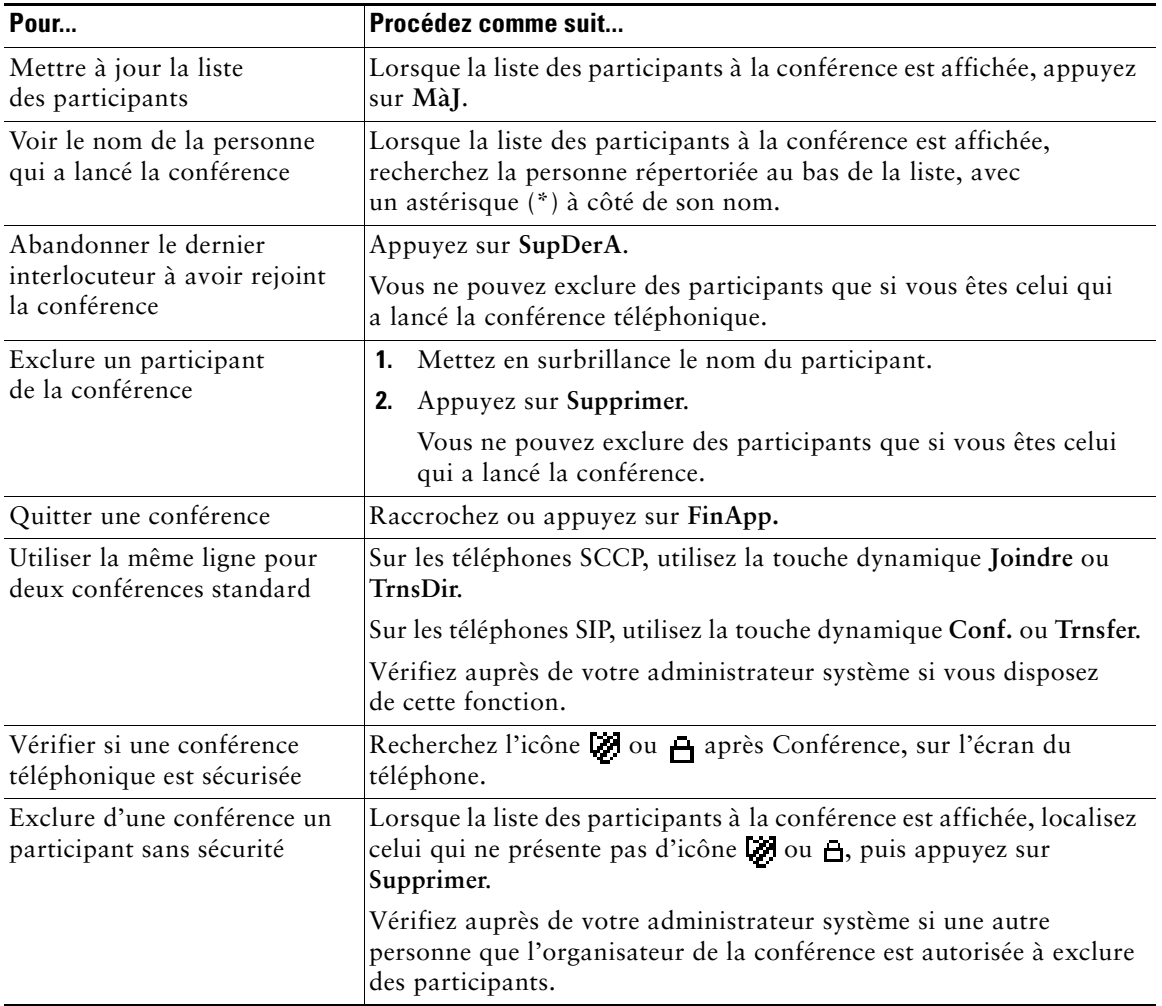

### **Conseils**

- **•** Pour lancer une conférence sécurisée, vous devez utiliser un téléphone dont la configuration est sécurisée.
- L'icône **interpretentale interpretentale du l'algebra de les participants sans sécurité.**
- **•** Les appels doivent être regroupés sur la même ligne pour pouvoir les ajouter à une conférence à l'aide des touches **Conf.** ou **Joindre**. (L'option **Joindre** n'est disponible que sur les téléphones SCCP.)
- **•** Selon la configuration de votre téléphone, si vous quittez une conférence dont vous êtes l'initiateur, vous risquez d'y mettre fin. Pour éviter cela, transférez la conférence avant de raccrocher.

### <span id="page-34-0"></span>**Établissement d'une conférence téléphonique Meet-Me ou connexion à elle**

En composant le numéro attribué à une conférence Meet-Me, vous pouvez la lancer ou la rejoindre.

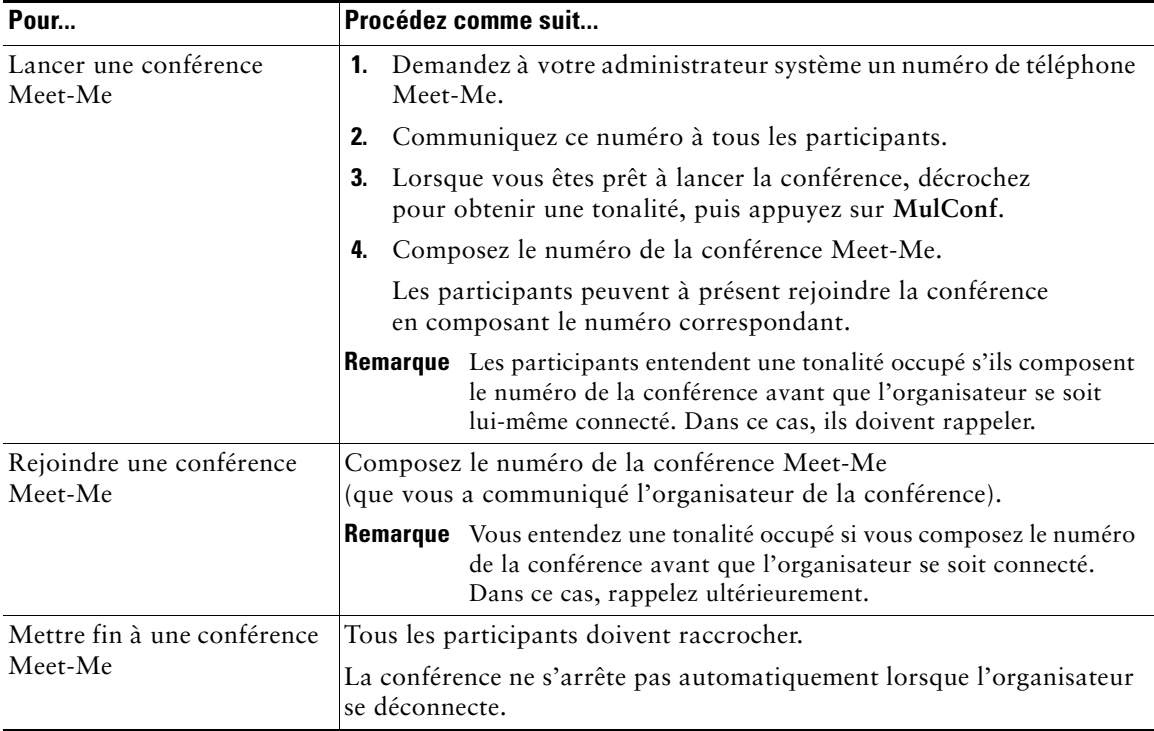

Conseil Si vous composez le numéro d'une conférence Meet-Me depuis un téléphone non sécurisé, celui-ci affiche Périphérique non autorisé. Pour plus d'informations, reportez-vous à [Établissement et réception d'appels sécurisés, page 34](#page-41-2).

<span id="page-35-0"></span>Les tâches de gestion avancée des appels comprennent des fonctions spéciales que votre administrateur système peut configurer sur votre téléphone, en fonction de vos besoins en matière de gestion des appels et de votre environnement de travail.

## <span id="page-35-2"></span><span id="page-35-1"></span>**Numérotation abrégée**

Grâce à la numérotation abrégée, vous pouvez passer un appel en entrant un code ou en sélectionnant un élément sur l'écran du téléphone. Selon sa configuration, votre téléphone peut prendre en charge plusieurs fonctions de numérotation abrégée :

- **•** Boutons de numérotation abrégée
- **•** Codes de numérotation abrégée
- **•** Numéros abrégés de contacts personnels

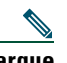

- **Remarque •** Pour pouvoir définir des boutons et des codes de numérotation abrégée, vous devez accéder à vos pages Web Options utilisateur. Reportez-vous à [Utilisation des pages](#page-61-2)  [Web Options utilisateur, page 54.](#page-61-2)
	- **•** Pour pouvoir définir des numéros abrégés de contacts personnels, vous devez accéder à la fonction Répertoire personnel. Reportez-vous à [Utilisation du répertoire](#page-57-1)  [personnel sur le téléphone, page 50](#page-57-1).
	- **•** Autre possibilité : votre administrateur système peut configurer des fonctions de numérotation abrégée à votre attention.

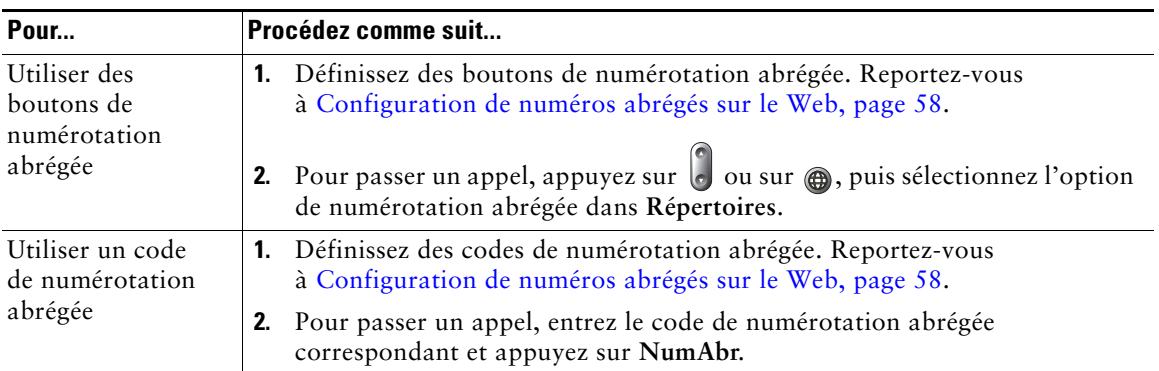
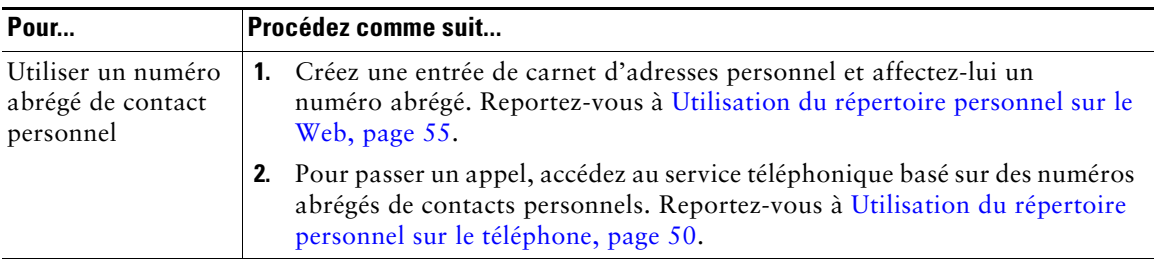

## **Interception d'un appel redirigé sur votre téléphone**

Grâce à l'interception d'appels, vous pouvez répondre à un appel en sonnerie sur le téléphone d'un collègue en le redirigeant vers votre appareil. Cette fonction peut être utile si vous êtes plusieurs à gérer les appels.

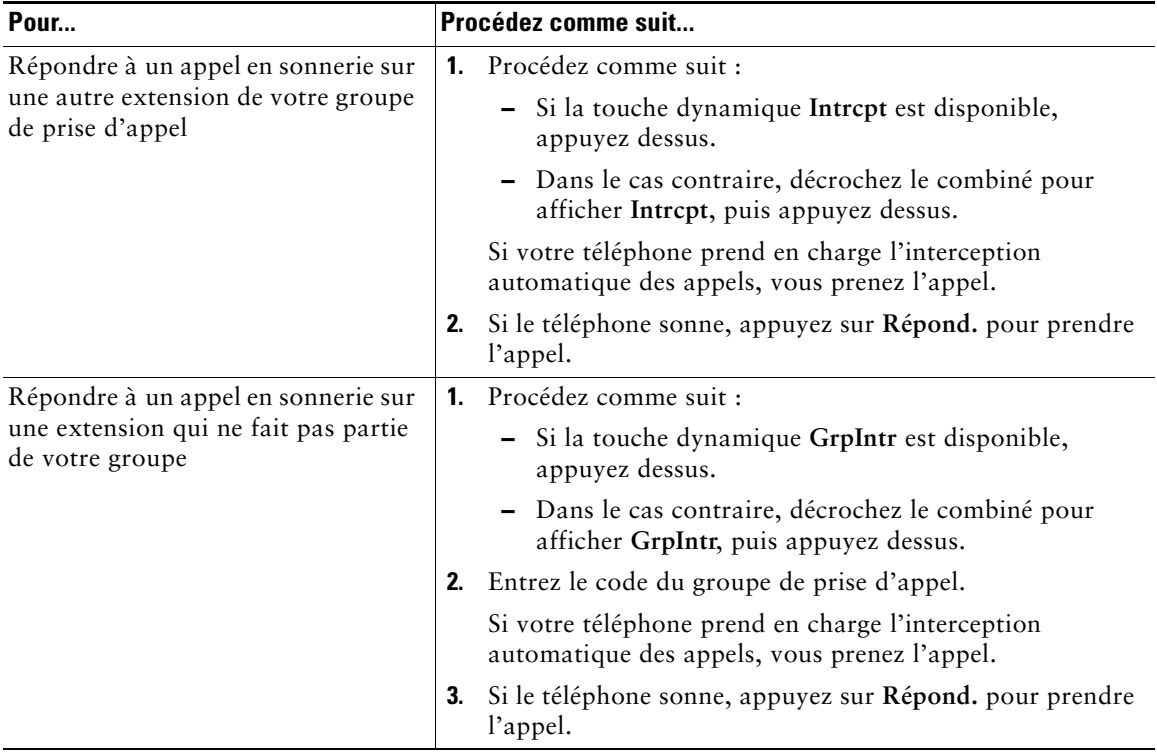

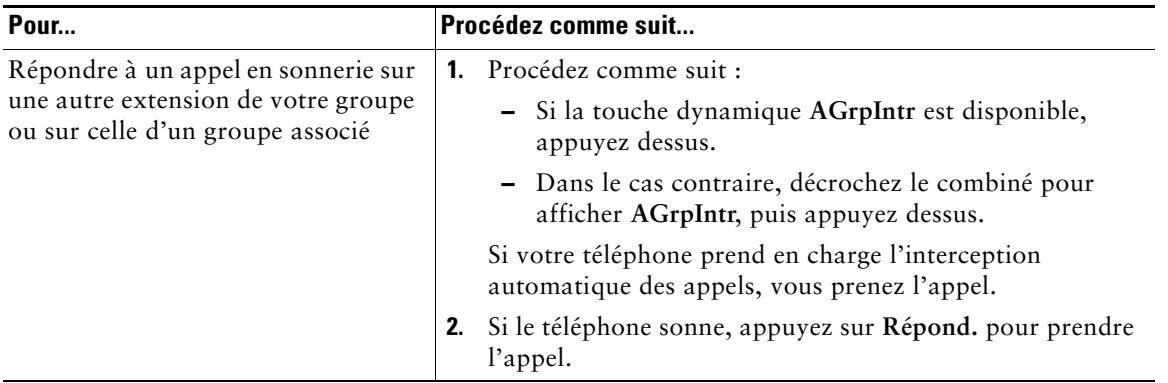

#### **Conseils**

- **•** Selon la configuration du téléphone, vous pouvez recevoir un signal sonore et/ou visuel à propos d'un appel vers votre groupe de prise d'appel.
- **•** En appuyant sur **Intrcpt** et sur **GrpIntr**, vous prenez l'appel en sonnerie le plus long.
- **•** En appuyant sur **AGrpIntr**, vous prenez l'appel du groupe de niveau de priorité supérieur.

# **Stockage et récupération d'appels parqués**

Si vous souhaitez stocker un appel, vous pouvez le parquer pour qu'une autre personne et vous puissiez le récupérer sur un autre téléphone du système Cisco Unified Communications Manager (par exemple, le téléphone du bureau d'un collègue ou celui d'une salle de conférence). Vous pouvez parquer un appel en utilisant les méthodes suivantes.

- **•** Parcage d'appel : appuyez sur la touche dynamique **Parquer** pour stocker l'appel. Le téléphone affiche le numéro de parcage vers lequel le système a stocké l'appel. Vous devez noter ce numéro et utiliser le même pour récupérer l'appel.
- **•** Parcage d'appel dirigé : utilisez la touche dynamique **Trnsfer** pour diriger l'appel vers un numéro disponible de parcage (abrégé ou non). Pour récupérer ensuite l'appel, composez le préfixe de récupération du parcage, puis le numéro abrégé ou non.

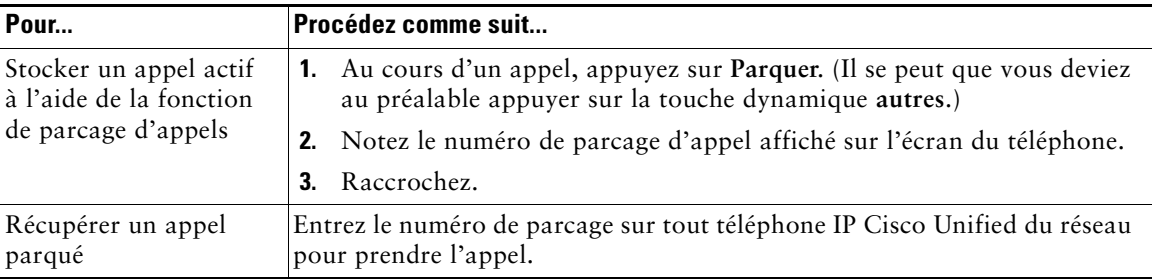

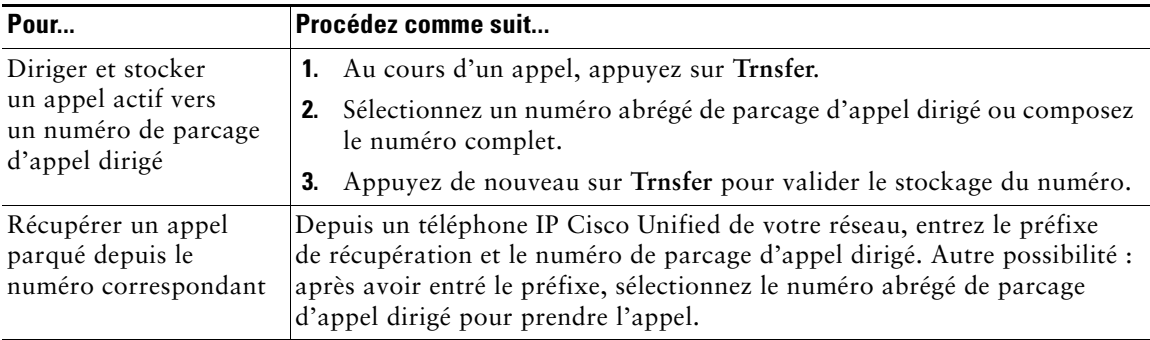

#### **Conseil**

Vous disposez d'un délai limité pour récupérer l'appel parqué avant qu'une sonnerie ne se déclenche au numéro initial. Pour plus d'informations, contactez votre administrateur système.

### **Déconnexion de groupes de recherche**

Si votre entreprise reçoit un grand nombre d'appels entrants, vous pouvez être membre d'un groupe de recherche. Un groupe de recherche inclut une série de numéros de répertoire partageant la charge des appels entrants. Lorsque le premier numéro de répertoire du groupe de recherche est occupé, le système recherche le numéro de répertoire suivant disponible dans le groupe et dirige les appels vers ce téléphone.

Lorsque vous vous éloignez du téléphone, vous pouvez vous déconnecter des groupes de recherche pour que le téléphone ne sonne pas.

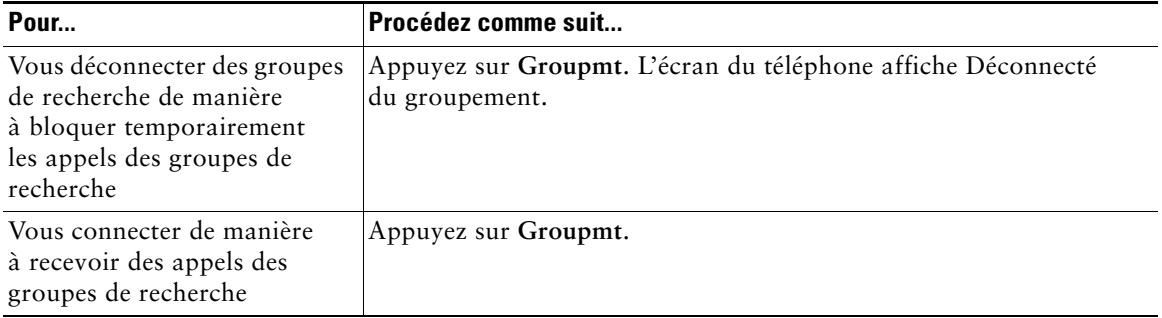

#### **Conseil**

Le fait de se déconnecter des groupes de recherche n'empêche pas les appels d'autres groupes de sonner sur votre téléphone.

# **Utilisation d'une ligne partagée**

Votre administrateur système peut vous demander d'utiliser une ligne partagée si vous :

- **•** avez plusieurs téléphones et souhaitez avoir le même numéro pour tous ;
- **•** partagez des tâches de gestion d'appels avec des collègues ;
- **•** gérez des appels pour le compte d'un manager.

### **Présentation des lignes partagées**

### **Icône Utilisé à distance**

L'icône Utilisé à distance  $\hat{\cdot}$  s'affiche lorsqu'un appel est en cours sur un autre téléphone de votre ligne partagée. Vous pouvez passer et recevoir des appels normalement sur une ligne partagée (même si l'icône Utilisé à distance s'affiche).

#### **Partage des informations sur les appels et insertion**

Les téléphones d'une ligne partagée affichent des informations sur les appels passés et reçus sur elle. Ces informations peuvent inclure l'ID de l'appelant et la durée de la communication (pour connaître les cas d'exception, reportez-vous à [Confidentialité, page 32](#page-39-0)).

Lorsque les informations sur les appels sont ainsi visibles, vous et vos collègues membres d'une ligne partagée pouvez vous joindre à des appels à l'aide d'**Insert** ou d'**InsConf**. Reportez-vous à [Procédure](#page-40-0)  [destinée à vous joindre à un appel sur une ligne partagée, page 33.](#page-40-0)

### <span id="page-39-0"></span>**Confidentialité**

Activez la fonction de confidentialité pour empêcher les collègues membres de votre ligne partagée d'afficher les informations sur vos appels et de se joindre à vos appels. Reportez-vous à [Procédure](#page-41-0)  [destinée à empêcher d'autres membres d'une ligne partagée d'afficher vos appels ou de s'y joindre,](#page-41-0)  [page 34](#page-41-0).

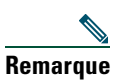

**Remarque** Le nombre maximum d'appels pris en charge sur une ligne partagée varie selon les téléphones.

### <span id="page-40-0"></span>**Procédure destinée à vous joindre à un appel sur une ligne partagée**

Selon la configuration de votre téléphone, vous pouvez vous joindre à un appel sur une ligne partagée à l'aide d'Insert ou d'InsConf.

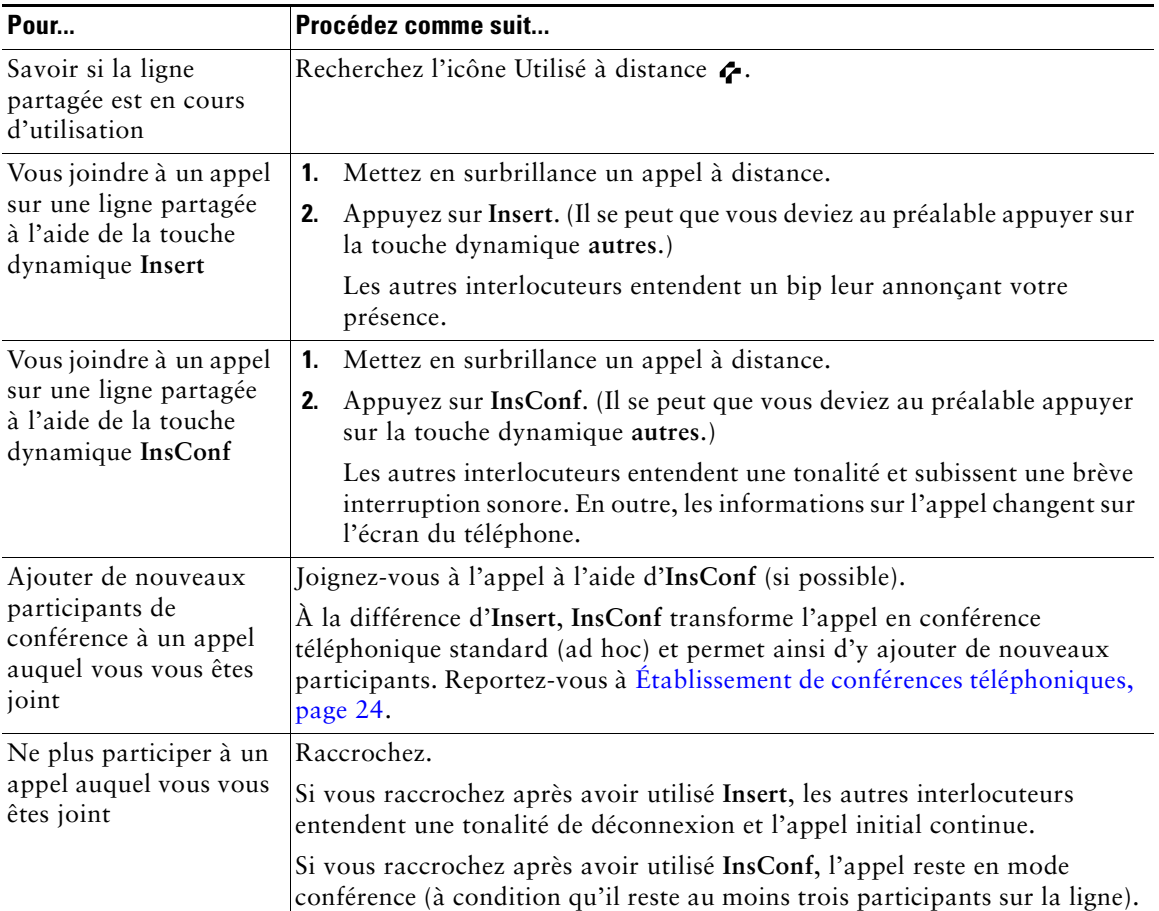

#### **Conseils**

- **•** Si la fonction de confidentialité est activée sur le téléphone d'une ligne partagée, les informations sur l'appel et les touches dynamiques d'insertion n'apparaissent pas sur les autres téléphones de ce réseau.
- **•** Si un appel est pris à l'aide de la touche **Insert**, il peut être mis en attente, transféré ou transformé en conférence téléphonique.

### <span id="page-41-0"></span>**Procédure destinée à empêcher d'autres membres d'une ligne partagée d'afficher vos appels ou de s'y joindre**

Le cas échéant, vous pouvez utiliser la fonction de confidentialité pour empêcher les personnes membres de votre ligne partagée d'afficher vos appels ou de s'y joindre.

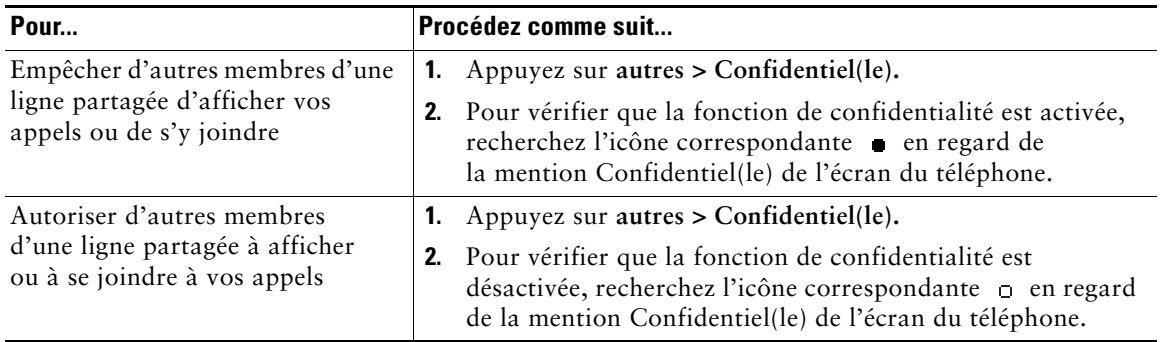

#### **Conseil**

Si vous partagez la ligne avec une personne dont le téléphone a la fonction de confidentialité activée, vous pouvez passer et recevoir des appels normalement sur ce réseau.

# **Établissement et réception d'appels sécurisés**

Selon la configuration choisie par votre administrateur système, votre téléphone peut prendre en charge la fonction d'établissement et de réception d'appels sécurisés.

Votre téléphone peut prendre en charge les types d'appels suivants.

- **•** Appel *authentifié* : l'identité de tous les téléphones participant à l'appel a été vérifiée.
- **•** Appel *chiffré* : le téléphone reçoit et transmet (sur le réseau IP Cisco) des données audio chiffrées (votre conversation). Les appels chiffrés sont également authentifiés.
- **•** Appel *non sécurisé* : au moins un des téléphones en cours d'appel ou la connexion ne prend pas en charge ces fonctions de sécurité. Il peut également être impossible de vérifier l'identité des téléphones.

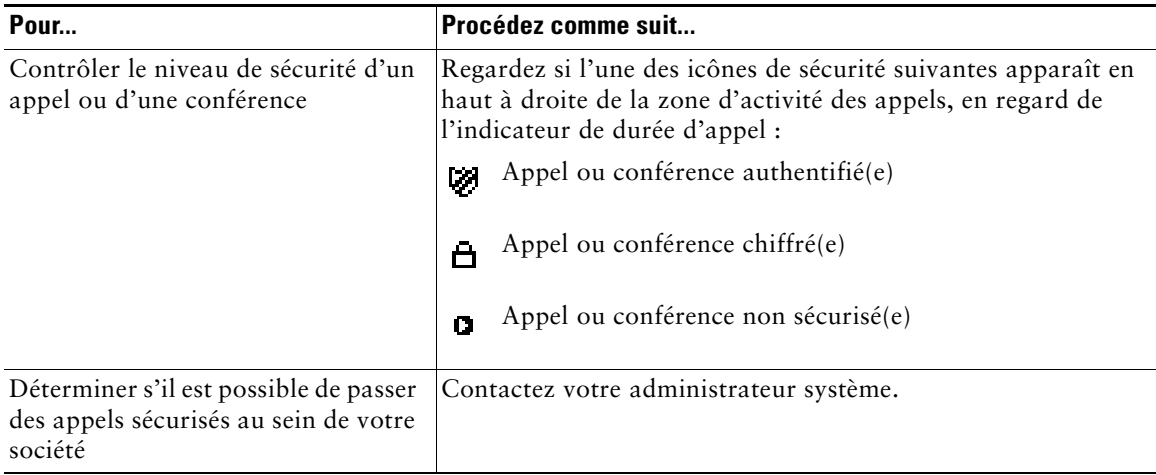

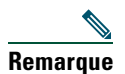

**Remarque** Des interactions, des restrictions et des limites affectent l'exécution des fonctions de sécurité de votre téléphone. Pour plus d'informations, contactez votre administrateur système.

## **Suivi des appels suspects**

(Uniquement sur les téléphones SCCP.)

Si vous faites l'objet d'appels suspects ou malveillants, votre administrateur système peut ajouter la fonction d'identification de ces communications (IDAM) à votre téléphone. Cette fonction vous permet d'identifier un appel actif comme suspect, ce qui lance une série de messages automatiques de suivi et de notification.

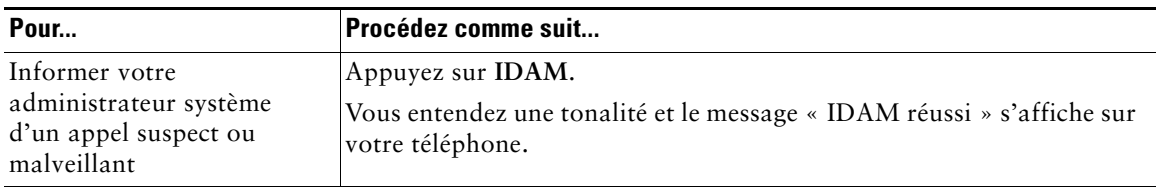

# **Attribution de la priorité aux appels critiques**

(Uniquement sur les téléphones SCCP.)

Dans certains environnements spécialisés, tels que des bureaux de l'Armée ou de l'État, il se peut que vous ayez besoin de passer et de recevoir des appels urgents ou critiques. Si vous avez besoin de ce traitement spécialisé des appels, votre administrateur système peut ajouter une fonction de préséance et préemption à plusieurs niveaux (MLPP) à votre téléphone.

Gardez ces définitions à l'esprit :

- **•** La *préséance* indique la priorité associée à un appel.
- **•** La *préemption* est le processus qui permet de mettre fin à un appel en cours dont la priorité est inférieure et, parallèlement, d'accepter un appel de priorité supérieure qui est envoyé vers votre téléphone.

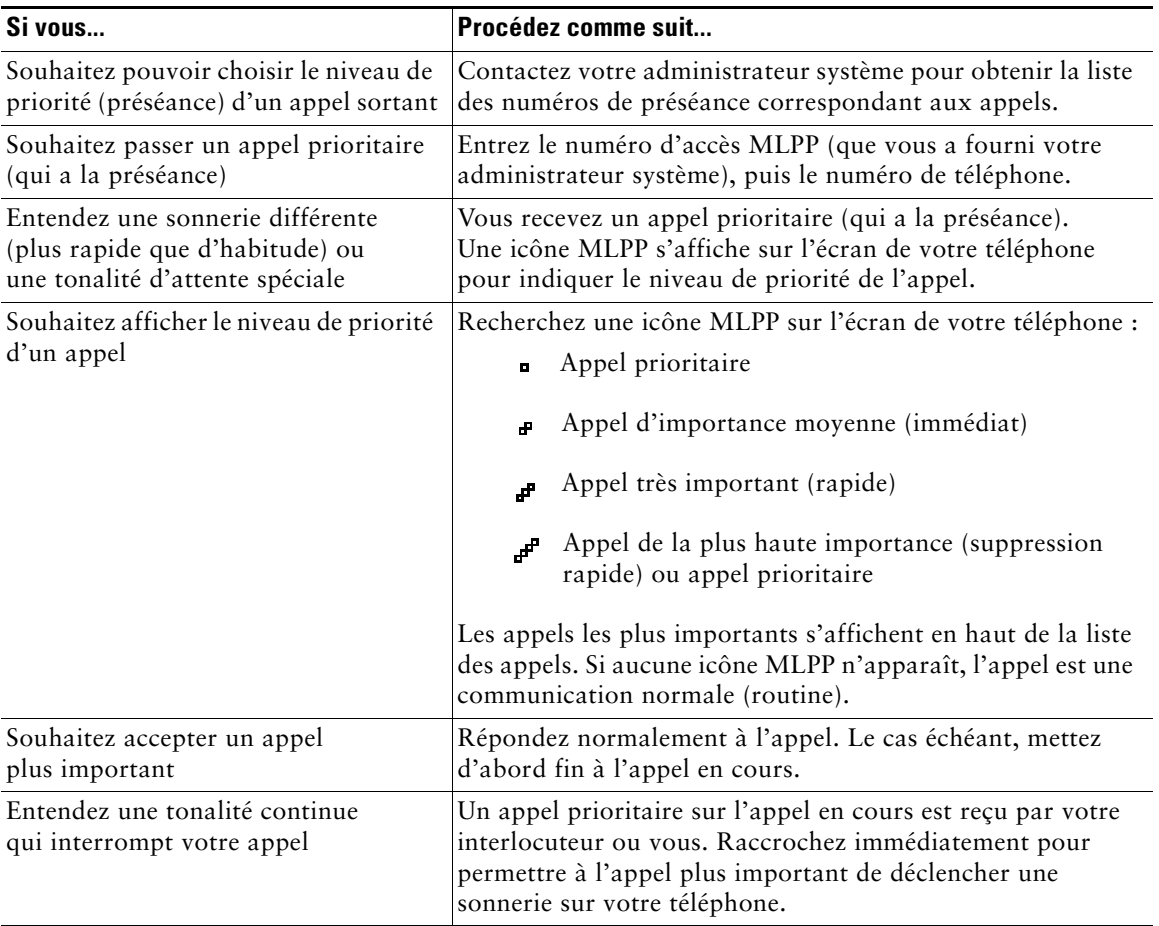

#### **Conseils**

- **•** Lorsque vous passez ou recevez un appel compatible MLPP, vous entendez une sonnerie et une tonalité d'attente spéciales, différentes des sonnerie et tonalité standard.
- **•** Si vous entrez un numéro d'accès MLPP incorrect, un message vocal vous en avertit.
- **•** Un appel MLPP reste prioritaire lorsque vous :
	- **–** le mettez en attente ;
	- **–** le transférez ;
	- **–** l'ajoutez à une conférence à trois ;
	- **–** y répondez par interception.
- **•** MLPP est prioritaire sur NPD (Ne pas déranger).

### **Utilisation de la fonction de substitution de poste de Cisco**

La fonction de substitution de poste de Cisco (EM) vous permet de configurer temporairement un téléphone IP Cisco Unified comme étant le vôtre. Lorsque vous vous connectez à la fonction de substitution de poste, le téléphone adopte votre profil utilisateur, vos lignes téléphoniques, fonctions, services établis et paramètres Web. Seul l'administrateur système peut configurer la fonction de substitution de poste.

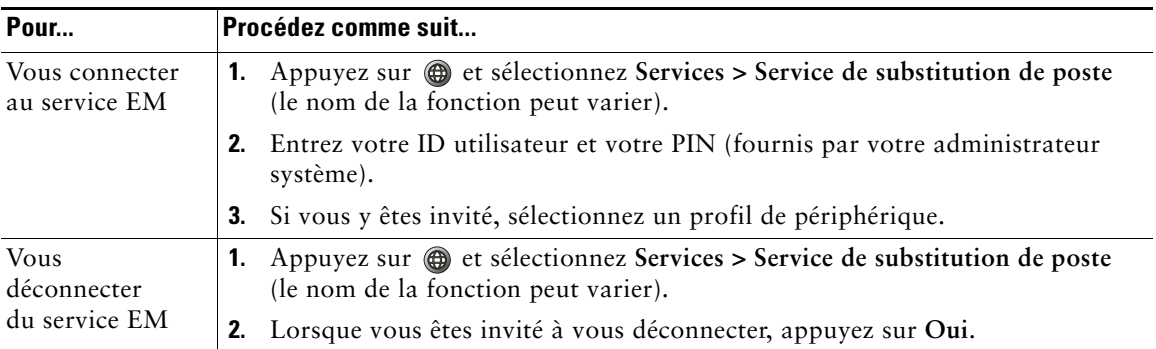

#### **Conseils**

- **•** Vous êtes automatiquement déconnecté du service EM au bout d'un certain temps. C'est l'administrateur système qui détermine ce délai.
- **•** Les modifications que vous apportez à votre profil de substitution de poste (dans les pages Web Options utilisateur) ne sont prises en compte que lors de votre prochaine connexion au service EM.
- **•** Les paramètres locaux réglables sur le téléphone ne sont pas enregistrés dans votre profil de substitution de poste.

## **Gestion des appels professionnels à l'aide d'un seul numéro de téléphone**

Lorsque les fonctions de connexion et d'accès vocal mobiles sont installées, vous pouvez utiliser votre téléphone portable pour gérer les appels associés au numéro de votre téléphone de bureau. Un *téléphone intelligent* est un mobile doté des fonctions d'un PC (navigateur Web, e-mail, carnet d'adresses, agenda, etc.).

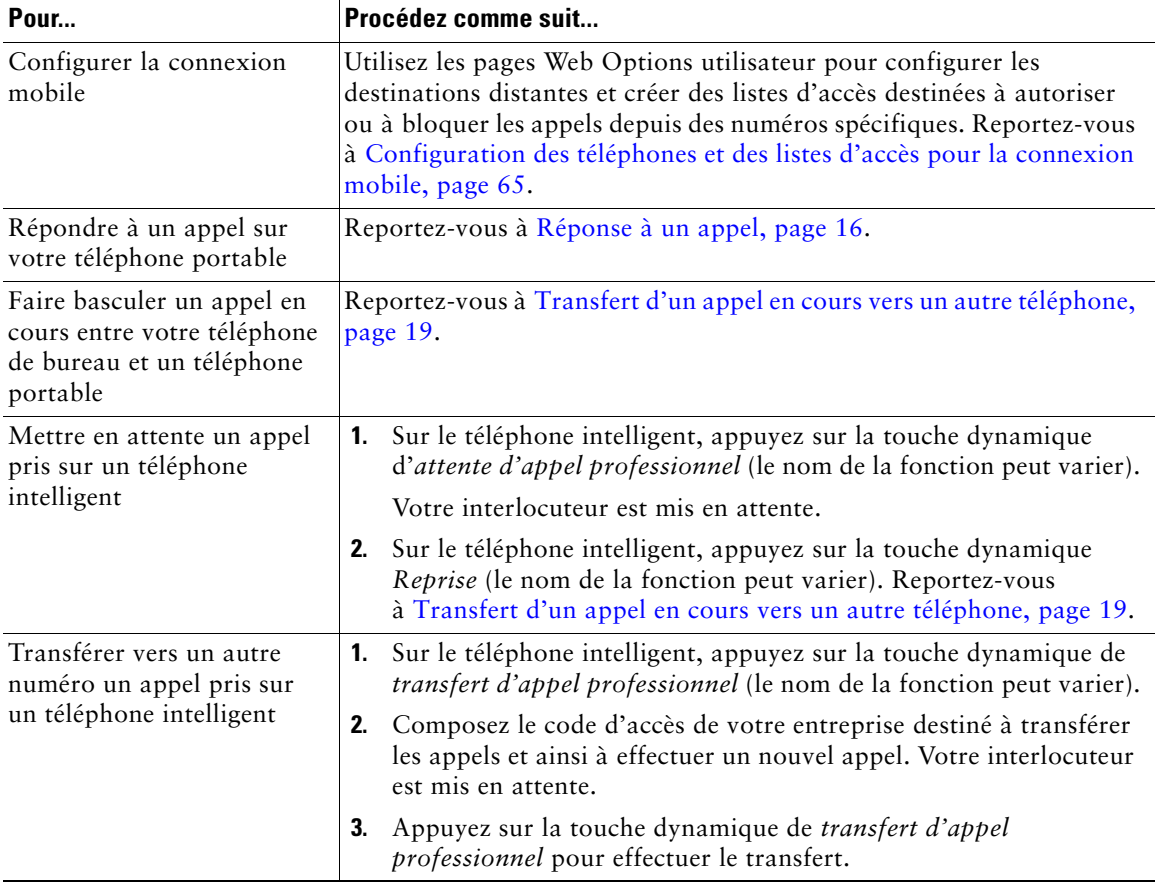

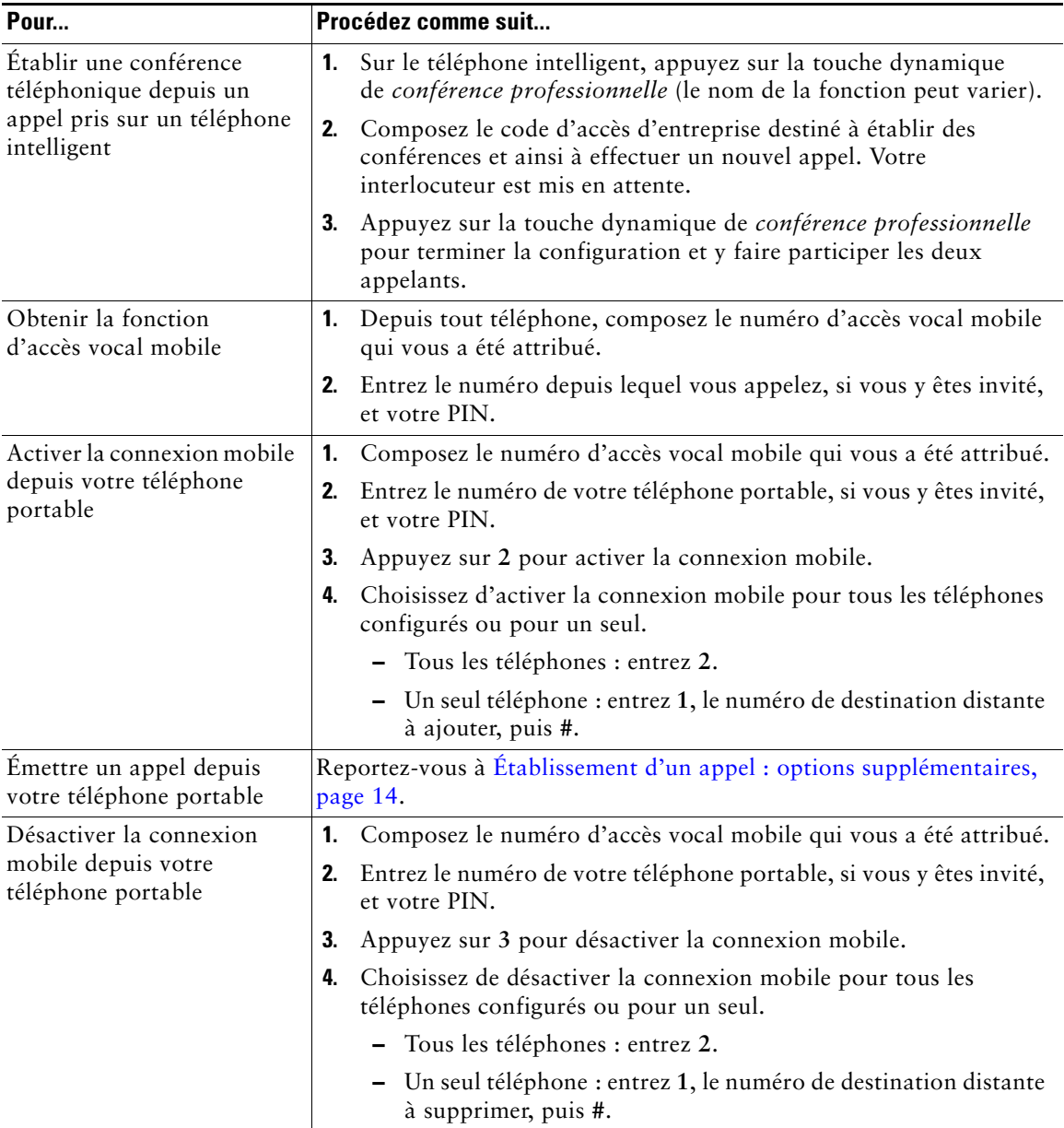

#### **Conseils**

- **•** En cas d'accès vocal mobile, vous devez entrer le numéro depuis lequel vous appelez, en plus du PIN, si l'une des conditions suivantes s'applique :
	- **–** Le numéro depuis lequel vous appelez n'est pas l'une de vos destinations distantes.
	- **–** Le numéro est bloqué par votre opérateur ou vous (affiché comme étant inconnu).
	- **–** Le numéro ne se présente pas exactement de la même manière dans la base de données Cisco Unified Communications Manager. Par exemple : votre numéro est le 510-666-9999 (ou 408-999-6666) mais la base de données contient 666-9999 (ou 1-408-999-6666).
- **•** Si vous saisissez incorrectement les informations demandées telles que le numéro de téléphone portable ou le PIN trois fois d'affilée, vous ne disposez plus de la fonction d'accès vocal mobile et vous restez bloqué pendant une certaine durée. Pour toute assistance, contactez votre administrateur système.

# **Utilisation d'un combiné, d'un casque et d'un haut-parleur**

Les téléphones IP Cisco Unified 7906G et 7911G disposent chacun d'un haut-parleur pour l'écoute mains libres. Le haut-parleur est uniquement utilisable pour écouter une conversation. Si vous voulez prendre part à une conversation, vous devez utiliser le combiné.

Vous pouvez utiliser le haut-parleur de deux manières, selon la configuration choisie par votre administrateur système. Par ailleurs, vous pouvez activer l'un des modes suivants et non les deux sur votre téléphone :

- **•** écoute collective ;
- **•** moniteur (par défaut).

## **Utilisation du mode écoute collective**

Le tableau suivant vous indique comment utiliser le mode écoute collective.

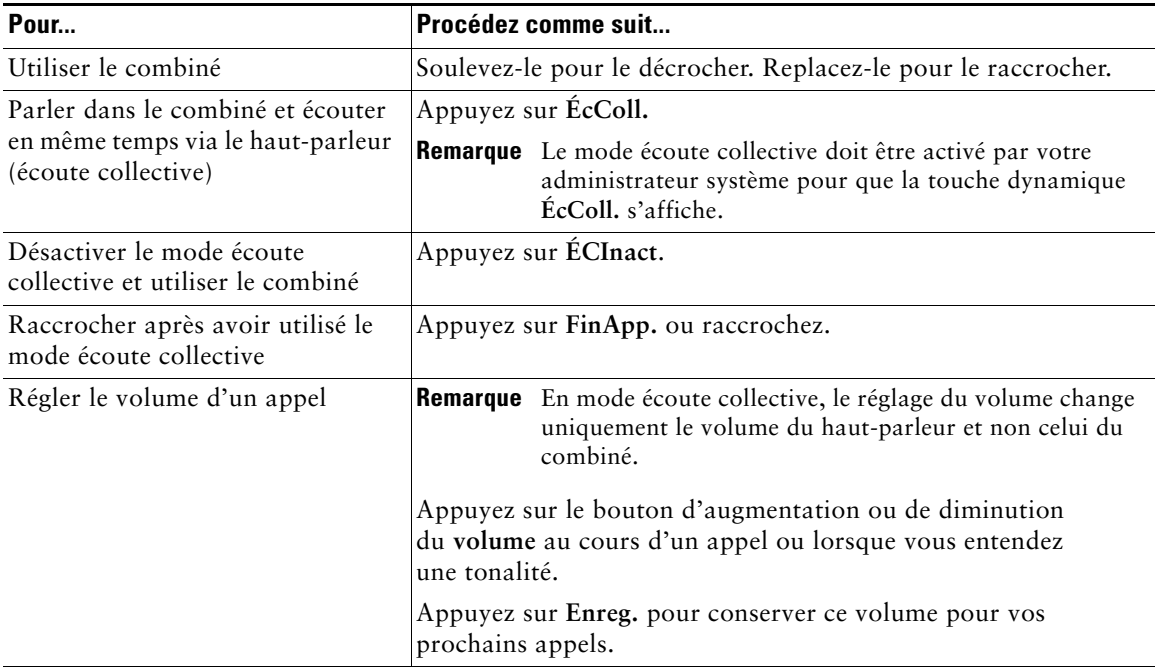

# **Utilisation du mode moniteur**

Le tableau suivant vous indique comment utiliser le mode moniteur.

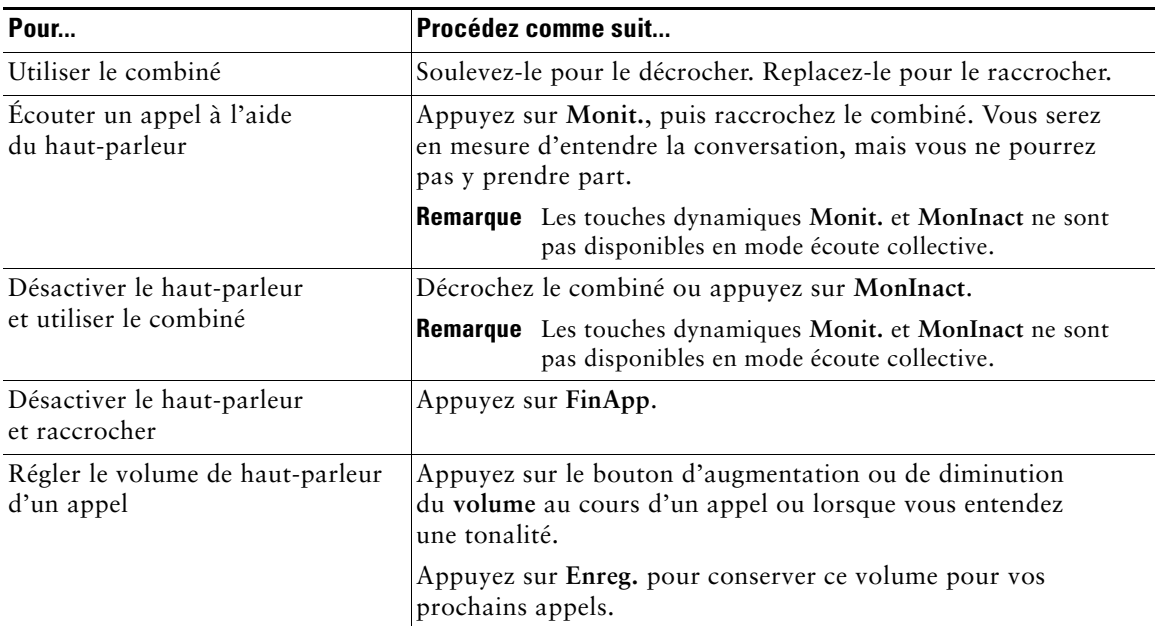

#### **Conseils**

- **•** Si l'administrateur système a désactivé le haut-parleur sur votre téléphone, vous n'aurez pas accès aux touches dynamiques **ÉcColl.**, **ÉCInact**, **Monit.** et **MonInact**. Pour pouvoir passer et surveiller des appels, vous devez décrocher le combiné.
- **•** Le fait d'appuyer sur le bouton **Volume** modifie le volume du combiné ou du haut-parleur, selon le périphérique utilisé. En modes écoute collective et moniteur, le réglage du volume affecte le volume du haut-parleur et non celui du combiné.

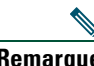

**Remarque** Si vous devez modifier le paramètre large bande du combiné (si vous changez par exemple de combiné), appuyez sur et sélectionnez **Paramètres** > **Préférences utilisateur > Préférences audio > Combiné large bande**. Si le paramètre Combiné large bande apparaît en grisé, il n'est pas modifiable par l'utilisateur. Assurez-vous auprès de l'administrateur que votre système téléphonique est bien configuré pour le mode large bande. Si tel n'est pas le cas, vous risquez de ne pas pouvoir détecter de sensibilité audio supplémentaire, même en utilisant un combiné large bande.

Pour plus d'informations, reportez-vous à la documentation fournie avec le combiné ou demandez conseil à votre administrateur système.

## **Utilisation et obtention d'un casque**

Pour utiliser un casque, connectez-le sur la prise du combiné après avoir débranché celui-ci.

Si vous connectez un casque à la prise du combiné, veillez à désactiver auparavant le paramètre Combiné large bande. Sélectionnez **Préférences utilisateur > Préférences audio > Combiné large bande**.

**Remarque** Si le paramètre Combiné large bande apparaît en grisé, il est modifiable par l'administrateur système et non par l'utilisateur.

Pour plus d'informations sur l'achat d'un casque, reportez-vous à [Informations sur le casque, page 7.](#page-14-0) En fonction des recommandations du fabricant de casques, vous pouvez avoir besoin d'un amplificateur externe. Pour en savoir plus, reportez-vous à la documentation produit du fabricant.

## **Utilisation du mode réponse automatique**

En mode réponse automatique, votre téléphone répond automatiquement aux appels entrants après un certain nombre de sonneries. Votre administrateur système peut configurer cette fonction pour que le haut-parleur prenne les appels. Toutefois, le haut-parleur vous permet uniquement de surveiller l'appel. Pour parler à l'appelant, vous devez décrocher le combiné.

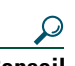

**Conseil** En mode NPD, la fonction Réponse automatique est désactivée.

# <span id="page-51-1"></span>**Modification des paramètres du téléphone**

Vous pouvez personnaliser votre téléphone IP Cisco Unified en réglant la sonnerie, l'image d'arrière-plan et d'autres paramètres.

## <span id="page-51-0"></span>**Personnalisation des sonneries et des indicateurs de message**

Vous pouvez personnaliser la façon dont votre téléphone vous signale un appel entrant et un nouveau message vocal. Vous pouvez également régler le volume de la sonnerie de votre téléphone.

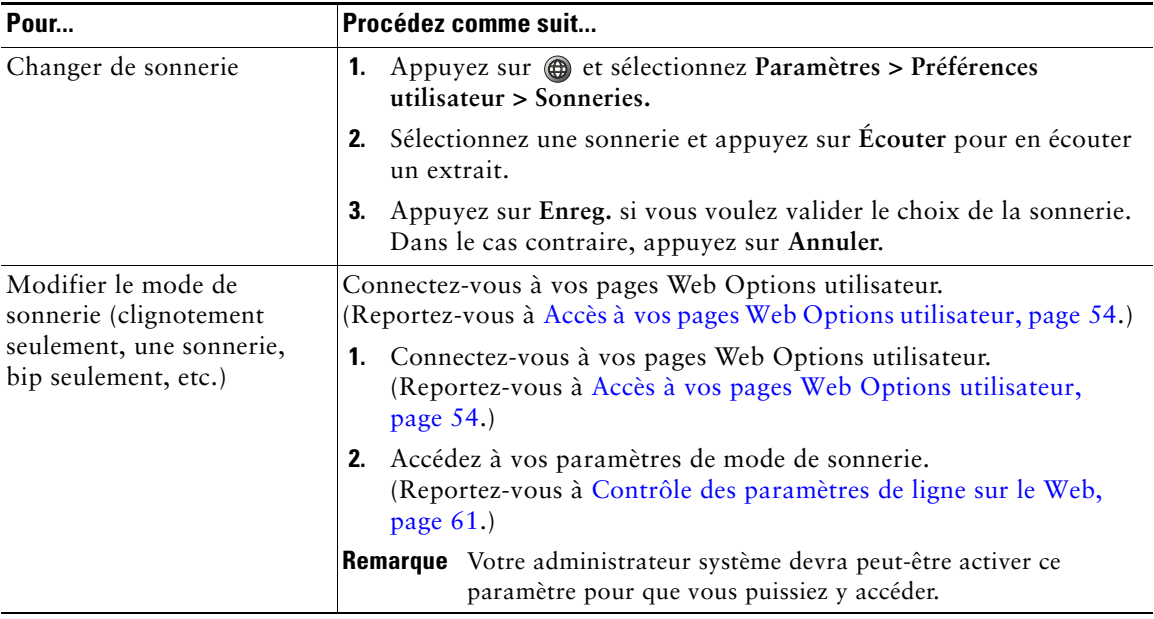

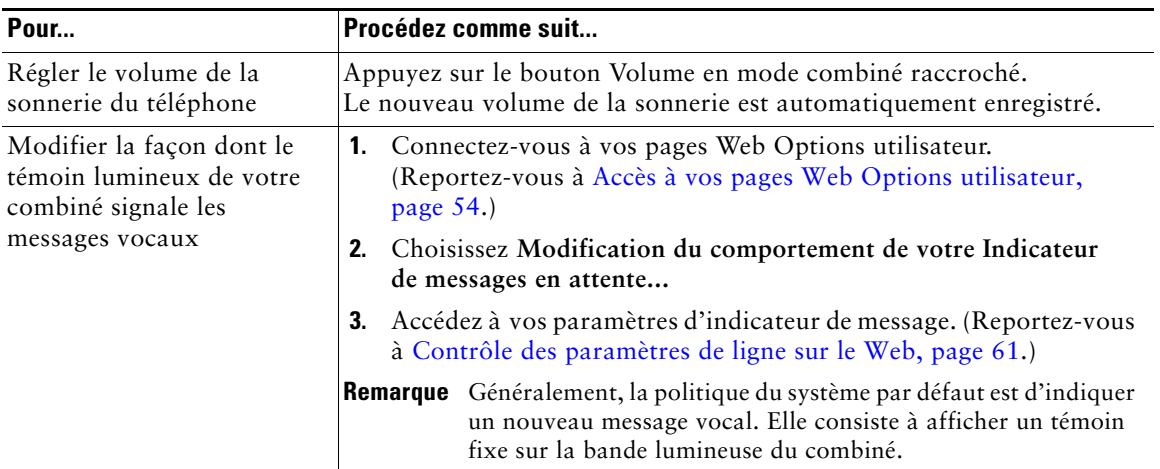

## **Personnalisation de l'écran du téléphone**

Vous avez la possibilité de régler les paramètres de l'écran du téléphone.

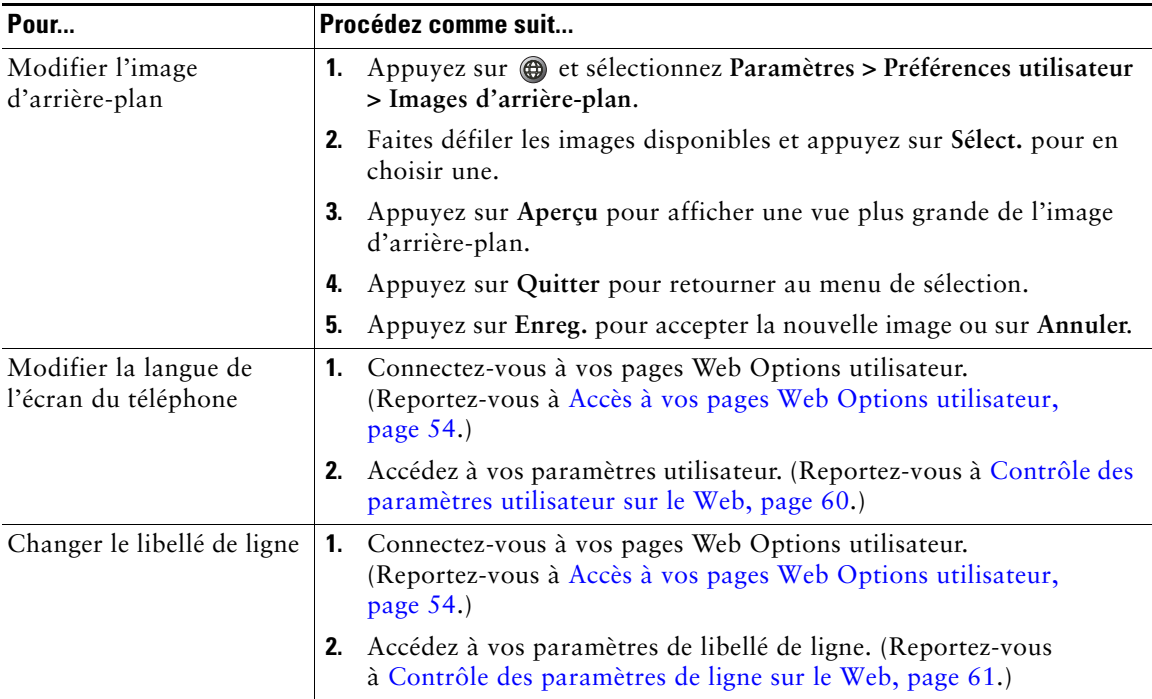

# **Utilisation des journaux d'appels et des répertoires**

Cette section vous explique comment utiliser les journaux d'appels et les répertoires. Pour y accéder, sélectionnez **@**, puis Répertoires.

## **Utilisation des journaux d'appels**

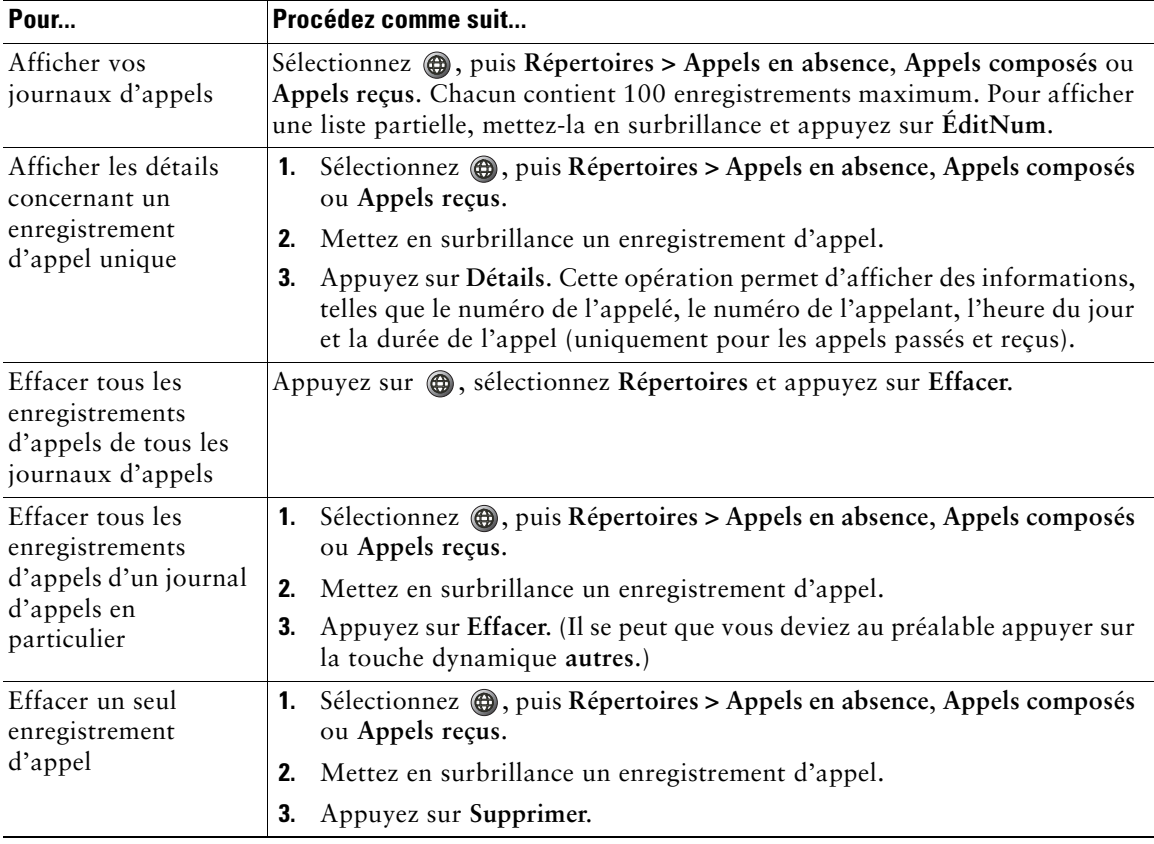

Votre téléphone gère les journaux des appels en absence, passés et reçus.

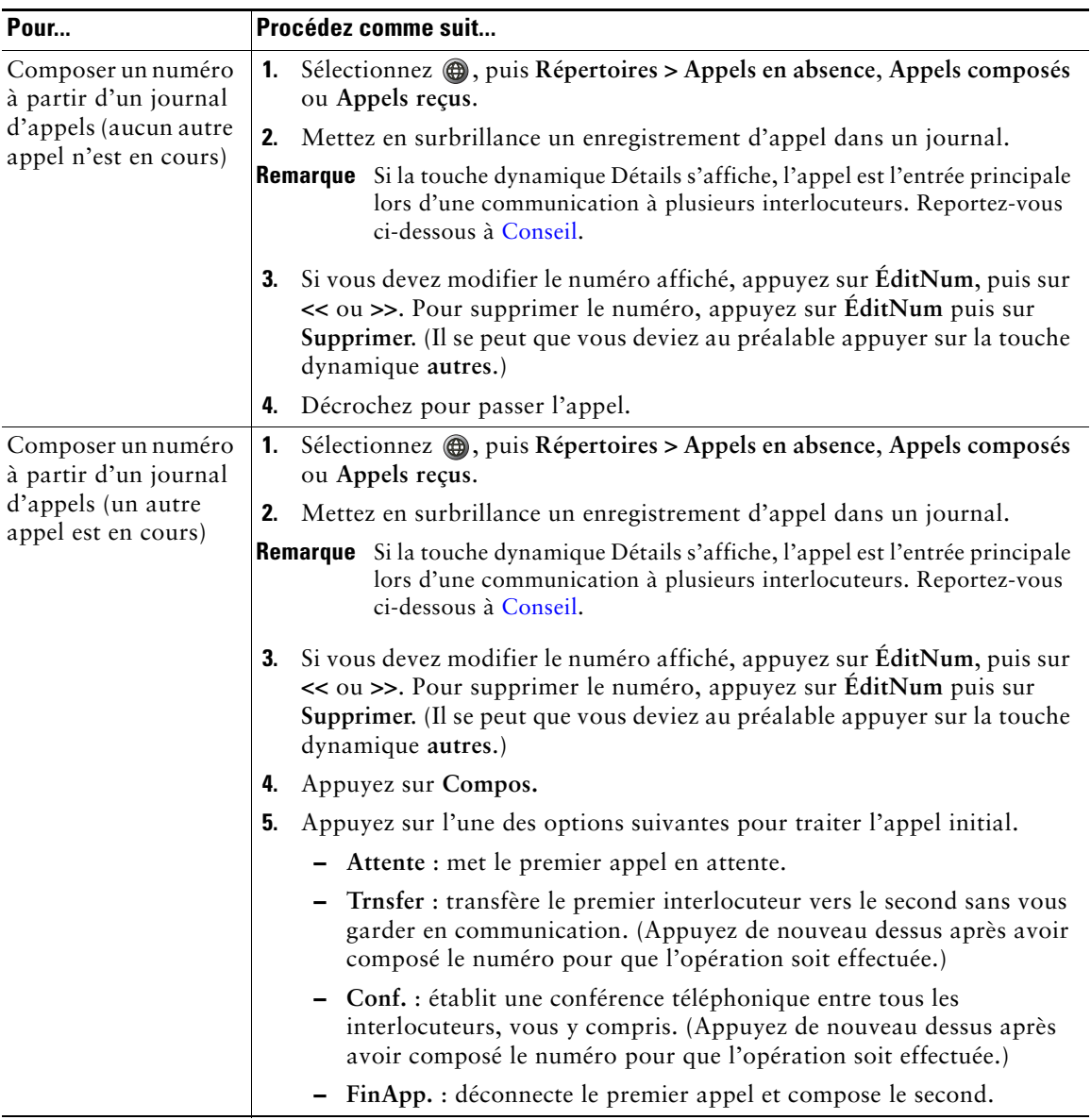

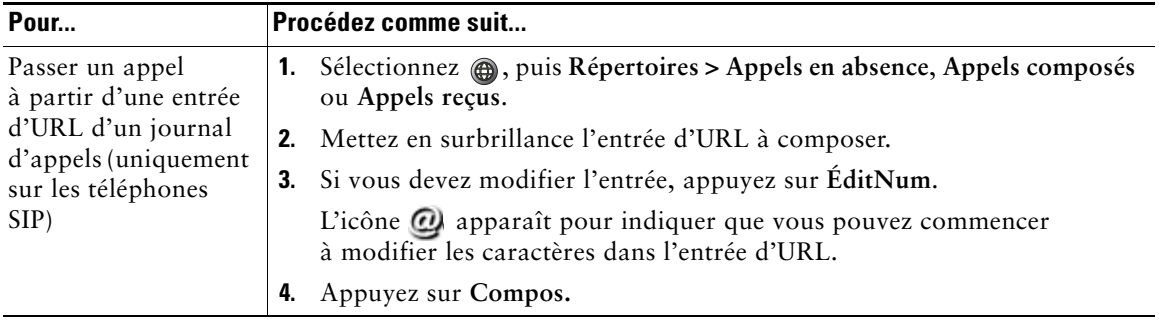

### <span id="page-55-0"></span>**Conseil**

(Uniquement sur les téléphones SCCP.)

Pour afficher l'enregistrement complet d'un appel à plusieurs interlocuteurs, appuyez sur **Détails**. L'enregistrement Détails affiche deux entrées pour chaque appel à plusieurs interlocuteurs en absence ou reçu. Les entrées apparaissent dans l'ordre chronologique inverse :

- **•** La première entrée enregistrée est le nom/numéro du dernier appel à plusieurs interlocuteurs terminé, reçu sur votre téléphone.
- **•** La seconde entrée enregistrée est le nom/numéro du premier appel à plusieurs interlocuteurs terminé, reçu sur votre téléphone.

# **Composition depuis le répertoire**

Selon la configuration de votre téléphone, celui-ci dispose peut-être de fonctions de répertoire d'entreprise ou personnel.

- **•** Le répertoire d'entreprise contient des contacts professionnels accessibles depuis votre téléphone. Il est configuré et géré par votre administrateur système.
- **•** Le répertoire personnel est configurable et accessible depuis votre téléphone et vos pages Web Options utilisateur (le cas échéant). Il comprend :
	- **–** Les contacts du carnet d'adresses personnel.
	- **–** Leurs numéros abrégés.
	- **–** Pour plus d'informations, reportez-vous à [Utilisation des pages Web Options utilisateur,](#page-61-1)  [page 54](#page-61-1).

### **Utilisation du répertoire d'entreprise sur le téléphone**

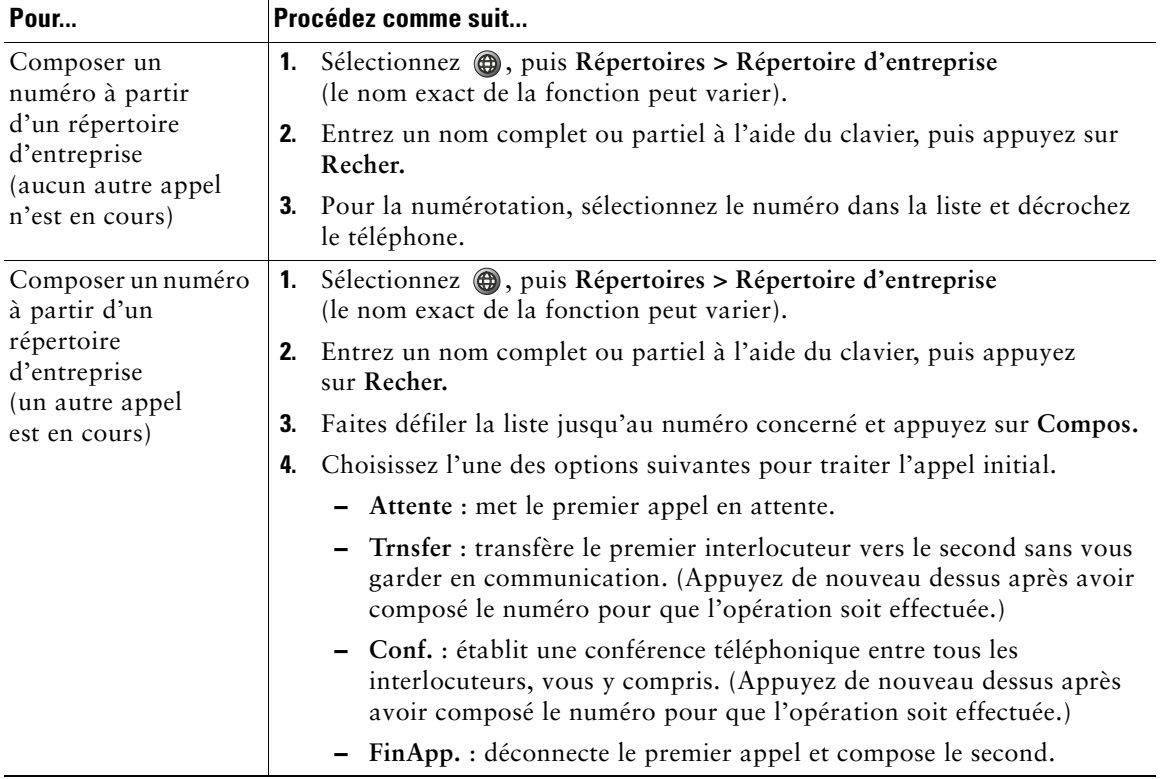

Vous pouvez utiliser un répertoire d'entreprise pour appeler vos collègues.

#### **Conseil**

Utilisez le pavé numérique pour entrer des caractères sur l'écran du téléphone. Utilisez le bouton Navigation de votre téléphone pour passer d'un champ de saisie à un autre.

### <span id="page-57-0"></span>**Utilisation du répertoire personnel sur le téléphone**

Le répertoire personnel contient les contacts du carnet d'adresses personnel et leurs numéros abrégés. À l'aide de cette section, vous pouvez le configurer et l'utiliser sur votre téléphone. Vous pouvez également vous reporter à [Utilisation du répertoire personnel sur le Web, page 55.](#page-62-0)

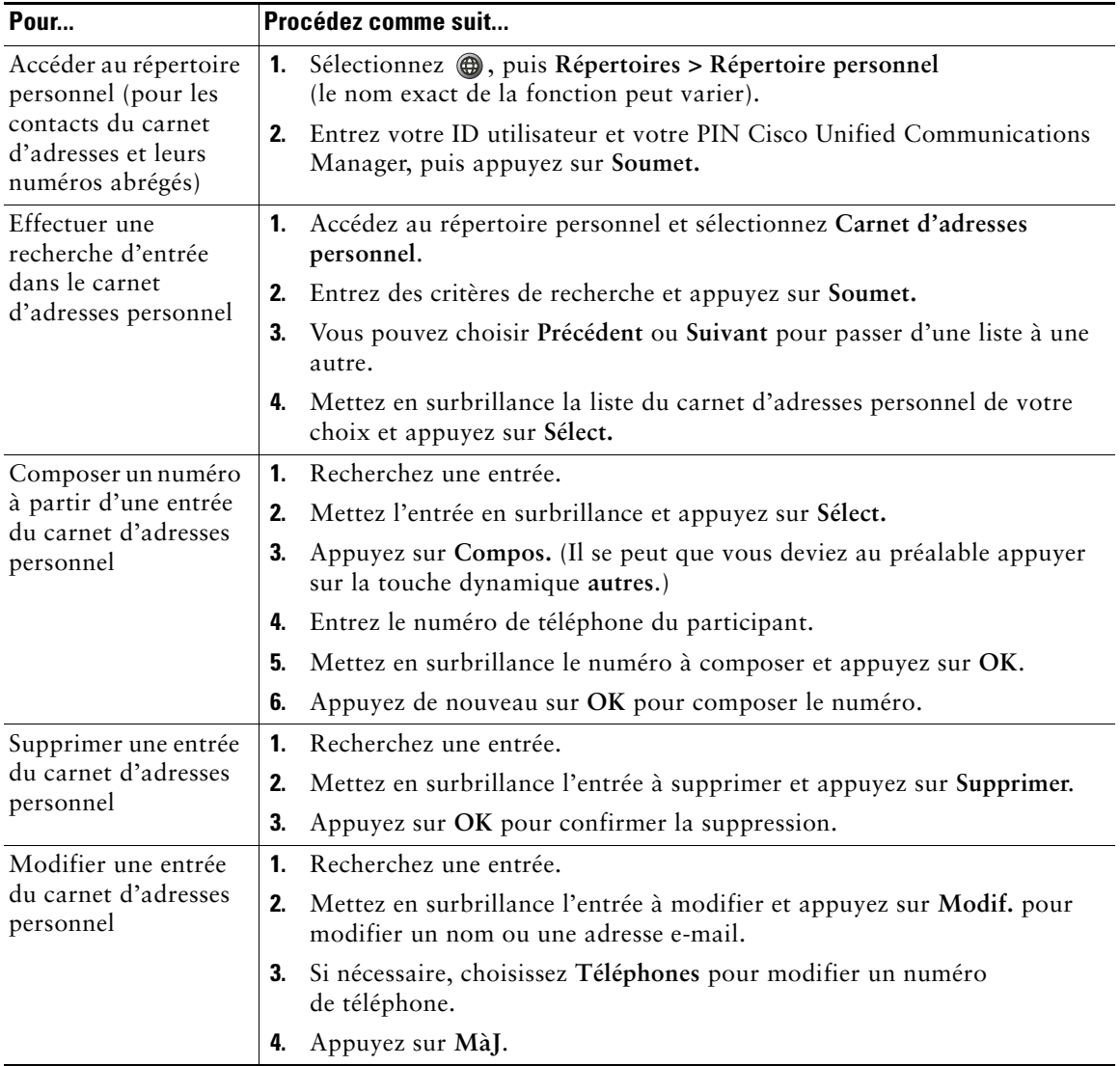

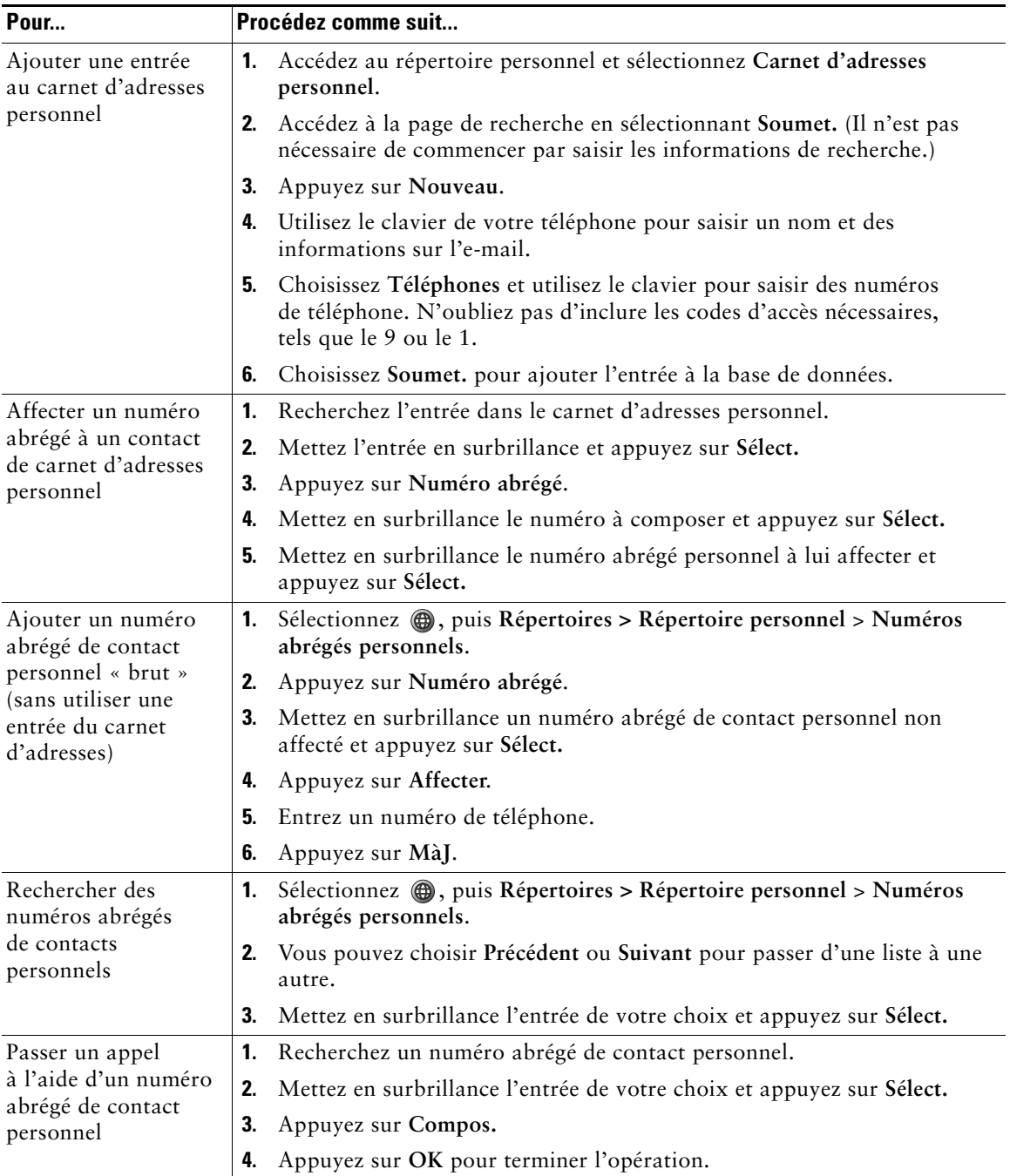

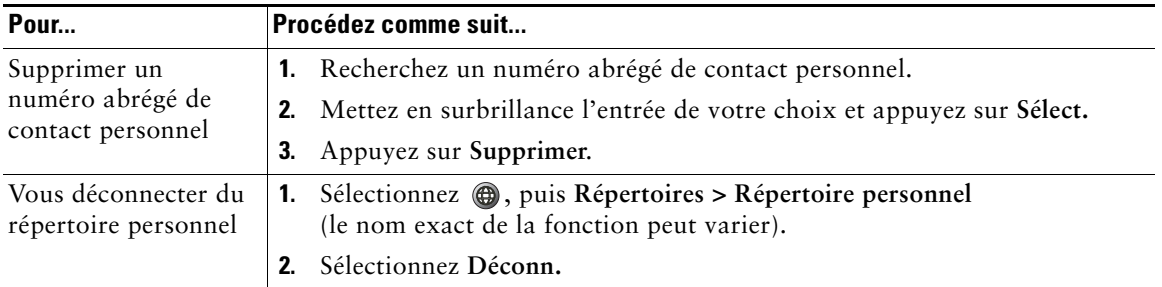

#### **Conseils**

- **•** L'administrateur système peut vous fournir l'ID utilisateur et le PIN nécessaires pour vous connecter au répertoire personnel.
- **•** Le répertoire personnel vous déconnecte automatiquement au bout d'un certain temps. Ce délai peut varier. Pour plus d'informations, contactez votre administrateur système.
- **•** Utilisez le pavé numérique pour entrer des caractères sur l'écran du téléphone. Utilisez le bouton Navigation de votre téléphone pour passer d'un champ de saisie à un autre.

## **Accès aux messages vocaux**

Pour accéder à vos messages vocaux, appuyez sur  $\bigoplus$  et sélectionnez Messages.

**Remarque** Votre société détermine le service de messagerie vocale utilisé par votre système téléphonique. Pour obtenir des informations précises et détaillées sur ce service, reportez-vous à la documentation correspondante.

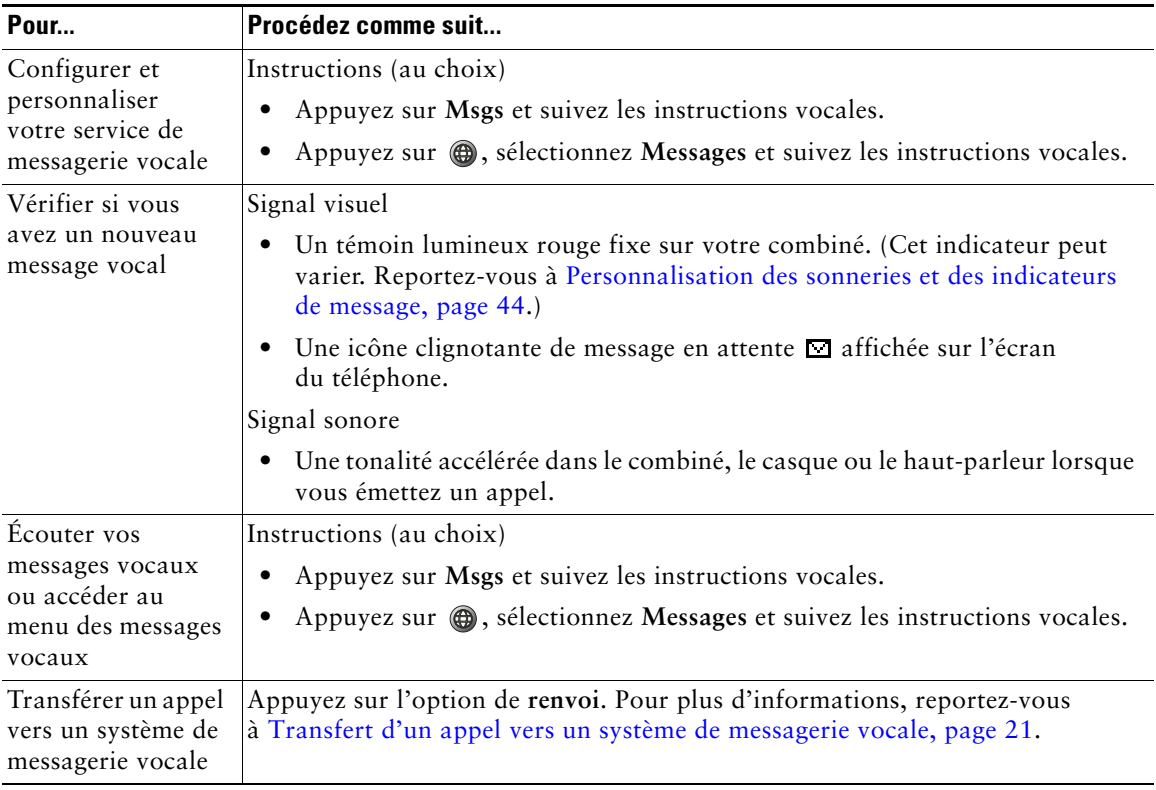

# <span id="page-61-1"></span>**Utilisation des pages Web Options utilisateur**

Votre téléphone IP Cisco Unified est un périphérique réseau qui peut partager des informations avec les autres périphériques du même type de votre entreprise, notamment votre ordinateur. Vous pouvez utiliser votre ordinateur pour vous connecter à vos pages Web Options utilisateur Cisco Unified CM. Celles-ci vous permettent de contrôler les fonctions, les paramètres et les services de votre téléphone IP Cisco Unified. Par exemple, vous pouvez configurer des numéros abrégés dans les pages Web Options utilisateur.

## <span id="page-61-2"></span><span id="page-61-0"></span>**Accès à vos pages Web Options utilisateur**

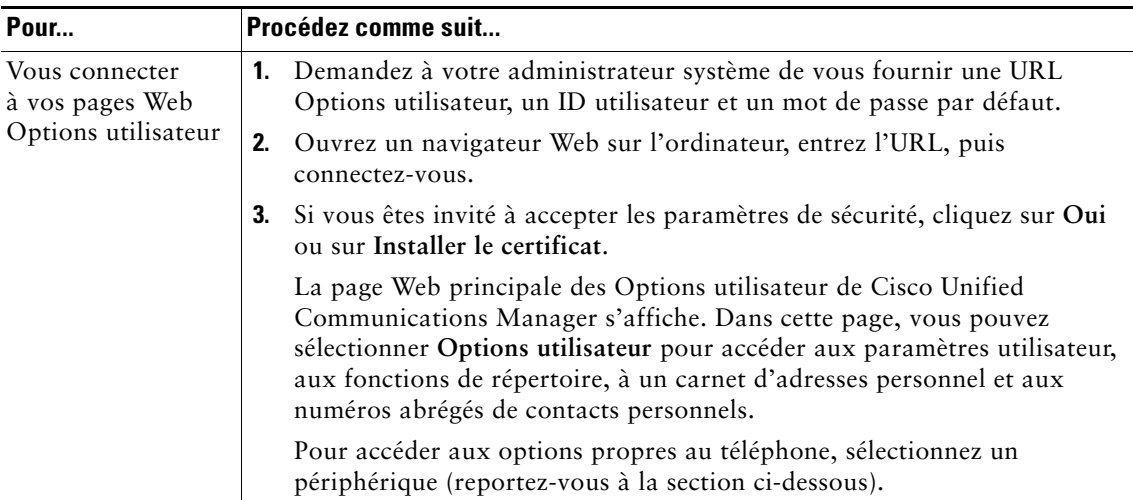

Cette section décrit comment vous connecter et sélectionner un périphérique de téléphonie.

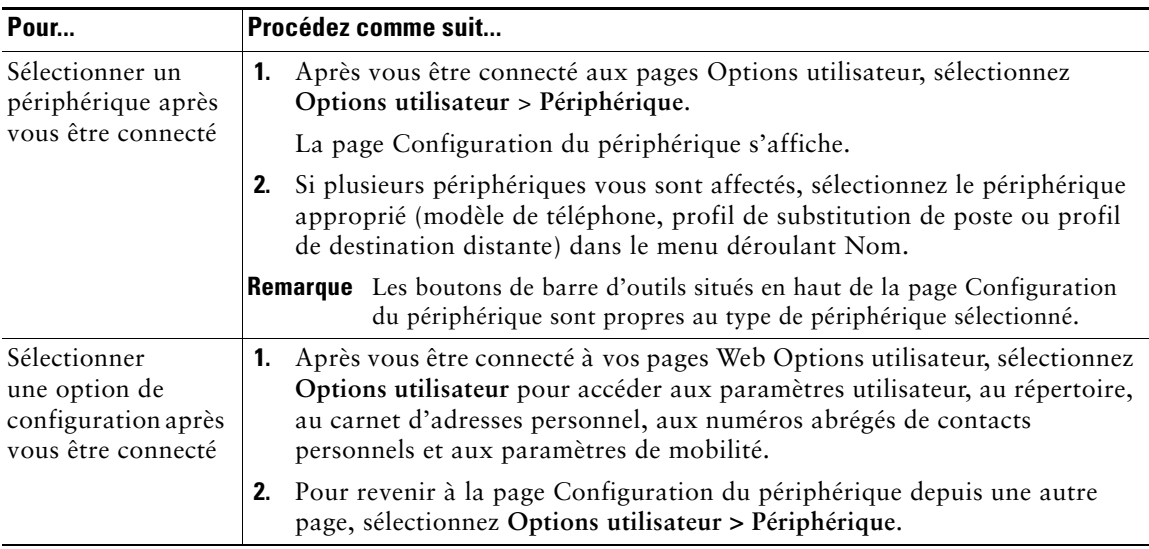

## **Configuration des fonctions et des services sur le Web**

Les rubriques de cette section décrivent comment configurer les fonctions et les services de vos pages Web Options utilisateur après vous être connecté. Reportez-vous à [Accès à vos pages Web Options](#page-61-2)  [utilisateur, page 54](#page-61-2).

### <span id="page-62-0"></span>**Utilisation du répertoire personnel sur le Web**

L'ensemble des fonctions de répertoire personnel auquel vous avez accès sur votre ordinateur comprend :

- **•** Un carnet d'adresses personnel
- **•** Des numéros abrégés de contacts personnels
- **•** Un outil de synchronisation du carnet d'adresses Cisco Unified Communications Manager

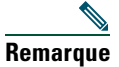

**Remarque** Vous pouvez également accéder au carnet d'adresses personnel et aux numéros abrégés de contacts personnels depuis votre téléphone. Reportez-vous à [Utilisation du répertoire](#page-57-0)  [personnel sur le téléphone, page 50.](#page-57-0)

### <span id="page-63-0"></span>**Utilisation de votre carnet d'adresses personnel sur le Web**

Cette section explique comment utiliser votre carnet d'adresses personnel à partir des pages Web Options utilisateur.

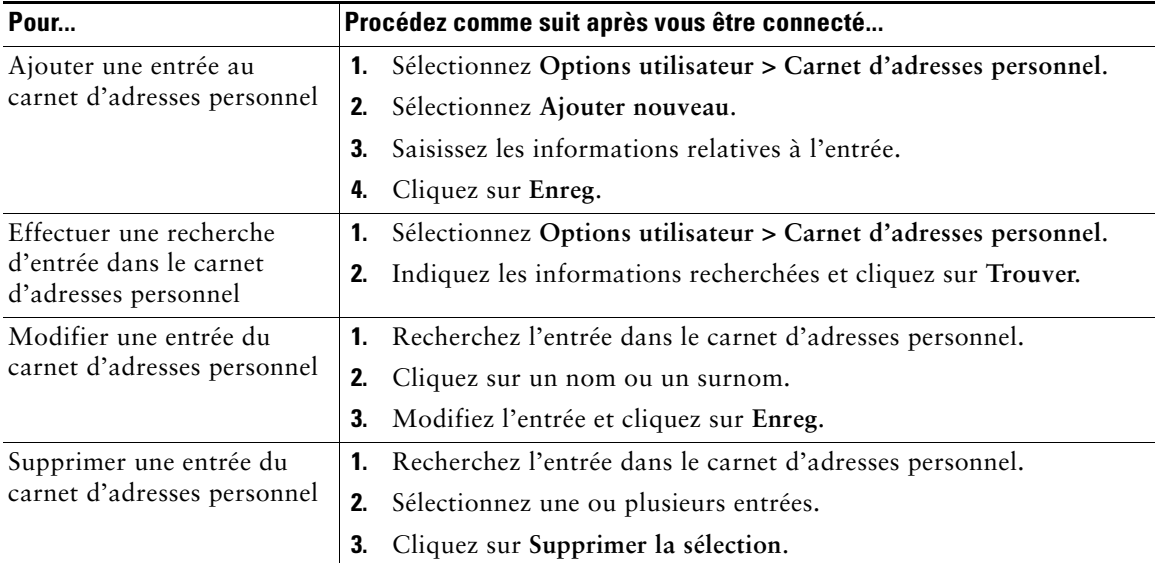

### <span id="page-63-1"></span>**Configuration de numéros abrégés de contacts personnels sur le Web**

Cette section vous explique comment affecter des numéros abrégés de contacts personnels depuis vos pages Web Options utilisateur.

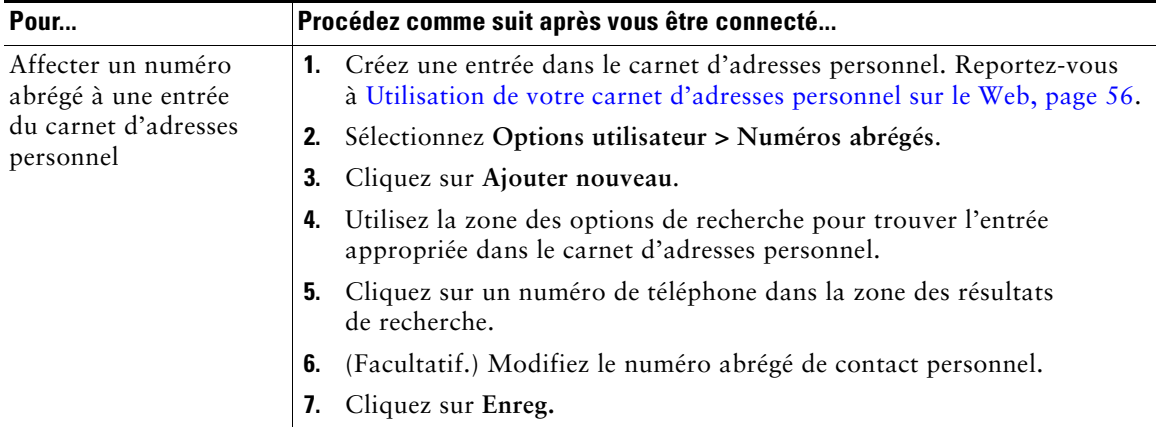

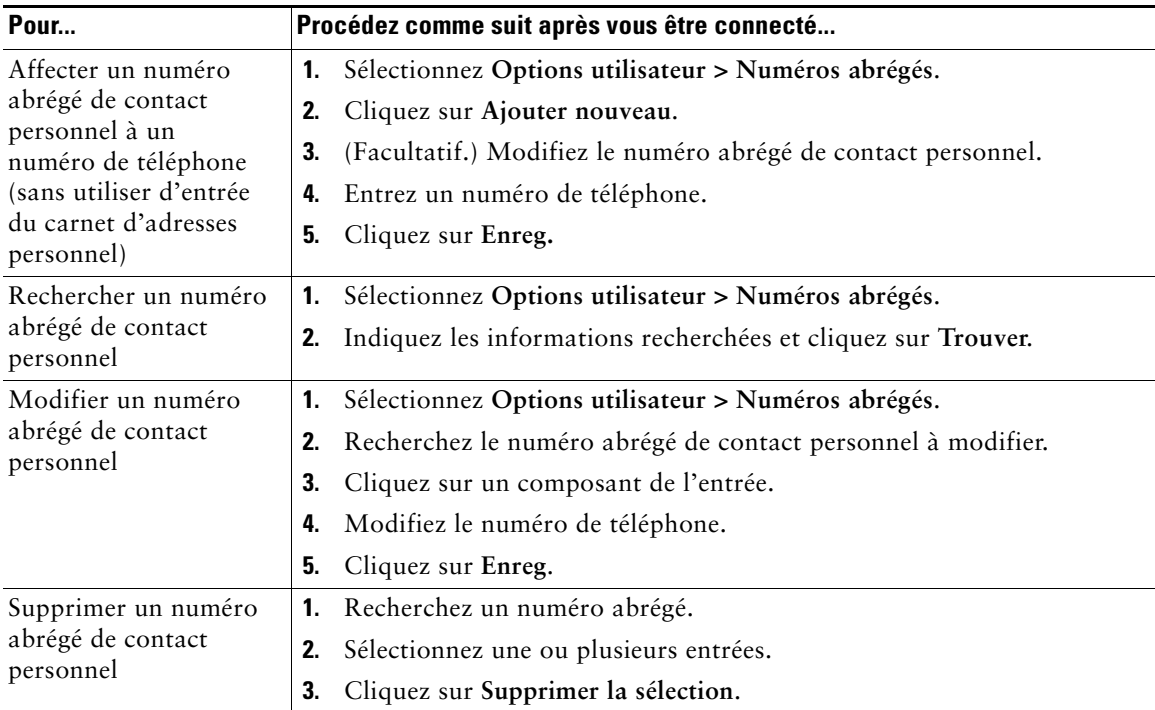

#### **Conseils**

- **•** Vous pouvez créer jusqu'à 500 entrées de numéros abrégés et de carnet d'adresses personnel.
- **•** Vous pouvez créer un numéro abrégé de contact personnel sans utiliser d'entrée du carnet d'adresses personnel. Ce numéro abrégé de contact personnel est étiqueté « Brut » dans les pages Options utilisateur et ne présente pas d'étiquette de texte configurable.

### **Utilisation de l'outil de synchronisation du carnet d'adresses**

Vous pouvez utiliser l'outil de synchronisation du carnet d'adresses (TABSynch) pour synchroniser votre carnet d'adresses Microsoft Windows existant (le cas échéant) avec votre carnet d'adresses personnel. Les entrées de votre carnet d'adresses Microsoft Windows sont ensuite accessibles sur votre téléphone IP Cisco Unified et vos pages Web Options utilisateur. Votre administrateur système peut vous donner accès à l'outil TABSynch et vous fournir des instructions détaillées.

### **Configuration de numéros abrégés sur le Web**

Selon sa configuration, votre téléphone peut prendre en charge plusieurs fonctions de numérotation abrégée :

- **•** Numéros abrégés
- **•** Codes de numérotation abrégée
- **•** Numéros abrégés de contacts personnels

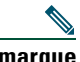

**Remarque** Pour obtenir de l'aide sur l'utilisation des fonctions de numérotation abrégée, reportez-vous à [Numérotation abrégée, page 28](#page-35-0).

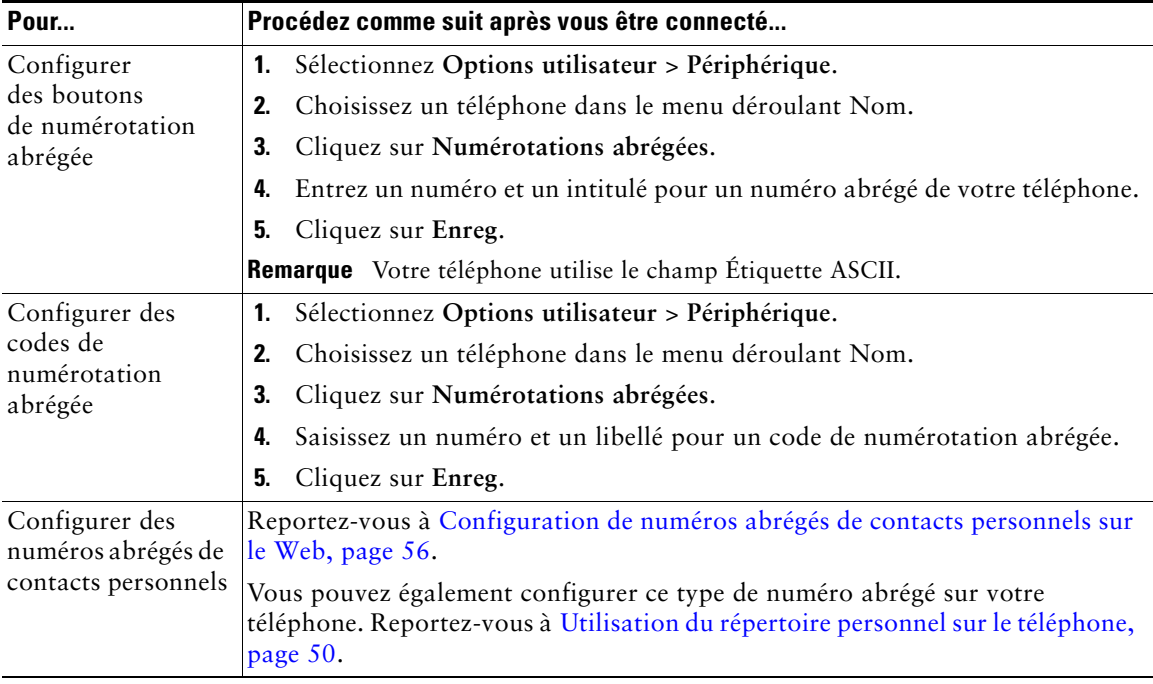

### **Configuration de services téléphoniques sur le Web**

Les services téléphoniques peuvent inclure des fonctions spéciales, des données du réseau et des informations du Web (par exemple, les cours de la bourse ou les programmes de cinéma). Vous devez d'abord vous abonner à un service téléphonique avant de pouvoir y accéder sur votre téléphone.

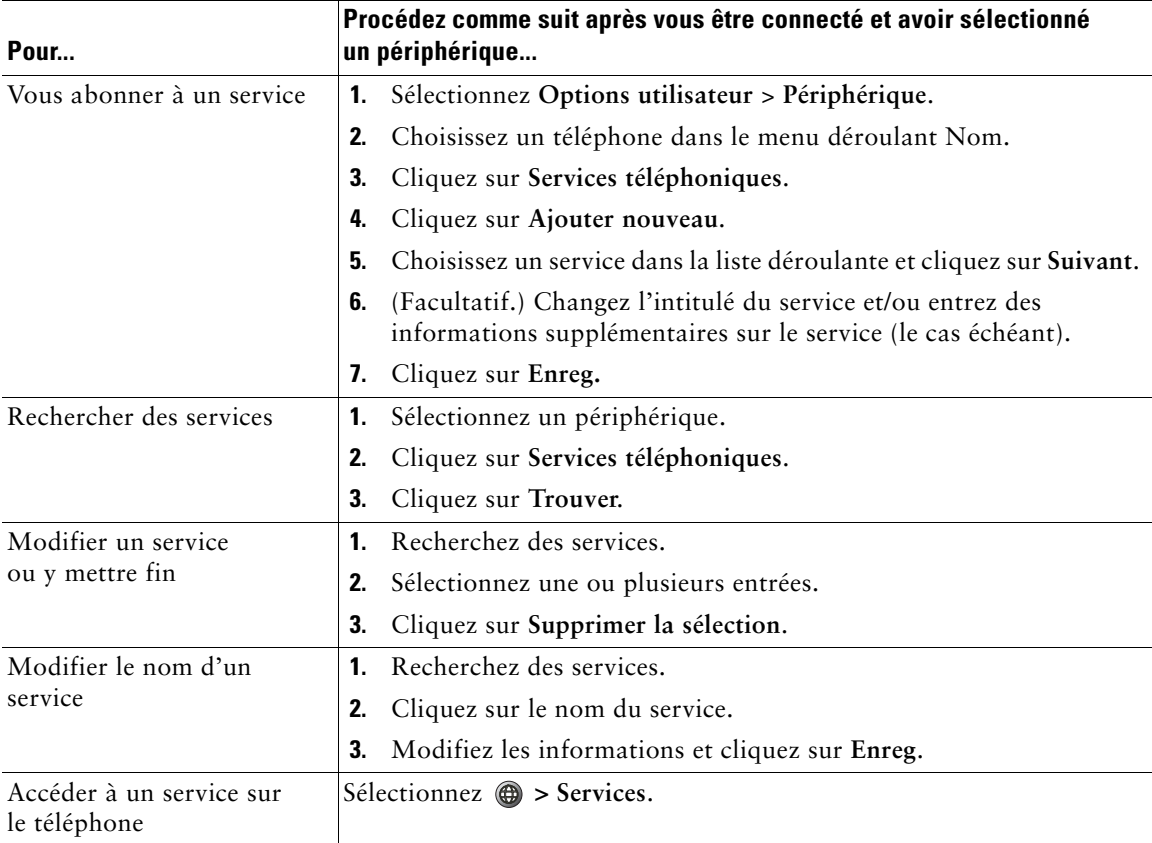

### <span id="page-67-0"></span>**Contrôle des paramètres utilisateur sur le Web**

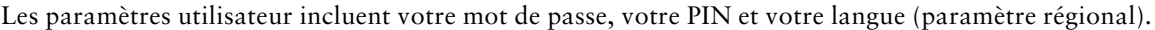

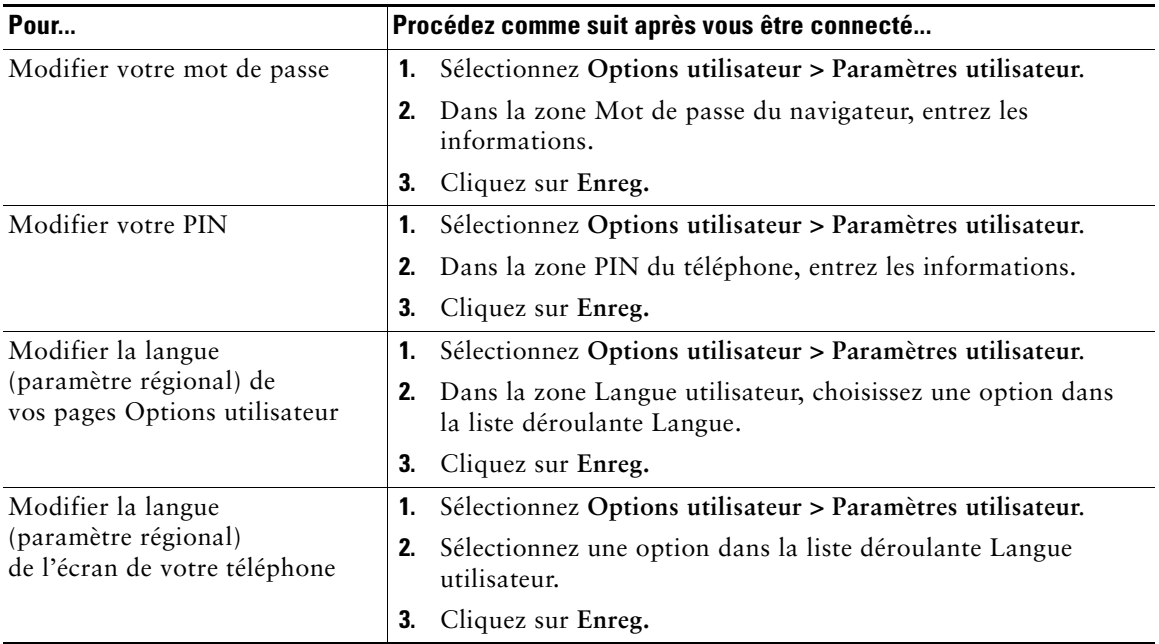

#### **Conseil**

Votre PIN et votre mot de passe permettent d'accéder à des fonctions et à des services différents. Par exemple, utilisez votre PIN pour vous connecter au service de substitution de poste de Cisco ou au répertoire personnel de votre téléphone. Utilisez votre mot de passe pour vous connecter à vos pages Web Options utilisateur et à Cisco WebDialer sur votre ordinateur. Pour plus d'informations, contactez votre administrateur système.

### <span id="page-68-0"></span>**Contrôle des paramètres de ligne sur le Web**

Les paramètres de ligne ont une incidence sur une ligne donnée (numéro de répertoire) de votre téléphone. Les paramètres de ligne peuvent inclure le renvoi d'appels, les indicateurs de message vocal, les séquences de sonnerie et les libellés de ligne.

Vous pouvez configurer d'autres paramètres de ligne directement sur votre téléphone.

- **•** Configuration du renvoi d'appels sur votre ligne téléphonique principale : reportez-vous à [Renvoi](#page-29-0)  [de tous les appels vers un autre numéro, page 22.](#page-29-0)
- **•** Modification des sonneries, de l'affichage et d'autres paramètres propres au modèle de téléphone : reportez-vous à [Modification des paramètres du téléphone, page 44.](#page-51-1)

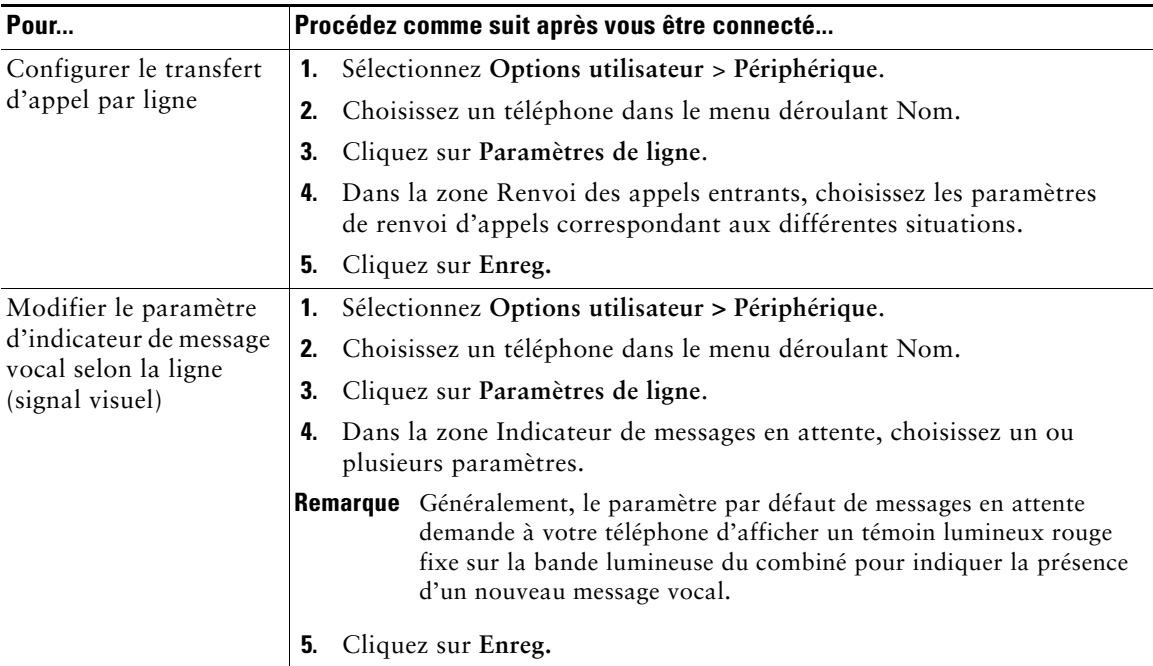

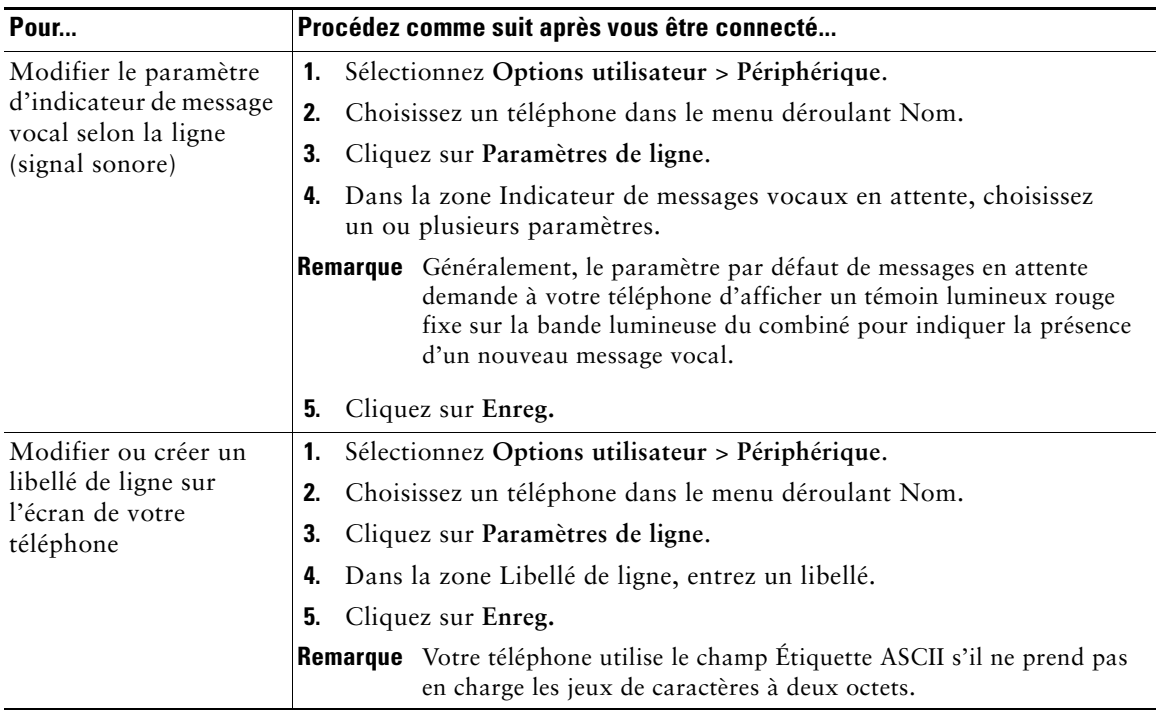

### **Utilisation de Cisco WebDialer**

Cisco WebDialer vous permet de passer des appels sur votre téléphone IP Cisco Unified à des contacts du répertoire en cliquant sur les éléments d'un navigateur Web. L'administrateur système doit configurer cette fonction à votre place.

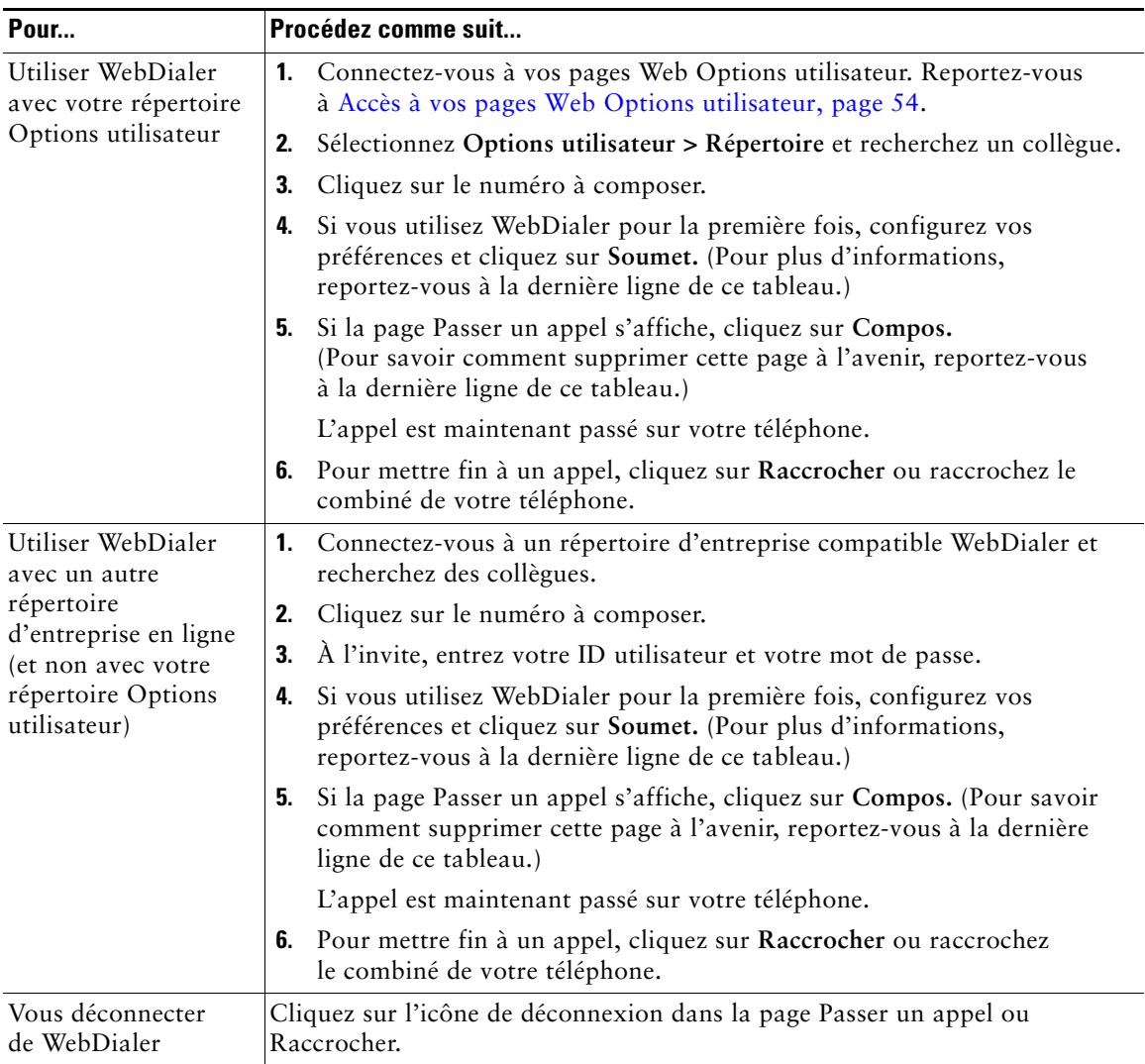

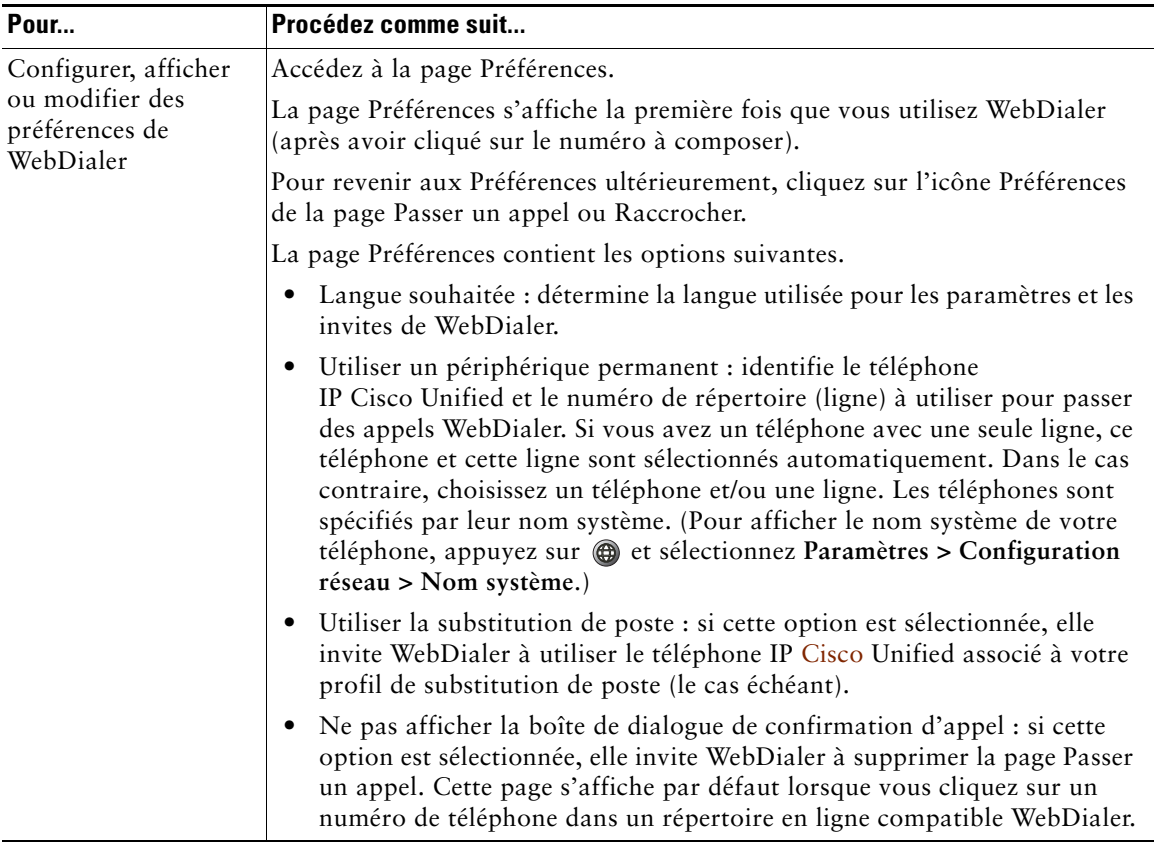
# **Configuration des téléphones et des listes d'accès pour la connexion mobile**

Lorsque vous utilisez la fonction de connexion mobile de Cisco, vous devez indiquer les téléphones (portables et autres) à utiliser pour émettre et recevoir des appels en utilisant les mêmes numéros de répertoire que ceux de votre téléphone de bureau. Ces téléphones sont appelés *destinations distantes*. Vous pouvez également définir des listes d'accès pour interdire/autoriser l'envoi des appels en provenance de certains numéros et à destination de votre téléphone portable.

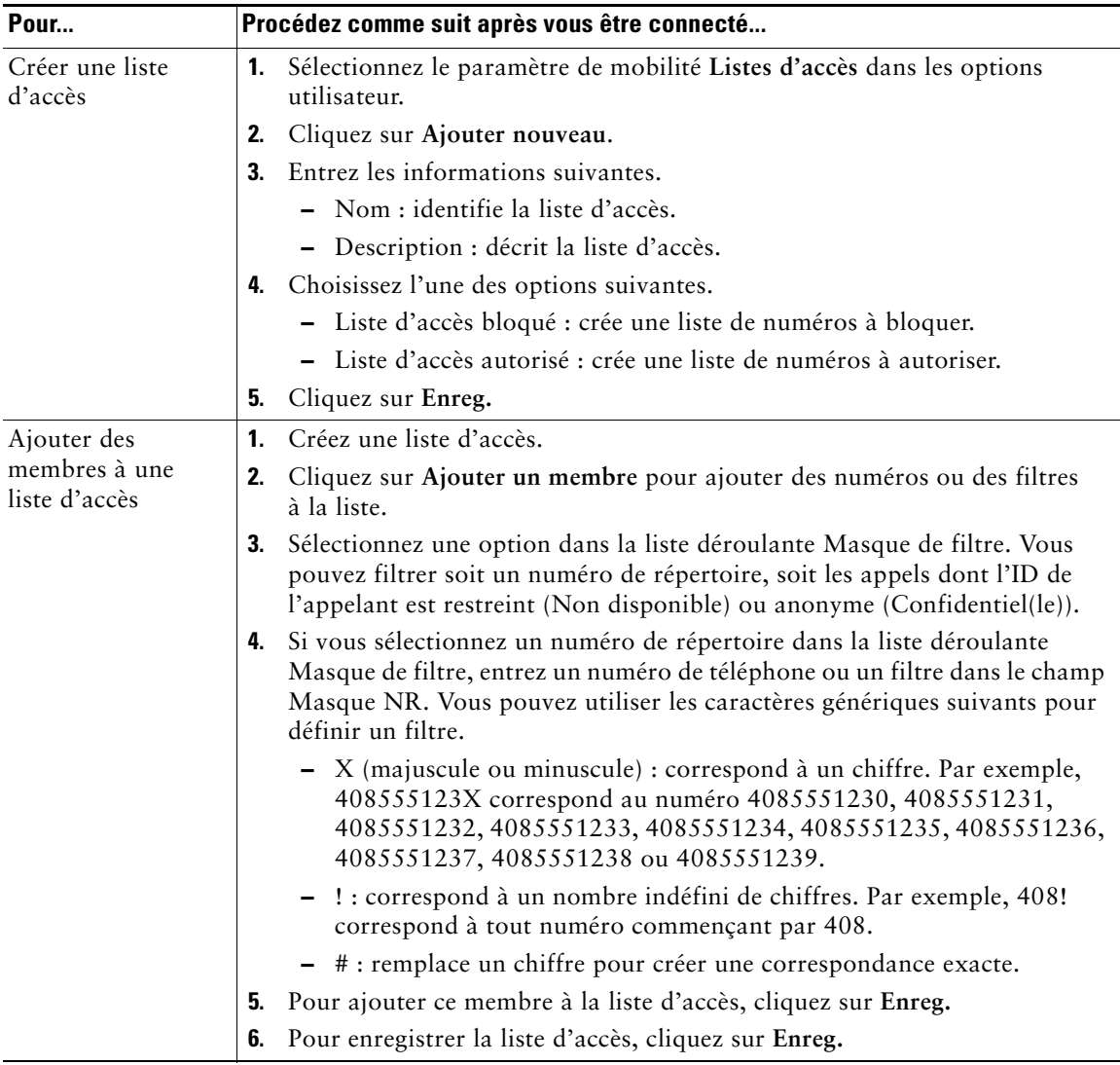

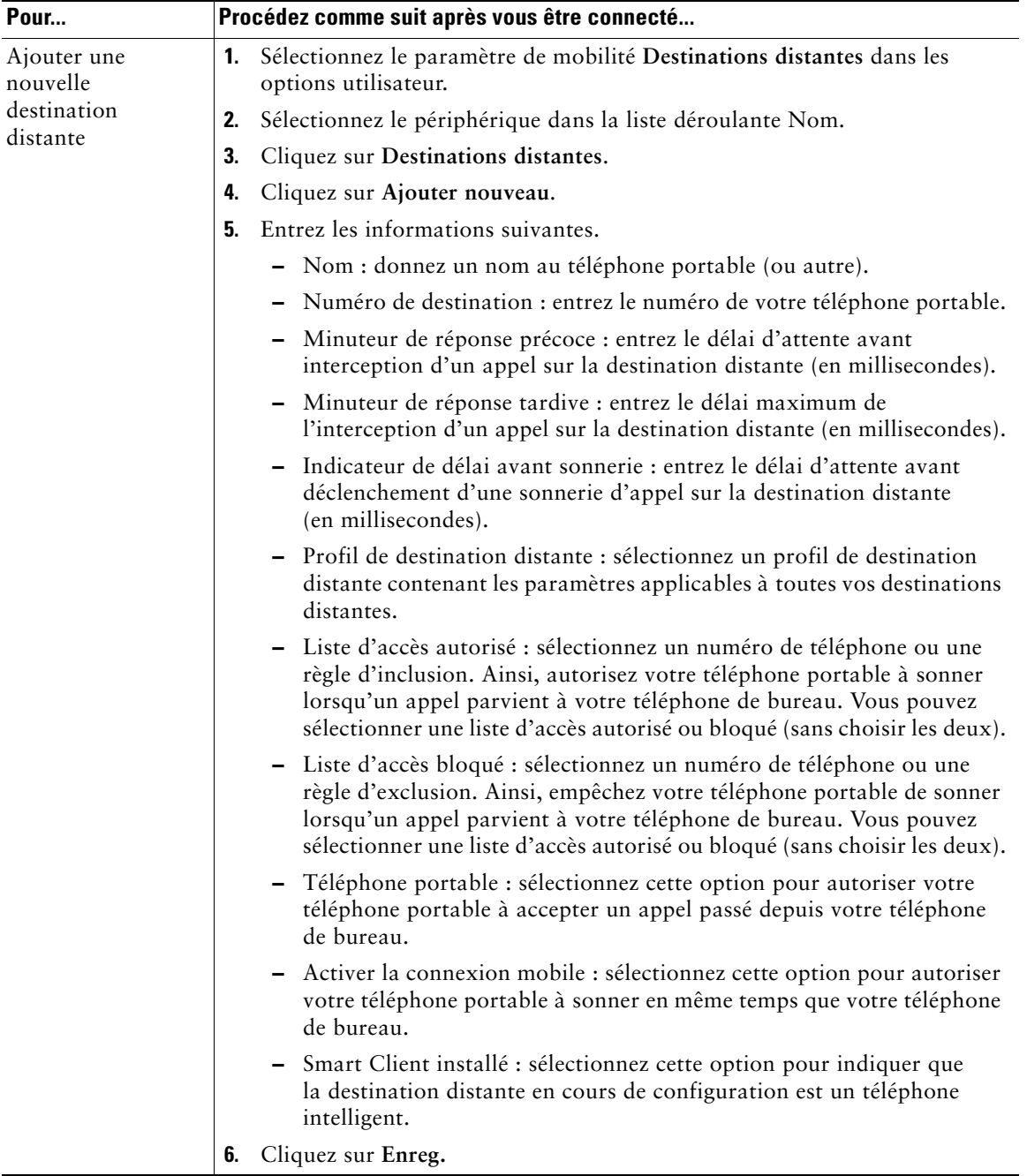

# **Présentation des options de configuration supplémentaires**

Votre administrateur système peut configurer votre téléphone de manière à vous permettre d'utiliser des modèles de boutons et de touches dynamiques spécifiques, associés à des fonctions et à des services particuliers (le cas échéant). Le tableau ci-dessous présente certaines options de configuration que vous pouvez demander à l'administrateur de votre système téléphonique en fonction de vos besoins en matière d'appels ou de votre environnement de travail.

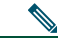

**Remarque** Les guides des téléphones et autres documents mentionnés dans ce tableau sont disponibles à l'adresse suivante : [http://www.cisco.com/en/US/products/hw/phones/ps379/tsd\\_products\\_support\\_series\\_h](http://www.cisco.com/en/US/products/hw/phones/ps379/tsd_products_support_series_home.html) [ome.htm](http://www.cisco.com/en/US/products/hw/phones/ps379/tsd_products_support_series_home.html)

<span id="page-74-0"></span>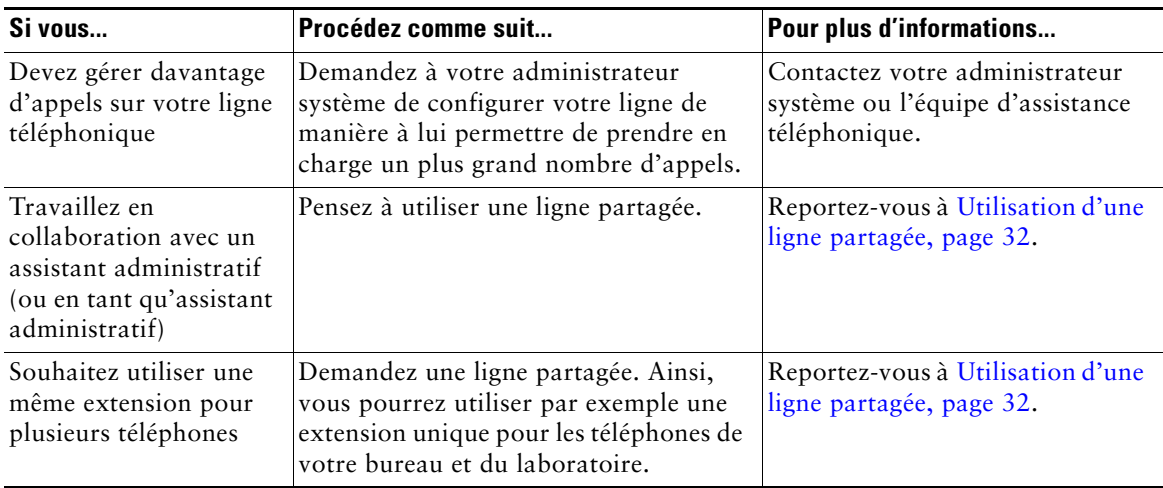

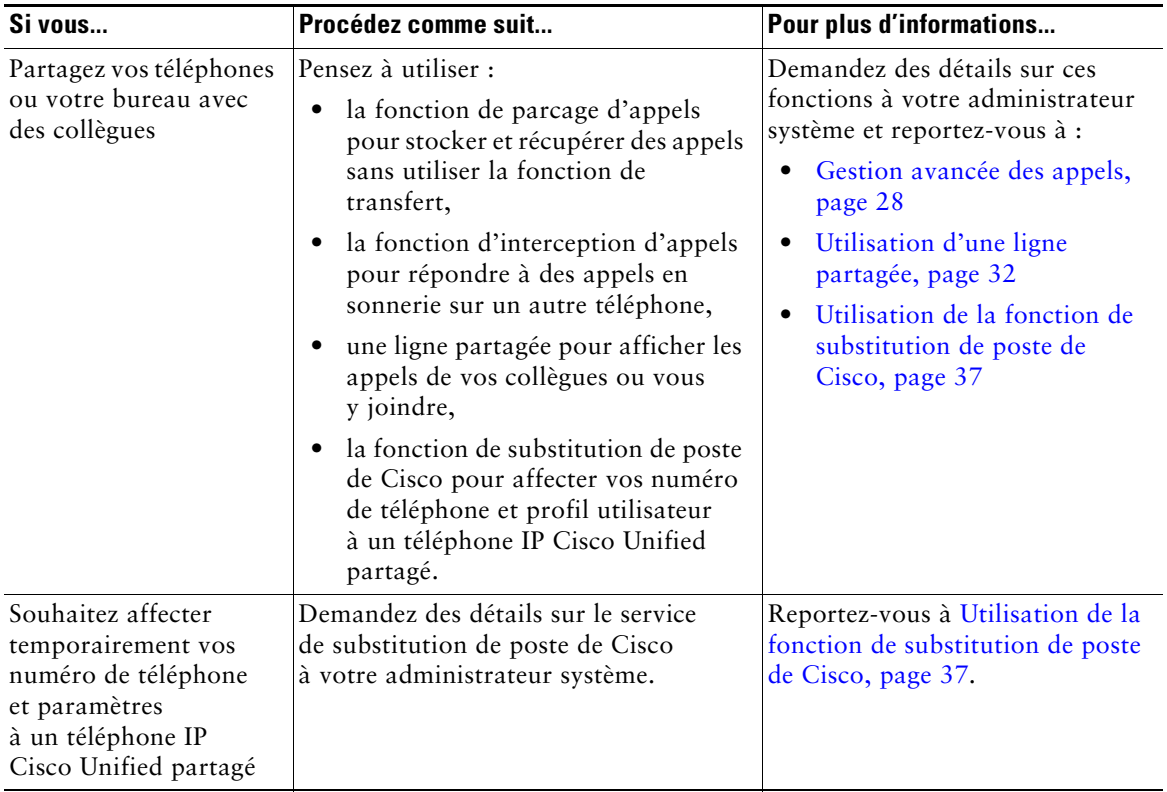

# **Dépannage de votre téléphone**

<span id="page-76-1"></span>Cette section fournit des informations de dépannage pour le téléphone IP Cisco Unified.

# **Informations générales de dépannage**

La présente section vous donne des indications pour vous aider à résoudre les problèmes majeurs de votre téléphone. Pour plus d'informations, contactez votre administrateur système.

<span id="page-76-2"></span><span id="page-76-0"></span>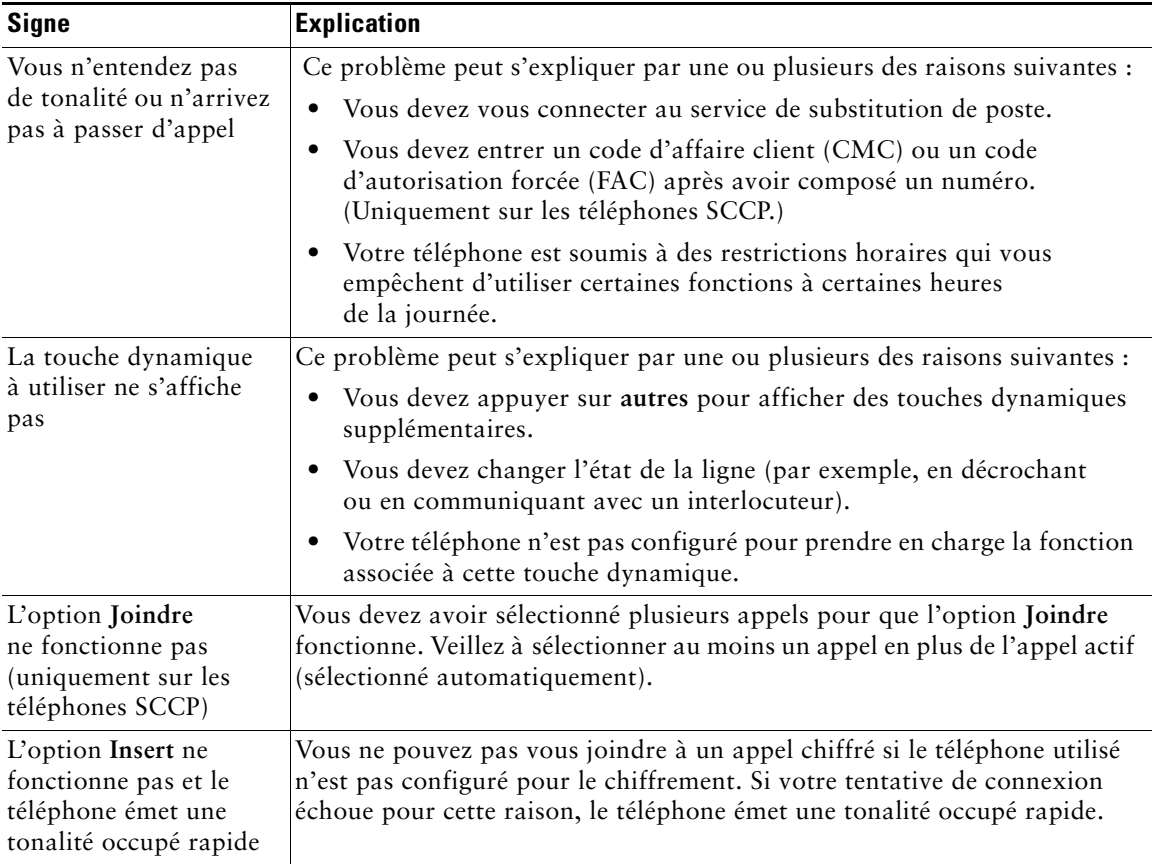

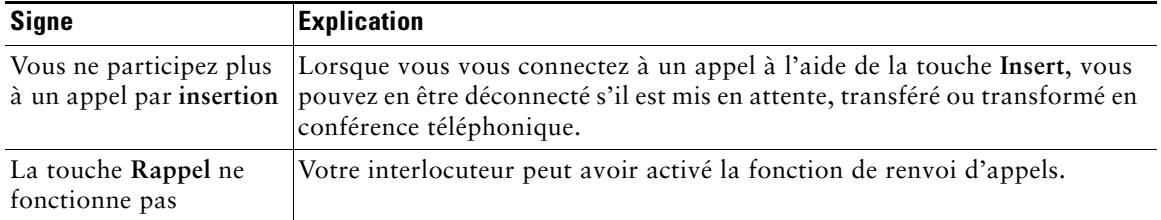

# **Affichage des données d'administration de votre téléphone**

Votre administrateur système peut vous demander d'accéder à des données d'administration sur votre téléphone en vue du dépannage.

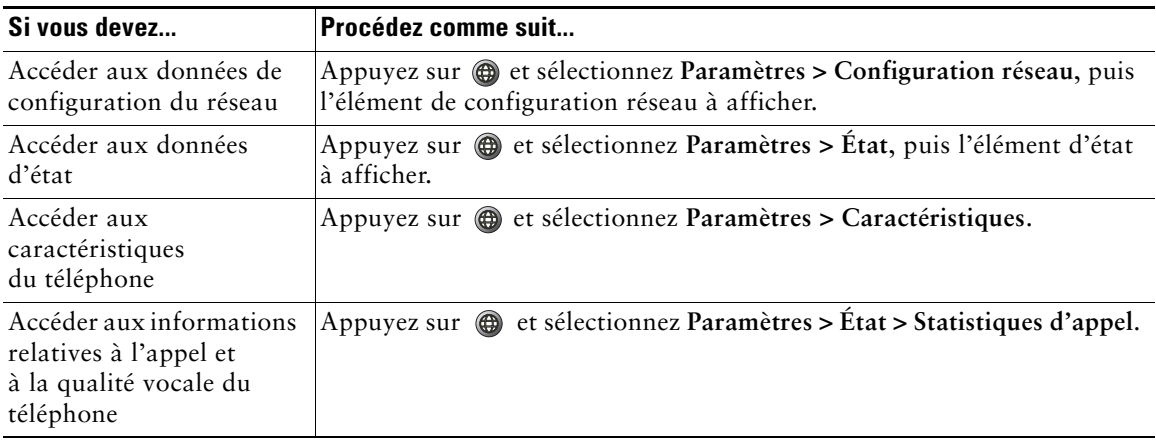

# <span id="page-77-0"></span>**Utilisation de l'outil de génération de rapports qualité**

L'administrateur système peut configurer temporairement votre téléphone à l'aide de l'outil de génération de rapports qualité pour régler les problèmes de performances. Appuyez sur **QRT** pour lui soumettre des informations. Selon la configuration de votre téléphone, vous pouvez utiliser l'outil QRT pour :

- **•** signaler immédiatement un problème audio sur un appel en cours ;
- **•** sélectionner un problème général dans une liste de types de problèmes et choisir des codes motifs.

# **Conditions générales de la garantie matérielle limitée à un an de Cisco**

Des conditions spéciales s'appliquent à votre garantie matérielle et plusieurs services sont à votre disposition au cours de la période couverte par cette garantie. Vous trouverez votre déclaration de garantie formelle, comprenant les garanties et les accords de licence qui s'appliquent aux logiciels Cisco, sur Cisco.com. Procédez comme suit pour accéder au *pack d'informations Cisco*, à la garantie et aux accords de licence, et les télécharger depuis Cisco.com.

**1.** Lancez votre navigateur et entrez l'URL suivante :

[http://www.cisco.com/univercd/cc/td/doc/es\\_inpck/cetrans.htm](http://www.cisco.com/univercd/cc/td/doc/es_inpck/cetrans.htm)

La page des garanties et des accords de licence s'affiche.

- **2.** Pour consulter le *pack d'informations Cisco*, procédez comme suit :
	- **a.** Cliquez sur la liste déroulante du champ **Information Packet Number** et vérifiez que la référence 78-5235-03A0 est mise en surbrillance.
	- **b.** Sélectionnez la langue souhaitée pour la lecture du document.
	- **c.** Cliquez sur **Go**.
	- **d.** La page de garantie limitée et de licence pour les logiciels Cisco correspondant au pack d'informations s'affiche.
	- **e.** Reportez-vous à ce document en ligne ou cliquez sur l'icône **PDF** pour le télécharger et l'imprimer au format PDF (Portable Document Format) d'Adobe.

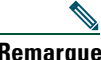

**Remarque** [Vous devez avoir installé Adobe Acrobat Reader pour afficher et imprimer](http://www.adobe.com)  les fichiers PDF. Vous pouvez télécharger le logiciel Reader depuis le site Web d'Adobe à l'adresse suivante : http://www.adobe.com.

- **3.** Pour lire la version traduite et localisée des informations de garantie relatives à votre produit, procédez comme suit.
	- **a.** Entrez la référence suivante dans le champ Warranty Document Number : 78-10747-01C0
	- **b.** Sélectionnez la langue souhaitée pour l'affichage du document.
	- **c.** Cliquez sur **Go**.

La page de garantie de Cisco s'affiche.

**d.** Reportez-vous à ce document en ligne ou cliquez sur l'icône **PDF** pour le télécharger et l'imprimer au format PDF (Portable Document Format) d'Adobe.

Vous pouvez également vous reporter au site Web suivant de service et d'assistance de Cisco pour obtenir de l'aide :

[http://www.cisco.com/public/Support\\_root.shtml](http://www.cisco.com/public/Support_root.shtml)

#### **Téléphone IP Cisco Unified 7906G/7911G pour Cisco Unified Communications Manager 6.0 71**

#### **Durée de la garantie matérielle**

Un (1) an

#### **Politique de remplacement, de réparation ou de remboursement du matériel**

Cisco ou son centre de réparation feront leur possible (dans des limites commerciales raisonnables) pour expédier une pièce de rechange sous dix (10) jours ouvrables après réception d'une demande d'autorisation de renvoi de matériel. Les délais de livraison réels peuvent varier selon la situation géographique du client.

Cisco se réserve le droit de rembourser le produit au prix d'achat comme recours exclusif sous garantie.

#### **Obtention d'un numéro d'autorisation de renvoi de matériel**

Contactez l'entreprise auprès de laquelle vous avez acheté le produit. Si vous avez acheté le produit directement auprès de Cisco, contactez le représentant commercial et de service après-vente local de Cisco.

Fournissez les renseignements ci-dessous et conservez-les pour référence.

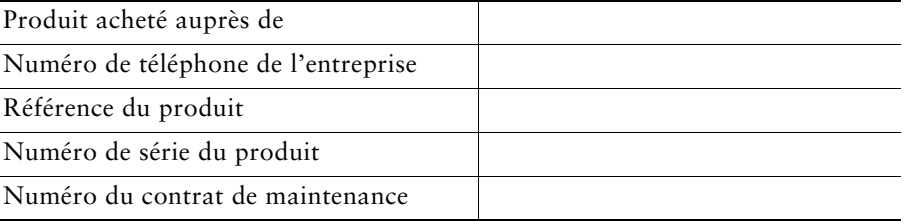

# **Index**

#### **A**

Abonnement à des services téléphoniques **[59](#page-66-0)** Aide, utilisation **[12](#page-19-0)** Appel en attente **[16](#page-23-0)** Appel, interception **[17,](#page-24-0) [29](#page-36-0)** Appel, parcage **[17](#page-24-1)** Appels affichage **[9,](#page-16-0) [20](#page-27-0)** Attente et Reprise **[18](#page-25-0)** attribution de priorités **[36](#page-43-0)** avec plusieurs interlocuteurs **[24](#page-31-0)** blocage de la fonction d'insertion **[34](#page-41-0)** différences avec une ligne **[10](#page-17-0)** établissement **[13,](#page-20-0) [14](#page-21-0)** fin **[18](#page-25-1)** fonctions de conférence **[24](#page-31-0)** gestion de plusieurs **[16](#page-23-1)** icônes **[10](#page-17-1)** nombre maximum par ligne **[10](#page-17-2)** parcage **[30](#page-37-0)** plusieurs appels, passage de l'un à l'autre **[19](#page-26-0)** rapports sur les problèmes **[70](#page-77-0)** réacheminement d'appels en sonnerie **[16,](#page-23-2) [29](#page-36-0)** renvoi **[22](#page-29-0)** réponse **[16](#page-23-3)** sécurisés **[34](#page-41-1)** stockage et récupération **[30](#page-37-0)**

surveillance **[41](#page-48-0)** transfert **[20](#page-27-1)** utilisation de Joindre **[25](#page-32-0)** Appels à plusieurs interlocuteurs affichage des détails **[47](#page-54-0)** identification dans les journaux d'appels **[47](#page-54-0)** Appels authentifiés **[34](#page-41-1)** Appels chiffrés **[34](#page-41-1)** Appels en absence, enregistrements **[46](#page-53-0)** Appels passés, enregistrements **[46](#page-53-0)** Appels reçus, enregistrements **[46](#page-53-0)** Appels sécurisés **[34](#page-41-1)** Appels suspects, suivi **[35](#page-42-0)** Applications, utilisation du menu **[11](#page-18-0)** Attente et passage d'un appel à un autre **[19](#page-26-1)** et transfert **[20](#page-27-1)** utilisation **[18](#page-25-2)** Attribution de priorités aux appels **[36](#page-43-0)** Audio, qualité **[7](#page-14-0)**

#### **B**

Bouton de numérotation abrégée configuration **[28](#page-35-1)** description **[28](#page-35-2)** Bouton du menu Applications **[9](#page-16-1)** Boutons, identification **[8](#page-15-0)**

#### **C**

Carnet d'adresses personnel composition d'un numéro **[15](#page-22-0)** utilisation à partir de la page Web **[56](#page-63-0)** utilisation sur votre téléphone **[50](#page-57-0)** [voir Personnel, répertoire](#page-62-0) Casque performances **[7](#page-14-1)** raccordement **[7](#page-14-2)** Cisco WebDialer **[63](#page-70-0)** CMC **[69](#page-76-0)** Code d'affaire client [voir CMC](#page-22-1) Code d'autorisation forcée [voir FAC](#page-22-2) Code de numérotation abrégée **[28](#page-35-3)** Combiné bande lumineuse **[10](#page-17-3)** fixation sur son support **[6](#page-13-0)** utilisation **[41,](#page-48-1) [42](#page-49-0)** Composition le combiné décroché **[13](#page-20-1)** Composition le combiné raccroché **[14](#page-21-1)** Composition, options **[13,](#page-20-0) [14](#page-21-0)** Conférence connexion **[26](#page-33-0)** niveaux de sécurité **[34](#page-41-1)** sécurisée **[26,](#page-33-1) [34](#page-41-1)** Conférences Meet-Me **[24,](#page-31-1) [27](#page-34-0)** Conférences téléphoniques Meet-Me **[24,](#page-31-1) [27](#page-34-0)** standard **[24,](#page-31-2) [25](#page-32-1)** Confidentialité et lignes partagées **[32](#page-39-1)** utilisation **[34](#page-41-2)** Consignes de sécurité **[2](#page-9-0)**

### **D**

Déconnexion de groupes de recherche **[31](#page-38-0)** Dépannage généralités **[69](#page-76-1)** QRT **[70](#page-77-0)** Description du clavier **[9](#page-16-2)** Documentation, accès **[2](#page-9-1)**

# **E**

Écoute collective **[41](#page-48-2)** Écoute mains libres **[41](#page-48-0)** Établissement d'appels, options **[13,](#page-20-0) [14](#page-21-0)** Établissement d'un appel **[13](#page-20-1)**

## **F**

FAC **[69](#page-76-2)** Fin d'un appel, options **[18](#page-25-1)** Fonction de subst[itution de poste Cisco,](#page-22-3)  utilisation **15** Fonctions, disponibilité **[12](#page-19-1)**

### **G**

Gestion des appels avancée **[28](#page-35-4)** de base **[13](#page-20-2)** Groupes de recherche déconnexion **[31](#page-38-0)** description **[31](#page-38-1)**

#### **H**

Haut-parleur réponse à des appels **[16](#page-23-4)** utilisation **[18](#page-25-3)** Haut-parleur, utilisation **[41](#page-48-0)**

### **I**

Icône Utilisé à di[stance pour les lignes](#page-39-2)  partagées **32** Icônes, pour l'état des appels **[10](#page-17-1)** ID de l'appelant **[9](#page-16-3)** IDAM **[35](#page-42-0)** Identification d'appels malveillants [voir IDAM](#page-42-0) Illustration du bouton Attente **[9](#page-16-4)** Illustration du bouton Navigation **[9](#page-16-5)** Illustration du bouton Volume **[9](#page-16-6)** Indicateur de messages vocaux description **[53](#page-60-0)** Indicateurs de [récupération d'appel en](#page-25-4)  attente **18** InsConf utilisation **[33](#page-40-0)** [voir Insertion](#page-40-1) Insertion et confidentialité **[34](#page-41-2)** et lignes partagées **[32](#page-39-1)** utilisation **[33](#page-40-0)** Installation du téléphone IP Cisco Unified **[4](#page-11-0)** Interception d'appels de groupe **[29](#page-36-0)**

### **J**

Joindre, utilisation **[24](#page-31-3)** Journaux d'appels affichage et composition d'un numéro **[46](#page-53-1)** composition d'un numéro **[13](#page-20-3)** effacement **[46](#page-53-1)**

#### **L**

Langue (paramètre régional) **[60](#page-67-0)** Lignes description **[10](#page-17-0)** différences avec un appel **[10](#page-17-4)** nombre d'appels pris en charge **[10,](#page-17-2) [67](#page-74-0)** partagées **[32](#page-39-1)** Lignes partagées avec insertion **[33](#page-40-0)** avec la fonction de confidentialité **[34](#page-41-2)** description **[32](#page-39-3)** et icône Utilisé à distance **[32](#page-39-2)** Lignes téléphoniques, description **[10](#page-17-0)**

#### **M**

Menus, utilisation **[11](#page-18-0)** Messages écoute **[53](#page-60-1)** indicateur **[45](#page-52-0)** Messages vocaux, accès **[53](#page-60-2)** MLPP, utilisation **[36](#page-43-0)** Mot de passe, modif. **[60](#page-67-1)**

#### **N**

Ne pas déranger (NPD) **[23](#page-30-0)** NPD **[23](#page-30-0)** Numéro abrégé étiquettes **[58](#page-65-0)** Numéros abrégés de contacts personnels configuration à partir de la page Web **[51](#page-58-0)** utilisation sur votre téléphone **[50](#page-57-1)** Numérotation abrégée **[14](#page-21-2)** utilisation **[14](#page-21-3)** Numérotation automatique **[14](#page-21-4)**

# **O**

Options de composition de base **[13](#page-20-4)** supplémentaires **[14](#page-21-5)** Outil d'assistance des téléphones enregistrés automatiquement (TAPS, Tool for Auto-Registered Phones Support) **[6](#page-13-1)** Outil de génération de rapports qualité **[70](#page-77-0)** Outil de synchron[isation du carnet](#page-64-0)  d'adresses **57**

#### **P**

Page Configuration du périphérique **[55](#page-62-1)** Pages Web Options utilisat. abonnement à des services téléphoniques **[59](#page-66-0)** accès **[54](#page-61-0)** configuration des fonctions et des services **[55](#page-62-2)** Paramètres, personnalisation **[44](#page-51-0)** Parcage d'appels **[30](#page-37-0)**

Parcage d'un appel **[17](#page-24-1)** Passage d'un appel à un autre **[19](#page-26-1)** Périphériques externes, utilisation **[2](#page-9-2)** Personnel, répertoire utilisation sur votre téléphone **[50](#page-57-2)** PIN, modif. **[60](#page-67-2)** Plusieurs appels, gestion **[16,](#page-23-1) [20](#page-27-2)** Prénumérotation **[14](#page-21-6)** Prise en charge du champ Étiquette ASCII **[58](#page-65-1)** Protocole de signalisation **[12](#page-19-2)**

## **Q**

QRT **[70](#page-77-0)**

#### **R**

Raccrochage, options **[18](#page-25-5)** Rappel **[13,](#page-20-5) [15](#page-22-4)** Récupération d'appels mis en attente **[18](#page-25-6)** Renvoi d'appels **[22](#page-29-0)** configuration sur le téléphone **[22](#page-29-1)** Renvoi d'appels, options **[22](#page-29-0)** Répertoire composition d'un numéro **[14](#page-21-7)** d'entreprise **[49](#page-56-0)** personnel **[50](#page-57-2)** utilisation à partir de la page Web **[63](#page-70-1)** utilisation sur votre téléphone **[46](#page-53-1)** Répertoire d'entreprise composition d'un numéro **[14](#page-21-7)** composition d'[un numéro à partir d'une](#page-22-5)  page Web **15** utilisation sur votre téléphone **[49](#page-56-0)**

Répertoire personnel utilisation à partir de la page Web **[55](#page-62-3)** Réponse à des appels **[16](#page-23-3)** Réponse automatique **[16](#page-23-4)**

## **S**

SCCP (Skinny Call Control Protocol) **[12](#page-19-3)** Sécurisée, conférence lancement **[26](#page-33-2)** vérification **[26](#page-33-1)** Sécurité, consignes **[2](#page-9-0)** Sécurité, pour les appels **[34](#page-41-1)** Services en ligne configuration **[55](#page-62-2)** [voir aussi Pages Web Options utilisat.](#page-62-4) Services téléphoniques configuration **[55](#page-62-2)** [voir aussi Pages Web Options utilisat.](#page-62-5) Services, abonnement **[59](#page-66-0)** SIP (Session Initiation Protocol) **[12](#page-19-4)** Sonnerie indicateur **[10](#page-17-5)** personnalisation **[45](#page-52-1)** volume **[45](#page-52-1)** Sonneries, modification **[44](#page-51-1)** Substitution de poste EM **[37](#page-44-1)** Surveillance d'un appel **[41](#page-48-0)**

## **T**

TABSynch **[57](#page-64-1)** TAPS **[6](#page-13-1)** Téléphone IP Cisco Unified configuration des fonctions **[12](#page-19-1)** dépannage **[69](#page-76-1)** documentation **[2](#page-9-1)** enregistrement **[6](#page-13-1)** fixation du support du combiné **[6](#page-13-0)** illustration **[8](#page-15-1)** protocole **[12](#page-19-2)** raccordement **[4](#page-11-0)** SCCP **[12](#page-19-2)** services Web **[59](#page-66-1)** SIP **[12](#page-19-2)** Touche dynamique Détails, affichage des appels à plusieurs interlocuteurs **[47](#page-54-0)** Touches dynamiques, description **[9](#page-16-7)** Transfert, options **[20](#page-27-1)**

# **U**

Utilisation d'un casque **[7](#page-14-2)**

# **V**

Volume pour le combiné, le casque ou le haut-parleur **[41,](#page-48-3) [42](#page-49-1)** sonnerie du téléphone **[45](#page-52-1)**

#### **W**

WebDialer **[63](#page-70-0)**

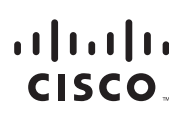

**Siège social aux États-Unis** Cisco Systems, Inc. 170 West Tasman Drive San Jose, CA 95134-1706 États-Unis <www.cisco.com> Tél. : +1 408 526-4000 +1 800 553-NETS (6387) Fax : +1 408 527-0883

**Siège social en Asie-Pacifique** Cisco Systems, Inc. 168 Robinson Road #28-01 Capital Tower Singapour 068912 <www.cisco.com> Tél. : +65 6317 7777 Fax : +65 6317 7799

**Siège social en Europe** Cisco Systems International BV Haarlerbergpark Haarlerbergweg 13-19 1101 CH Amsterdam Pays-Bas [www-europe.cisco.com](http://www-europe.cisco.com) Tél. : +31 0 800 020 0791 Fax : +31 0 20 357 1100

**[Cisco possède plus de 200 bureaux dans le monde. Les adresses, numéros de téléphone et de fax se trouvent](www.cisco.com/go/offices)** 

#### **[sur le site Web Cisco, à l'adresse www.cisco.com/go/offices.](www.cisco.com/go/offices)**

CCVP, the Cisco Logo, and the Cisco Square Bridge logo are trademarks of Cisco Systems, Inc.; Changing the Way We Work, Live, Play, and Learn is a service mark of Cisco Systems, Inc.; and Access Registrar, Aironet, BPX, Catalyst, CCDA, CCDP, CCIE, CCIP, CCNA, CCNP, CCSP, Cisco, the Cisco Certified Internetwork Expert logo, Cisco IOS, Cisco Press, Cisco Systems, Cisco Systems Capital, the Cisco Systems logo, Cisco Unity, Enterprise/Solver, EtherChannel, EtherFast, EtherSwitch, Fast Step, Follow Me Browsing, FormShare, GigaDrive, HomeLink, Internet Quotient, IOS, iPhone, IP/TV, iQ Expertise, the iQ logo, iQ Net Readiness Scorecard, iQuick Study, LightStream, Linksys,<br>MeetingPlace,MGX,Networking Academy,Network Registrar,*Packe* Your Internet Quotient, and TransPath are registered trademarks of Cisco Systems, Inc. and/or its affiliates in the United States and certain other countries.

All other trademarks mentioned in this document or Website are the property of their respective owners. The use of the word partner does not imply a partnership relationship between Cisco and any other company. (0704R)

© 2007 Cisco Systems, Inc. All rights reserved.

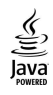

JaVa The Java logo is a trademark or registered trademark of Sun Microsystems, Inc. in the U.S. or other countries.